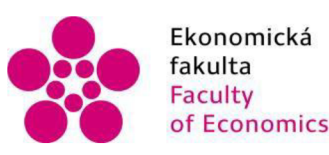

Ekonomická Jihočeská univerzita fakulta v Českých Budějovicích Faculty University of South Bohemia of Economics in České Budějovice

Jihočeská univerzita v Českých Budějovicích Ekonomická fakulta Katedra aplikované matematiky a informatiky

Bakalářská práce

# Tvorba databáze zákaznických trafostanic v aplikaci SharePoint

Vypracoval: Milan Tinavský Vedoucí práce: Mgr. Radim Remeš, Ph.D.

České Budějovice 2023

# JIHOČESKA UNIVERZITA V ČESKÝCH BUDĚJOVICÍCH Ekonomická fakulta Akademický rok: 2021/2022

# ZADÁNÍ BAKALÁŘSKÉ PRÁCE

(projektu, uměleckého díla, uměleckého výkonu)

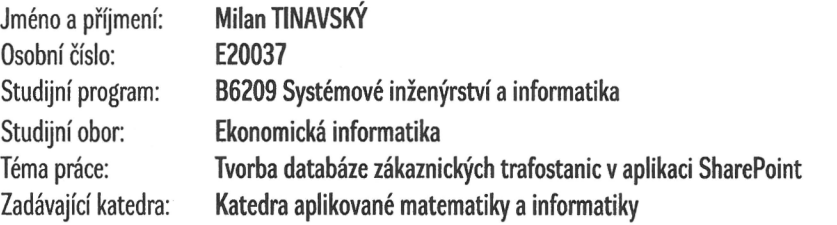

# Zásady pro vypracování

Cílem práce je vytvořit databázi zákaznických trafostanic v prostředí aplikace SharePoint. Pro databázi budou mimo jiné vytvořeny pohledy pro zobrazení databáze, reporty a workflows. Data v tabulkách budou normalizovaná, bude omezena redundance uložených dat a bude řešen problém s případnou nekonzistencí dat.

Metodický postup:

- 1. Studium odborné literatury.
- 2. Návrh a popis vývoje a implementace výsledné databáze.
- 3. Zhodnocení použitelnosti databáze pro nasazení v reálném prostředí, vypracování doporučení a závěrů.

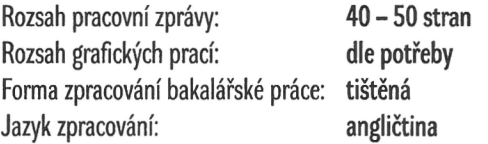

Seznam doporučené literatury:

- 1. Roine, J., & Jääskeläinen, 0. (2017). *SharePoint Development with the SharePoint Framework.* Packt.
- 2. Mahajan, G., & Ghatak, S. (2020). *Microsoft 365 and SharePoint Online Cookbook.* Packt.
- 3. Catrinescu, V., & Seward, T. (2019). *Deploying SharePoint 2019: Installing, Configuring, and Optimizing for On-Premises and Hybrid Scenarios.*  Apress.
- 4. Date, C. J. (2019). *Database Design and Relational Theory: Normal Forms and All That Jazz.* Apress.
- 5. Davidson, L. (2020). *Pro SQL Sewer Relational Database Design and Implementation: Best Practices for Scalability and Performance.* Apress.

Vedoucí bakalářské práce: Mgr. Radim Remeš, Ph.D.

Katedra aplikované matematiky a informatiky

Datum zadání bakalářské práce: 11. ledna 2022 Termín odevzdání bakalářské práce: 14. dubna 2023

 $\overline{\mathbb{X}}$  $11$ 

doc. Dr. Ing. Dagmar Škodová Parmová děkanka

**V ČESKÝCH BUDĚJOVICÍCH E'C' OM!OKS FAKUL A**<br>Studentská 13<sup>6</sup> (26) studentská 13 *(26)*<br>*-370 u*5 České Budějovice

'.'."»'JNiVERZlTA

doc. RNDr. Tomáš Mrkvička, Ph.D. vedoucí katedry

V Českých Budějovicích dne 29. března 2022

Prohlašuji, že svou bakalářskou práci jsem vypracoval samostatně pouze s použitím pramenů a literatury uvedených v seznamu citované literatury. Prohlašuji, že v souladu s § 47b zákona č. 111/1998 Sb. v platném znění souhlasím se zveřejněním své bakalářské práce, a to  $-$  v nezkrácené podobě  $$ elektronickou cestou ve veřejně přístupné části databáze STAG provozované Jihočeskou univerzitou v Českých Budějovicích na jejích internetových stránkách, a to se zachováním mého autorského práva k odevzdanému textu této kvalifikační práce. Souhlasím dále s tím, aby toutéž elektronickou cestou byly v souladu s uvedeným ustanovením zákona č. 111/1998 Sb. zveřejněny posudky školitele a oponentů práce i záznam o průběhu a výsledku obhajoby kvalifikační práce. Rovněž souhlasím s porovnáním textu mé kvalifikační práce s databází kvalifikačních prací [Theses.cz](http://Theses.cz) provozovanou Národním registrem vysokoškolských kvalifikačních prací a systémem na odhalování plagiátů.

Datum **Datum** Podpis studenta

Rád bych poděkoval kolegům za poskytnutí dat, spolupráci při tvorbě databáze a při jejím testování. Vedoucímu SDS děkuji za podporu.

Dále bych rád poděkoval vedoucímu bakalářské práce za odborné vedení, dohled a rady.

Milan Tinavský

# **Obsah**

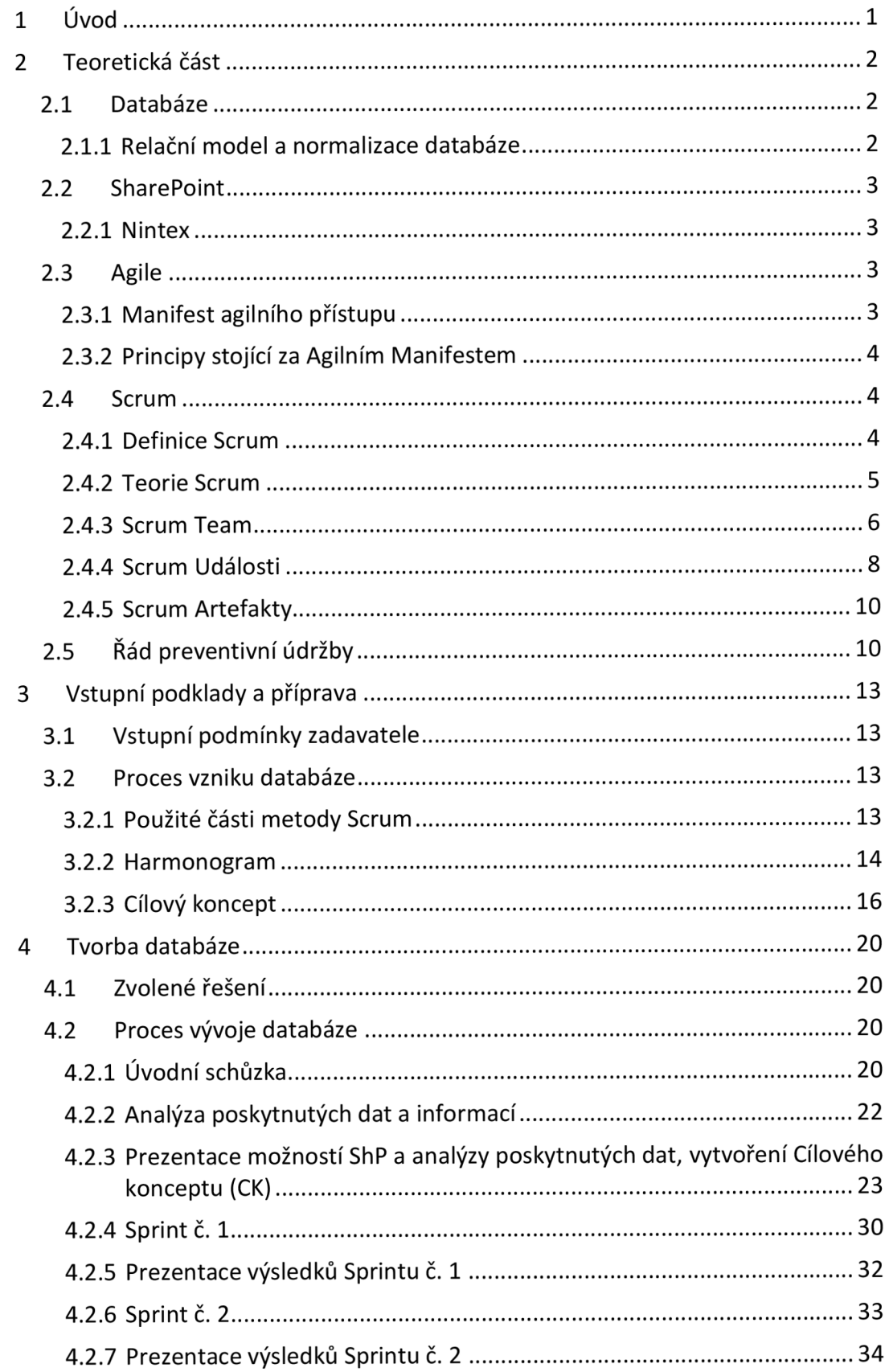

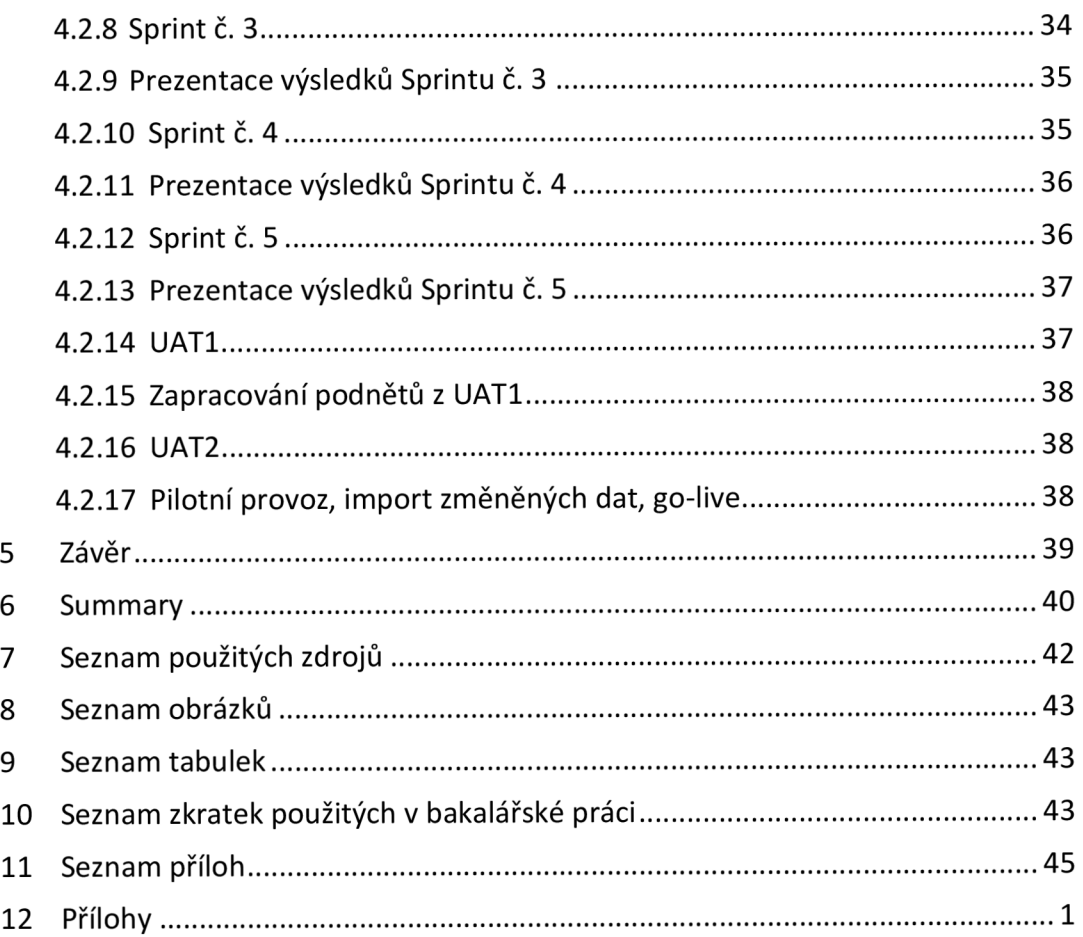

# 1 Úvod

Zadáním bakalářské práce (BP) je vytvoření databáze zákaznických trafostanic (TS) a k nim připojených vedení vysokého napětí (VN) nebo nízkého napětí (NN). Pro databázi musí být využita stávající IT infrastruktura a prostředí, se kterým jsou budoucí uživatelé již obeznámeni a dokážou se vněm intuitivně pohybovat. Vývoj ani provoz databáze nesmí generovat dodatečné náklady na hardware, software ani úložný prostor. Není požadována responzivita webu na zobrazujícím zařízení.

Vývoj databáze bude probíhat v souladu s některou z agilních metod. Kolegové, kteří budou v pozici zadavatelů, již z minulosti znají metodu Scrum. Metodu tedy opět využijeme, byť ve zjednodušené formě.

Jako zákaznické trafostanice jsou označeny ty TS, které jsou připojené k elektrické distribuční soustavě (DS) zadavatele, ale nejsou v jeho vlastnictví. Společnost tuto službu svým zákazníkům poskytuje již dlouho, nicméně tato aktivita nebyla prozatím nijak centrálně dozorována, ani to vzhledem k lokálnímu charakteru činnosti nebylo potřeba.

Správa DS zadavatele je rozdělena na 11 Regionálních center distribuční soustavy (RCDs). Prozatím si každé RCDs vedlo evidenci zákaznických zařízení a provedené úkony na nich samostatně v excelových tabulkách. Byť měly tabulky společný vzor, postupem času si každý vedoucí RCDs tabulku přizpůsobil ať už barevně, graficky nebo doplněním dalších sloupců. Excelové tabulky navíc nebyly nastaveny na hlídání relevantních informací, či překlepů v příslušných buňkách. Jedním z nejvýznamnějších dílčích úkolů bakalářské práce tedy bude sjednocení, verifikace a import dat do nově vzniklé databáze.

Ani s ohledem na vzrůstající význam ochrany dat, zejména citlivých údajů, není stávající řešení ideální.

1

# 2 Teoretická část

#### 2.1 Databáze

Databázi lze pro potřeby počítačové vědy definovat jako velké množství dat, uložené v elektronické podobě.

Na databázové systémy můžeme nahlížet jako za zprostředkovatele dat mezi lidmi, kteří je využívají a zařízeními, která je mají uložena

(Abiteboul et al., 1995)

#### 2.1.1 Relační model a normalizace databáze

Relace jsou jednoduché datové struktury. Intuitivně jsou data reprezentována v tabulkách, v nichž každý řádek poskytuje údaje o určitém objektu nebo souboru objektů, a řádky, v nichž jsou údaje o objektu nebo souboru objektů, s jednotnou strukturou a zamýšleným významem jsou seskupeny do tabulek. Aktualizace se skládajítransformace tabulek přidáním, odstraněním nebo úpravou řádků. Dotazy umožňují získávat informace z tabulek. Základní vlastností prakticky všech relačních dotazovacích jazyků je, že výsledkem dotazu je také tabulka nebo kolekce tabulek.

Každá tabulka se nazývá relace a má své jméno (např, Filmy). Sloupce mají také jména, kterým se říká atributy (např. Název). Každý řádek v tabulce je záznam. Zápisy záznamů se berou z množin konstant, kterým se říká domény, které zahrnují například množiny celých čísel, řetězců a logických hodnot. A nakonec rozlišujeme mezi schématem databáze, které specifikuje strukturu databáze a instancí databáze, která specifikuje její skutečný obsah. Jedná se o analogii k standardnímu rozlišení mezi typem a hodnotou, které se vyskytuje v programovacích jazycích. (Abiteboul et al., 1995)

Normalizace databáze je v informatice označení postupu, kdy je struktura dat v relační databázi přeorganizována tak, aby využívala výhody relačního modelu dat. Normalizace databáze umožňuje data efektivněji ukládat, prohledávat, třídit i zpracovávat. Při normalizaci jsou v databázi měněny atributy (sloupce) jednotlivých tabulek a zaváděny mezi nimi výhodné vztahy, je omezována redundance uložených dat (vět) a je brán ohled na řešení problému s případnou nekonzistencí dat.

První normální forma (1NF) je splněna, když všechny atributy tabulky jsou atomické, tedy dále nedělitelné.

**2** 

Druhá normální forma (2NF) je splněna, když je tabulka v první normální formě (INF) a každý neklíčový atribut je plně závislý na každém kandidátním klíči (neklíčovým atributem rozumíme atribut, který není součástí žádného kandidátního klíče).

Třetí normální forma (3NF) je splněna, když je tabulka ve druhé normální formě (2NF) a neobsahuje tranzitivní závislosti. Tranzitivní závislost pak chápeme jako vztah mezi třemi atributy (např. X, Y, Z), kdy atribut Y je funkčně závislý na atributu X, atribut Z je funkčně závislý na atributu Y, a proto lze implikovat, že atribut Z je také funkčně závislý na atributu X. (Codd, 1971)

#### 2.2 SharePoint

SharePoint slouží k vytváření webů organizací. Weby slouží jako bezpečné místo pro ukládání, uspořádávání, sdílení a používání informací na libovolném zařízení. (Microsoft)

Struktura SharePoint serveru je popsaná v Příloze 1 - Quick Reference Guide

#### 2.2.1 Nintex

V aplikaci Nintex pro SharePoint 2019 je možné automatizovat podnikové procesy přímo v prostředí SharePoint 2019. Také je možné navrhovat jednoduché i složité pracovní postupy a integrovat výkonné funkce, jako jsou digitální formuláře, výpočty vzorců a mobilní aplikace. Díky rozhraní drag-and-drop lze vytvářet pracovní postupy a navrhovat formuláře bez znalosti programovacího jazyka. (Nintex)

#### 2.3 Agile

Agile je termín, který popisuje přístupy k vývoji softwaru, které kladou důraz na postupné dodávky, týmovou spolupráci, neustálé plánování a neustálé učení. Termín Agile se poprvé objevil v roce 2001 v Manifestu agilního přístupu.

#### 2.3.1 Manifest agilního přístupu

Objevujeme lepší způsoby vývoje software tím, že jej tvoříme a pomáháme při jeho tvorbě ostatním. Při této práci jsme dospěli k těmto hodnotám:

- Jednotlivci a interakce před procesy a nástroji
- Fungující software před vyčerpávající dokumentací
- Spolupráce se zákazníkem před vyjednáváním o smlouvě
- Reagování na změny před dodržováním plánu

(Becketal., 2001)

### 2.3.2 Principy stojící za Agilním Manifestem

- Naší nejvyšší prioritou je vyhovět zákazníkovi časným a průběžným dodáváním hodnotného softwaru.
- Vítáme změny v požadavcích, a to i v pozdějších fázích vývoje.
- Agilní procesy podporují změny vedoucí ke zvýšení konkurenceschopnosti zákazníka.
- Dodáváme fungující software v intervalech týdnů až měsíců, s preferencí kratší periody.
- Lidé z byznysu a vývoje musí spolupracovat denně po celou dobu projektu.
- Budujeme projekty kolem motivovaných jednotlivců.
- Vytváříme jim prostředí, podporujeme jejich potřeby a důvěřujeme, že odvedou dobrou práci.
- Nejúčinnějším a nejefektnějším způsobem sdělování informací vývojovému týmu z vnějšku i uvnitř něj je osobní konverzace.
- Hlavním měřítkem pokroku je fungující software.
- Agilní procesy podporují udržitelný rozvoj.
- Sponzoři, vývojáři i uživatelé by měli být schopni udržet stálé tempo trvale.
- Agilitu zvyšuje neustálá pozornost věnovaná technické výjimečnosti a dobrému designu.
- Jednoduchost umění maximalizovat množství nevykonané práce je klíčová.
- Nejlepší architektury, požadavky a návrhy vzejdou ze samo-organizujících se týmů.
- Tým se pravidelně zamýšlí nad tím, jak se stát efektivnějším, a následně koriguje a přizpůsobuje své chování a zvyklosti.

(Becketal., 2001)

## 2.4 Scrum

## 2.4.1 Definice Scrum

V programování je scrum (česky mlýn, skrumáž) iterativní a inkrementální způsob řízení vývoje softwaru obvykle řazený mezi takzvané agilní metodiky. Definuje flexibilní, holistickou strategii produktového vývoje, kde vývojový tým pracuje jako jednotka na dosažení společného cíle.

Serum je odlehčený framework, který pomáhá lidem, týmům a organizacím vytvářet hodnotu prostřednictvím přizpůsobivých řešení pro složité problémy.

Stručně řečeno, Scrum vyžaduje roli Scrum Master pro podporu prostředí, kde:

- 1. Product Owner zadá práci na složitém problému do Produktového Backlogu.
- 2. Scrum Tým změní vybranou práci během Sprintu na přírůstek hodnoty.
- 3. Scrum Tým a jeho zainteresované osoby zkontrolují výsledky a přizpůsobí se pro další Sprint.
- 4. Opakování

#### 2.4.2 Teorie Scrum

Scrum je založen na empirismu a lean myšlení. Empirismus tvrdí, že znalosti vycházejí ze zkušeností a rozhodování na základě toho, co je pozorováno. Lean myšlení snižuje plýtvání (waste) a zaměřuje se na to podstatné. Scrum využívá iterativní, postupný přístup k optimalizaci předvídatelnosti a ke kontrole rizika. Scrum zapojuje skupiny lidí, kteří mají kolektivně všechny dovednosti a odborné znalosti, aby danou práci mohli vykonávat a podle potřeby tyto schopnosti sdílet nebo získávat.

Scrum kombinuje čtyři formální události pro kontrolu a přizpůsobení v rámci jedné souhrnné události, zvané Sprint. Tyto události fungují, protože implementují empirické pilíře Scrumu: transparentnost, kontrolu a přizpůsobení.

#### *2.4.2.1 Transparentnost*

Vyvíjející se proces a práce musí být viditelné jak pro osoby provádějící práci, tak pro ty, kteří práci přijímají. U Scrum jsou důležitá rozhodnutí založena na vnímaném stavu jeho tří formálních artefaktů.

Artefakty, které mají nízkou transparentnost, mohou vést k rozhodnutím, která snižují hodnotu a zvyšují riziko.

Transparentnost umožňuje kontrolu. Kontrola bez průhlednosti je zavádějící a zbytečná.

#### *2.4.2.2 Kontrola*

Artefakty Scrumu a pokroky směrem k dohodnutým cílům musí být často a svědomitě kontrolovány, aby se zjistily potenciálně nežádoucí odchylky nebo problémy. Aby pomohl s kontrolou, Scrum poskytuje kadenci v podobě svých pěti událostí.

Kontrola umožňuje přizpůsobení. Kontrola bez přizpůsobení je považována za zbytečnou. Scrum události jsou navrženy tak, aby vyvolaly změnu.

#### *2.4.2.3 Přizpůsobení*

Pokud se některé aspekty procesu odchylují mimo přijatelné limity nebo pokud je výsledný produkt nepřijatelný, je třeba upravit použitý proces nebo vyrobené materiály. Nastavení musí být provedeno co nejdříve, aby se minimalizovala další odchylka.

Přizpůsobení se stává obtížnější, když zúčastnění lidé nejsou zplnomocněni nebo samy řídí. Očekává se, že Scrum Team se přizpůsobí v okamžiku, kdy se prostřednictvím kontroly naučí něco nového.

#### 2.4.3 Scrum Team

Základní jednotkou Scrumu je malý tým lidí, tzv. Scrum Team neboli Scrum Tým. Scrum Tým se skládá z jednoho Scrum Mastera, jednoho Product Ownera (vlastníka produktu) a Developerů. V Scrum Týmu nejsou žádné dílčí týmy ani hierarchie. Jedná se o soudržnou jednotku profesionálů zaměřenou na jeden cíl v danou dobu, tzv. Produktový Cíl.

Scrum Týmy jsou více funkcionální týmy, což znamená, že členové mají všechny dovednosti potřebné k vytvoření přidané hodnoty v každém Sprintu. Řídí se samy, což znamená, že interně rozhodují, kdo co dělá, kdy a jak.

Scrum Tým je dostatečně malý, aby zůstal hbitý a současně dostatečně velký, aby dokončil významnou práci v rámci Sprintu, obvykle 10 nebo méně lidí. Obecně jsme zjistili, že menší týmy lépe komunikují a jsou produktivnější, ideálně velký tým je takový, který se dokáže podělit o jednu pizzu. Pokud se Scrum Týmy stanou příliš velkými, měly by zvážit reorganizaci do několika soudržných Scrum Týmů, každý zaměřený na stejný produkt. Proto by měli sdílet stejný Produktový Cíl, Produktový Backlog (nevyřízené produkty) a Product Ownera (vlastníka produktu).

Scrum Tým, je odpovědný za všechny činnosti související s produkty od spolupráce se zainteresovanými osobami, přes ověřování, údržbu, provoz, experimentování, výzkum a vývoj a vše ostatní, co by mohlo být požadováno. Scrum Týmy jsou strukturovány a zplnomocněny organizací k řízení vlastní práce. Práce ve Sprintech v udržitelném tempu zlepšuje zaměření a soudržnost Scrum Týmu.

Celý Scrum Tým je odpovědný za vytvoření hodnotného a užitečného přírůstku, tzv. Inkrementu, každého Sprintu. Scrum definuje tři specifické odpovědnosti v Scrum Týmu: Developeři, Product Owner a Scrum Master.

#### *2.4.3.1 Developer*

Developeři, tzv. Developers, jsou lidé v Scrum Týmu, kteří se zavázali vytvářet jakýkoli aspekt použitelného přírůstku, tzv. Inkrementu, každého Sprintu.

Specifické dovednosti, které Developeři potřebují, jsou často široké a budou se lišit podle oblasti práce.

Přesto Developeři vždy odpovídají za:

- Vytvoření plánu pro Sprint, tzv. Sprint Backlog;
- Vkládání kvality dodržováním Definice Hotovo;
- Přizpůsobení svého plánu každý den směrem k Cíli Sprintu; a,
- Vzájemnou odpovědnost všech členů jako profesionálů.

#### *2.4.3.2 Product Owner*

Product Owner (vlastník produktu) odpovídá za maximalizaci hodnoty produktu vyplývající z práce Scrum Týmu. Způsob, jakým se to provádí, se může v různých organizacích, Scrum Týmech a u jednotlivců velmi lišit.

Product Owner odpovídá také za efektivní správu Product Backlogu, která zahrnuje:

• Rozvoj a výslovnou komunikaci Produktového Cíle;

• Vytváření a jasnou komunikaci položek Produktového Backlogu (nevyřízených produktů);

- Zadávání položek Produktového Backlogu; a,
- Zajištění toho, aby Product Backlog byl transparentní, viditelný a srozumitelný.

Product Owner může provést výše uvedenou práci nebo může delegovat odpovědnost na jiné. Bez ohledu na to zůstává Product Owner odpovědný.

Product Owner je jedna osoba, nikoli výbor. Product Owner může zastupovat potřeby mnoha zúčastněných stran v Product Backlogu. Ti, kteří chtějí změnit Product Backlog, to mohou udělat tak, že se pokusí přesvědčit Product Owner.

#### *2.4.3.3 Scrum Master*

Scrum Master je odpovědný za založení Scrumu. Dělá to tak, že pomáhá každému porozumět teorii a praxi Scrumu, a to jak v rámci Scrum Teamu, tak i v organizaci.

Scrum Master odpovídá za efektivitu Scrum Týmu tím, že umožní Scrum Týmu vylepšit své postupy v rámci Scrum.

#### 2.4.4 Scrum Události

Události jsou speciálně navrženy tak, aby umožňovaly požadovanou transparentnost. Neprovedení jakýchkoli předepsaných událostí vede ke ztrátě příležitostí ke kontrole a přizpůsobení. Události se ve Scrumu používají k vytvoření pravidelnosti a k minimalizaci potřeby schůzek, které nejsou ve Scrumu definovány.

Optimálně se všechny události konají ve stejnou dobu a na stejném místě, aby se snížila složitost.

#### *2.4.4.1 Sprint*

Sprinty jsou srdcem Scrumu, kde se nápady proměňují v hodnotu.

Jsou to události pevné délky jednoho měsíce nebo méně, aby se vytvořila konzistence. Nový Sprint začíná okamžitě po uzavření předchozího Sprintu.

Veškerá práce nezbytná k dosažení Produktového Cíle, včetně Sprint Planning, Daily Scrums, Sprint Review, and Sprint Retrospective, probíhá ve Sprintech.

Během sprintu:

- nejsou provedeny žádné změny, které by ohrozily Cíl Sprintu;
- se kvalita nesnižuje;
- je Produktový Backlog vylepšen podle potřeby; a,

• rozsah může být vyjasněn a znovu projednán s Product Ownerem (vlastníkem produktu), jakmile je více informací k dispozici.

Sprinty umožňují předvídatelnost zajištěním kontroly a přizpůsobení se pokroku směrem k Cíli Produktu alespoň každý kalendářní měsíc. Pokud je horizont Sprintu příliš dlouhý, Cíl Sprintu se může stát neplatný, složitost může narůstat a riziko se může zvýšit. Kratší Sprinty lze použít k vygenerování více cyklů poučení a omezení rizika nákladů a úsilí na kratší časový rámec. Každý Sprint může být považován za krátký projekt.

Sprint může být zrušen, pokud Cíl Sprintu zastará nebo je již splněn při některém z předchozích Sprintů. Oprávnění zrušit Sprint má pouze Product Owner.

#### *2.4.4.2 Sprint Planning*

Sprint Planning - plánování sprintu - zahájí Sprint stanovením práce, která má být během Sprintu provedena. Tento výsledný plán je vytvořen spoluprací celého Scrum Týmu.

Product Owner zajišťuje, že účastníci jsou připraveni diskutovat o nejdůležitějších položkách Produktového Backlogu a o tom, jak se mapují na Cíl Produktu. Scrum Team může také pozvat další osoby, aby se zúčastnili Sprint Planning a poskytli rady.

Sprint Planning se zabývá následujícími tématy:

- 1. Proč je tento Sprint cenný?
- 2. Co lze udělat tento Sprint?
- 3. Jak bude zvolená práce provedena?

#### *2.4.4.3 Daily Scrum*

Účelem denního Scrumu, tzv. Daily Scrum, je kontrolovat pokrok směrem k Cíli Sprintu a podle potřeby upravit Sprint Backlog a uspořádat nadcházející plánovanou práci.

Daily Scrum je 15-ti minutová událost pro Developery Scrum týmu. Aby se snížila složitost, koná se ve stejný čas a na stejném místě každý pracovní den Sprintu. Pokud Product Owner nebo Scrum Master aktivně pracují na položkách ve Sprint Backlogu, účastní se jako Developeři.

#### *2.4.4.4 Sprint Review*

Účelem Sprint Review je zkontrolovat výsledek Sprintu a určit budoucí úpravy. Scrum Tým prezentuje výsledky své práce klíčovým zúčastněným stranám a diskutuje se o pokroku směrem k Produktovému Cíli.

#### *2.4.4.5 Sprint Retrospective*

Účelem Sprint Retrospektivy, anglicky Sprint Retrospective, je naplánovat způsoby, jak zvýšit kvalitu a efektivitu.

Scrum Tým kontroluje, jak proběhl poslední Sprint, pokud jde o jednotlivce, interakce, procesy, nástroje a jejich Definici Hotovo. Kontrolované prvky se často liší podle oblasti práce. Identifikují se předpoklady, které je svedly z cesty, a prozkoumá se jejich původ. Scrum Tým diskutuje o tom, co šlo dobře během Sprintu, na jaké problémy narazil a jak byly (nebo nebyly) tyto problémy vyřešeny.

#### 2.4.5 Scrum Artefakty

Artefakty Scrumu představují práci nebo hodnotu. Jsou navrženy tak, aby maximalizovaly transparentnost klíčových informací. Každý, kdo je kontroluje, má tudíž stejný základ pro přizpůsobení.

#### *2.4.5.1 Product Backlog*

Produktový Backlog, je průběžně upravovaný seřazený seznam toho, co je potřeba udělat pro vylepšení produktu. Jedná se o jediný zdroj seznamu úkolů pro Scrum Tým.

#### *2.4.5.2 Sprint Backlog*

Sprint Backlog se skládá z Cíle Sprintu (proč), sady položek Produktového Backlogu vybraných pro Sprint (co) a akčního plánu pro dodání Inkrementu (jak).

#### *2.4.5.3 Inkrement*

Inkrement neboli přírůstek, je konkrétní odrazový můstek k dosažení Cíle Produktu. Každý Inkrement je aditivní ke všem předchozím Inkrementům a je důkladně ověřen, což zajišťuje, že jsou všechny Inkrementy vzájemně sladěné. (Schwaber & Sutherland, 2020)

#### 2.5 Řád preventivní údržby

Revize elektrických zařízení (současně i revize všech vyhrazených technických zařízení) představují nedílnou a důležitou součást hlavních aktivit rozvodných energetických společností. Jejich základním posláním je bezpečná a spolehlivá distribuce elektřiny a poskytování souvisejících služeb zákazníkům na území vymezeném v licenci a plnění dalších úkolů vyplývajících ze zákona číslo 458/2000 Sb. ve znění pozdějších předpisů, tj. "Zákona o podmínkách podnikání a výkonu státní správy v energetických odvětvích a o změně některých zákonů (energetický zákon)".

Základní technickou normou pro provádění revizí elektrických zařízení a zařízení pro ochranu před účinky atmosférické a statické elektřiny (dále jen elektrických zařízení), je ČSN 33 1500 "Revize elektrických zařízení". Při tvorbě normy byla jako cílový stav stanovena bezpečná funkce elektrických zařízení podmíněná pravidelnou a odbornou údržbou s posílením úlohy výchozích revizí.

Vyhláška ČÚBP a ČBÚ čís. 73/2010 Sb. ve znění pozdějších předpisů, kterou se určují vyhrazená elektrická zařízení a stanoví se některé podmínky k zajištění jejich bezpečnosti. V § 4 je uloženo organizaci provozující zařízení (dále jen provozovateli) zajistit v rámci preventivní údržby vykonání předepsaných kontrol zařízení (revize, zkoušky, prohlídky apod.) se zřetelem k podmínkám, za nichž je zařízení provozováno.

Zákon 458/2000 Sb. ukládá v § II, odst. I pod bodem c) držitelům licence povinnost zajistit, aby technická zařízení, používaná k výkonu licencované činnosti, splňovala požadavky bezpečnosti a spolehlivosti, stanovené právními předpisy a technickými normami. Obdobná povinnost, tedy udržovat odběrné elektrické zařízení ve stavu, který odpovídá technickým normám a právním předpisům je uložena i oprávněnému zákazníkovi v § 28 a chráněnému zákazníkovi v § 29 zákona číslo 458/2000 Sb.

Norma ČSN 33 1500 rozeznává tři druhy revizí — výchozí, pravidelné a mimořádné. Účelem revize elektrických zařízení je ověřování jejich stavu z hlediska požadavků základní bezpečnosti, které jsou na ně kladeny, tj. zda je zajištěno, že osoby, užitková zvířata a majetek budou přiměřeně chráněny před nebezpečími, která mohou elektrická zařízení (za stanovených podmínek provozu) elektrickým proudem, napětím nebo jevy vyvolanými účinky elektřiny způsobovat.

Jak vyhláška č.73/2010 Sb., tak i vyhláška ČÚBP č.48/1982 Sb. v platném znění stanovují povinnost organizacím provozujícím elektrické zařízení zajistit v rámci preventivní údržby vykonávání předepsaných kontrol, zkoušek, prohlídek a revizí pro zajištění bezpečnosti a provozuschopnosti zařízení.

Text současného znění článku 3.2 ČSN 33 1500, který vstoupil v platnost vydáním změny Z2 - ČSN 33 1500 v dubnu 2000 stanovuje:

11

"V distribuční a přenosové soustavě dodavatele elektrické energie se nemusí provádět pravidelné revize, pokud bezpečnost elektrických zařízení je zajišťována pravidelnými kontrolami a údržbou podle řádu preventivní údržby".

Již předchozí — původní znění článku 3.2 (článek nezahrnoval spínací stanice VN, transformovny VN/NN a transformovny VVN/VN) zavedlo pojem "Řád preventivní údržby", definovaný jako předpis organizace pro provádění preventivní údržby elektrického zařízení, obsahující způsob, lhůty a další nezbytné náležitosti zabezpečující provádění vlastní preventivní údržby. Preventivní údržbou se pak rozumí souhrn činností, zaměřený na udržení provozu schopného a bezpečného stavu elektrického zařízení. Organizacím s vypracovaným a vydaným řádem preventivní údržby, který pravidelnými kontrolami a údržbou elektrických zařízení zajišťuje jeho bezpečnost, umožňuje ČSN 33 1500 článek 3.3 prodloužit lhůty pravidelných revizí normou stanovených zařízení až na dvojnásobek za předpokladu, že pravidelné kontroly zařízení budou prováděny nejméně ve lhůtách pro pravidelné revize daného zařízení. To znamená, že řád preventivní údržby musí stanovit lhůty a způsob provádění pravidelných kontrol (kontrola elektrického zařízení je činnost, při které se zjišťuje stav elektrického zařízení prohlídkou, zkoušením, měřením apod.). V případech prodloužení lhůt pravidelných revizí dle článku 3.3 normy stanovuje řád preventivní údržby i lhůty pravidelných revizí a způsob evidence jejich výsledků.

O výsledcích pravidelných kontrol a odstranění zjištěných závad je nutno provádět písemné záznamy, podepsané organizací pověřeným pracovníkem, který nemusí mít kvalifikaci revizního technika. Ze záznamu musí vyplynout, zda zařízení je nadále schopno bezpečného provozu a jaký je technický stav zařízení z hlediska provedených úkonů, (kolektiv autorů E.ON a SŠEE Sokolnice, 2021)

**12** 

# 3 Vstupní podklady a příprava

# 3.1 Vstupní podmínky zadavatele

Od zadavatele jsem dostal podmínky, které je nutné bezpodmínečně splnit, a to:

- Stávající IT infrastruktura
- Prostředí, v němž se pracovníci RCDs budou pohybovat intuitivně
- Žádné dodatečné náklady na pořízení, udržování a správu
- Přístupné odkudkoliv z interní sítě
- Databáze musí obsahovat úložný prostor pro soubory PDF, příp. MS Office
- Responzivita zobrazení není nutná
- Součástí řešení bude i uživatelská příručka

Další podmínky jsou podrobněji popsané ve funkčních a nefunkčních požadavcích.

## 3.2 Proces vzniku databáze

Jako výchozí metodu pro vývoj databáze jsem zvolil jednu z nejrozšířenějších agilních metod, metodu Scrum, Pro účely tohoto projektu jsem metodu, v souladu s Principy manifestu agilního manifestu, upravil tak, aby ideálně odpovídala potřebám projektu. Bylo to ostatně nevyhnutelné, protože celý scrum tým tvořím pouze já sám.

3.2.1 Použité části metody Scrum

### *3.2.1.1 Tým*

Redukováno na mou osobu, budu tedy Developer, Scrum Master i Product Owner. Zároveň budu i Projektový manažer (PM) za stranu vývoje. Po předběžných a nezávazných rozhovorech s Vedoucím SDS budu pravděpodobně PM i za stranu zadavatele. Vzhledem k okolnostem to před zahájením prací považuji za proveditelné.

### *3.2.1.2 Události*

Stěžejní částí budou Sprinty, nebudou redukovány. Před Sprintem si vytvořím Sprint Plán s rozvržením prací. Na konci Sprintu si provedu Retrospektivu jako Lesson Learnt.

### *3.2.1.3 Artefakty*

Určitě budu tvořit Produktový Backlog a, pokud to bude nutné, i Sprint Backlog. Increment bude dán obsahem jednotlivých Sprintů, jako samostatný dokument jej vytvářet nebudu.

### 3.2.2 Harmonogram

Vzhledem k rozsahu a v souladu s pravidly metody Scrum, jsem stanovil jednotlivé milníky do Tabulky 1:

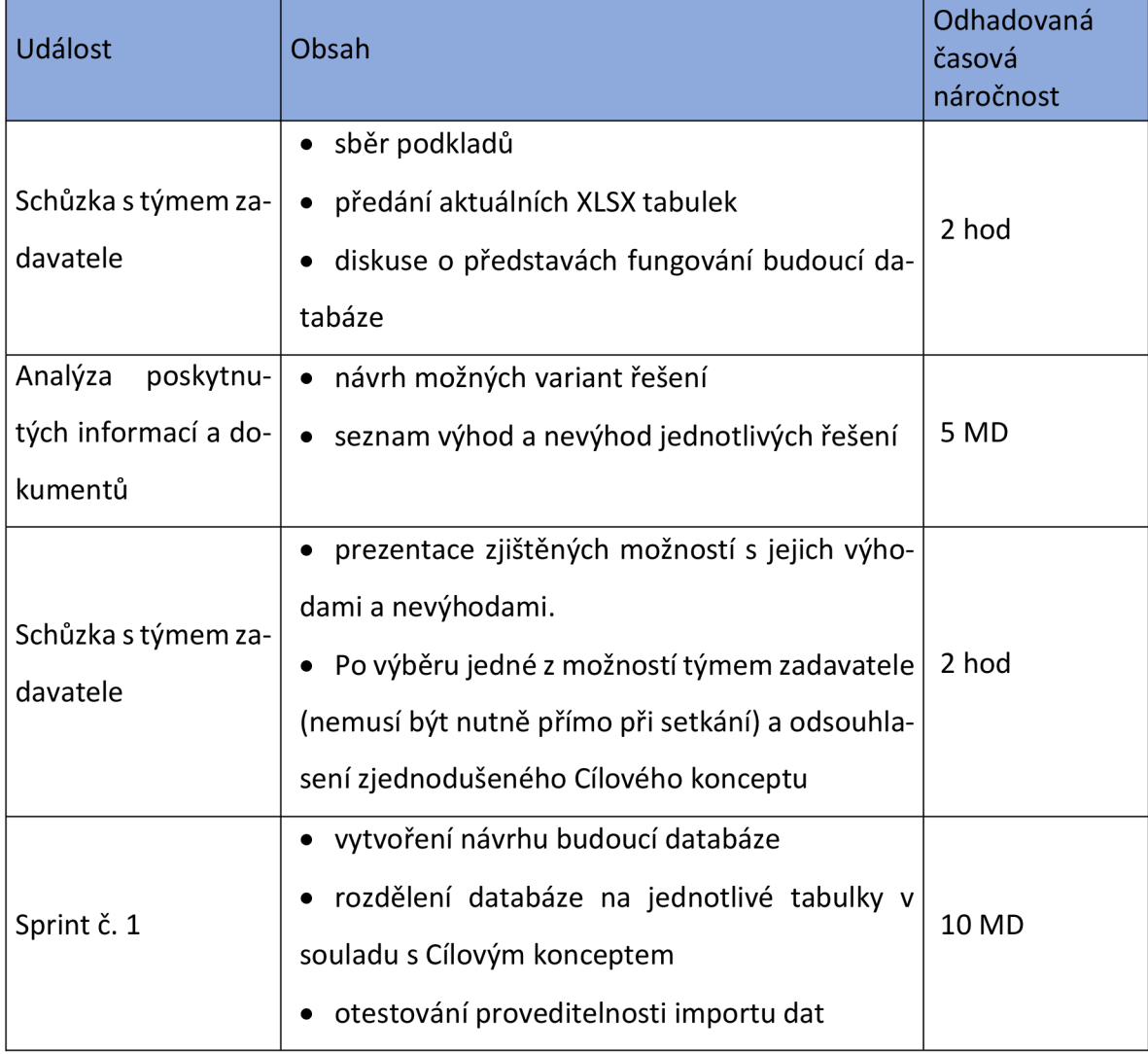

#### *Tabulka 1: Předpokládaný harmonogram vývoje databáze*

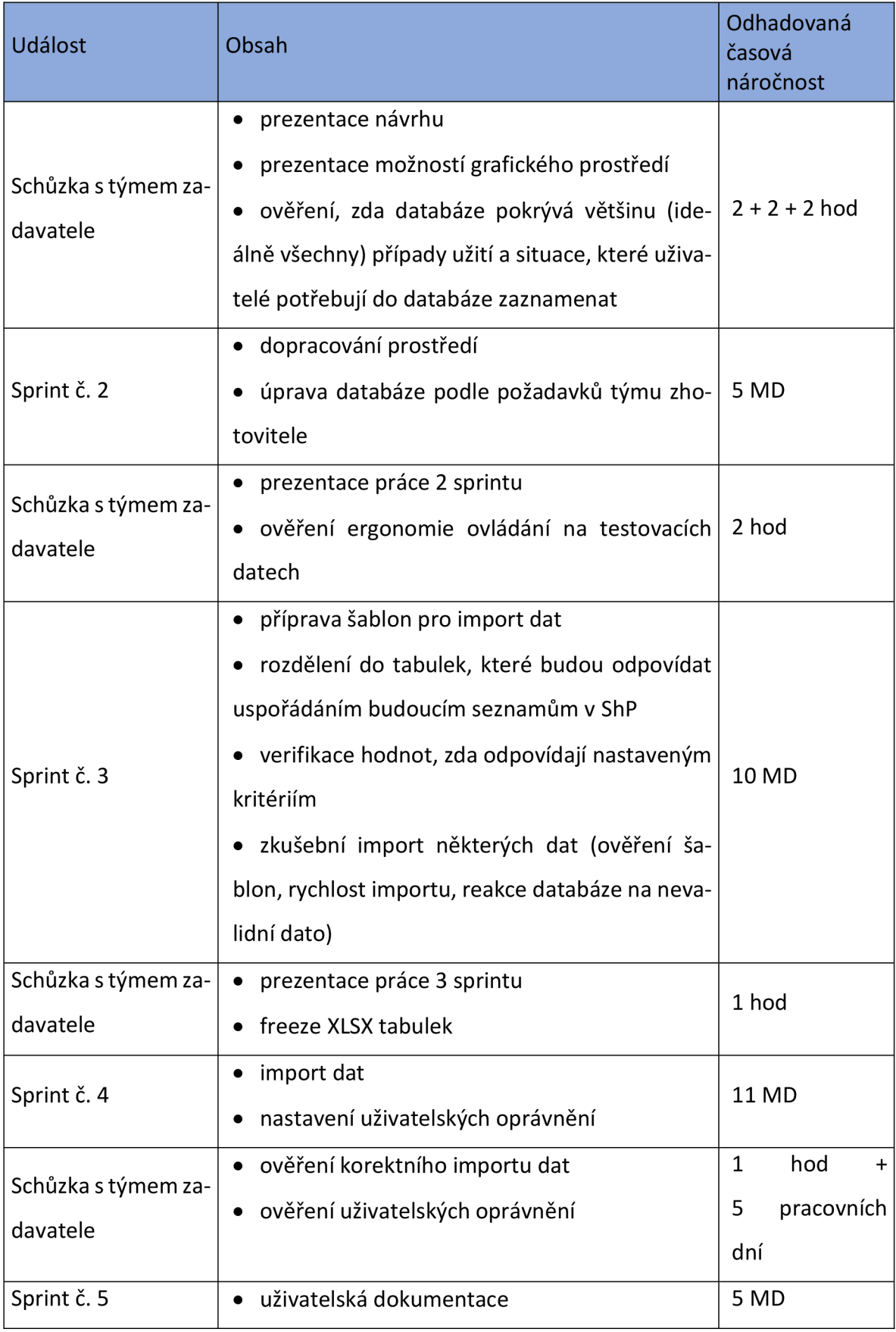

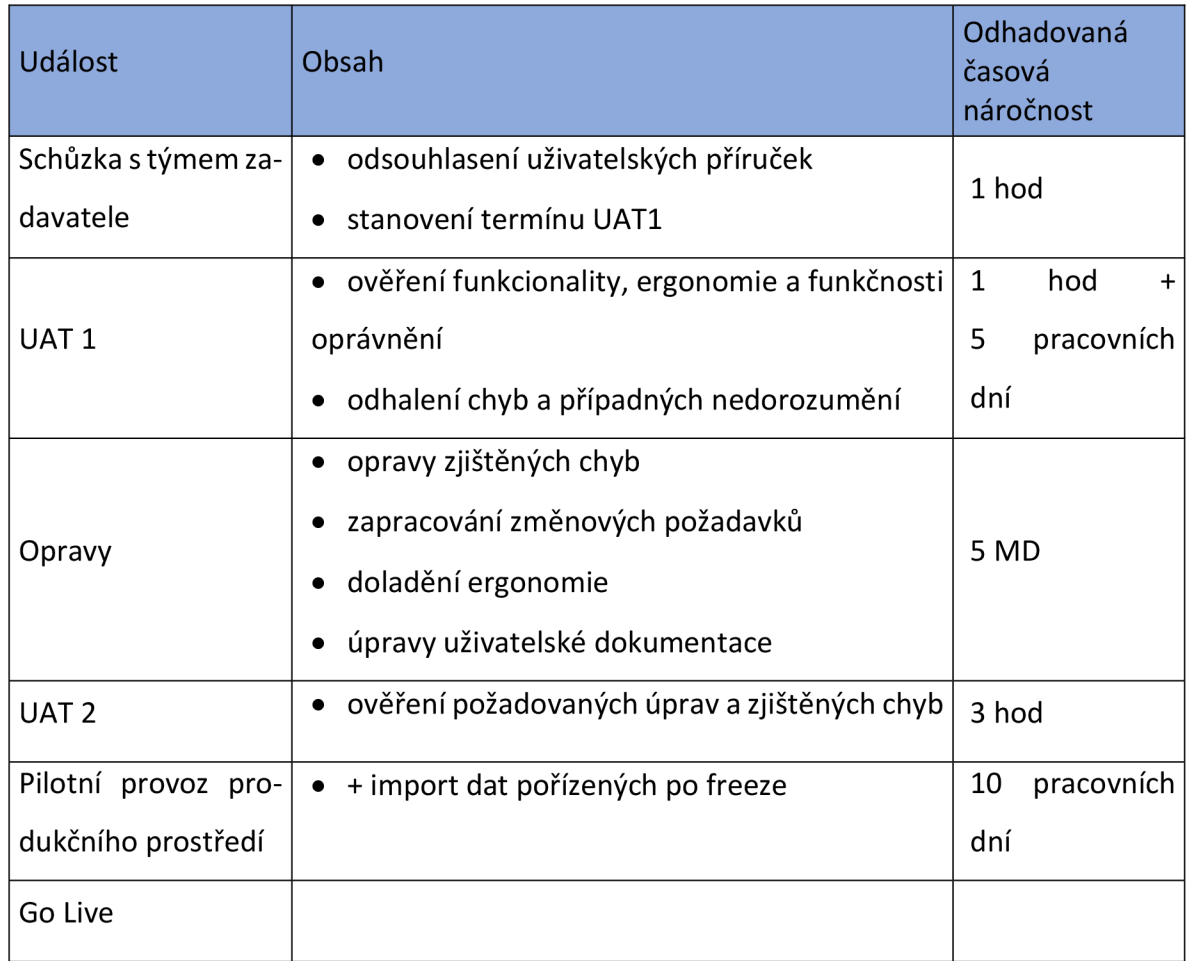

Pozn.: časová jednotka MD = manday (člověkoden); práce bude jednomu pracovníkovi trvat uvedený počet dní

3.2.3 Cílový koncept

Cílový koncept (CK) je dokument, který vytvoří zadavatel společně s dodavatelem. Tento dokument bude obsahovat všechny podstatné informace pro tvorbu databáze, pro její nastavenia pro ověření, zda dodavatel odvedl svou práci v souladu s požadavky. Za běžných okolností CK také slouží jako podklad při jednáních v závěrečné fázi vývoje po Uživatelských Akceptačních Testech (UAT), kdy se rozhoduje, zda zjištění pořízená při těchto testech jsou:

- Chyby (bug) dodavatel opravu chyb hradí ze svých prostředků, termín předání díla se nemění,
- Změnové požadavky (change request, CHR) náklady na vývoj platí zadavatel, posun termínu předání díla se dá očekávat.

Vzhledem k tomu, že tvorba této databáze je školním projektem a já ji tvořím bez nároku na honorář, nebude v tomto konkrétním případě kladen žádný důraz na rozlišení, zda jde o chybu nebo změnový požadavek. Zadavatel navíc nestanovil pevný termín Go-live, takže neočekávám spory ani ohledně termínu předání do produkce.

#### *3.2.3.1 Mandátom í části C K*

- Manažerské shrnutí stručný popis předmětu CK pro vedoucí pracovníky, kteří budou schvalovat, zda je projekt přínosem, či nikoliv. Je zde i místo pro případné požadavky vedoucích pracovníků směrem k předmětu CK,
- Požadavky zadavatele velmi důležitá část z důvodů popsaných výše (chyby vs. změnové požadavky). Kvalita a preciznost zadání bude mít také zásadní vliv na celkové hodnocení kvality výsledného produktu. Stěžejními body této části jsou:
	- **o** funkční požadavky požadavky na funkce, kterými musí výsledný produkt disponovat,
	- **o** nefunkční požadavky požadavky, které se netýkají funkcí databáze, ale velmi ovlivňují kvalitu produktu (dostupnost, možné přístupy, provázanost s ostatními částmi IT prostředí, minimální HW a SW požadavky serveru i klienta, tlustý / tenký klient...),
	- **o** případy užití popis činností, které mohou provádět uživatelé produktu, podle toho, jaká mají oprávnění,
- Architektura návrhu tato část může být silně redukována na popis napojení na ostatní IT infrastrukturu zadavatele (nepožadováno), umístění databáze (adresa úložiště DEV, TEST a PROD, adresa úvodní stránky DEV, TEST a PROD) a datový model. Datový model bude z celé této části nejdůležitější, např. kvůli případným požadavkům na rozšíření. Datový model se doporučuje udržovat aktuální i po spuštění aplikací do produkčního provozu,
- Uživatelské role definice rozsahu oprávnění činností pro jednotlivé skupiny uživatelů,
- Technický návrh redukováno na:
	- **o** popis řešení funkčních a nefunkčních požadavků,
- **o** popis způsobu importu dat,
- **o** vysvětlení významu grafických a barevných pojednání hodnot v jednotlivých XLSX tabulkách.
- Řízení projektu administrativně organizační část, obsahuje:
	- **o** definici harmonogramu,
	- **o** popis součinnosti jednotlivých stran,
	- **o** kontaktní osoby jednotlivých stran,
	- **o** seznam otevřených otázek, na něž se odpovědi naleznou v průběhu vývoje,
	- **o** známá rizika,
	- **o** způsob řešení sporů a proces eskalace případných sporů na kontaktní osoby vyšších úrovní řízení projektu.

Doufám, že proces eskalace nebude při vývoji databáze potřeba, nicméně je nezbytné určit arbitry ještě předtím, než k takové situaci vůbec může dojít.

Z důvodů GDPR nebudu v bakalářské práci uvádět žádná konkrétní jména kolegů, ani jejich kontaktní informace.

- Přílohy-budou-li potřeba
- *3.2.3.2 Běžně využívané části CK, které nebudou v tomto konkrétním případě využité* 
	- Infrastruktura nelze ovlivnit, tyto údaje jsou navíc nedostupné pracovníkům mimo příslušná IT oddělení společností skupiny zadavatele,
	- $\bullet$  Požadavky na bezpečnost provozu stejné důvody jako předchozí bod, bezpečnostní standardy jsou již implementované koncernem na celé IT prostředí, takže není nutné definovat znovu,
	- Integrace prostředí SharePointu je plně integrované do IT prostředí zadavatele, není třeba popisovat více,
	- Logování součástí funkcionalit SharePointu,
	- Zálohy a obnovení součástí funkcionalit SharePointu.

Nejduležitější části CK jsou použity níže v kapitole 4.

# 4 Tvorba databáze

#### 4.1 Zvolené řešení

Zadavatel si pro celý koncern zvolil jednotné řešení kancelářské práce a online spolupráce od společnosti Microsoft pro svou komplexitu, dostupnost a úroveň zabezpečení. Logicky tedy volba byla zúžena na řešení Microsoft.

Shodou okolností si i Jihočeská univerzita v Českých Budějovicích (JČU) vybrala stejného dodavatele, pouze provozuje jinou verzi kancelářského a kolaborativního SW.

Zadavatel momentálně pro celý koncern provozuje SharePoint server 2019, kdežto JČU provozuje již novější verzi SharePoint in Microsoft 365. Na tu by měl zadavatel přecházet v příštím roce. Printscreeny tedy budou převážně z prostředí SharePoint server 2019.

Za těchto vstupních podmínek je ideální volbou vytvoření databáze v prostředí SharePoint. Bude vytvořeno několik vzájemně propojených seznamů (tak se v prostředí ShP nazývají tabulky) a nad těmito seznamy budou vytvořené pohledy podle preferencí jednotlivých RCDs. Pro Vedoucího SDS bude vytvořený pohled s počty spravovaných zařízení jednotlivými RCDs. V souladu se zadáním BP bude vytvořené workflow, které bude hlídat konec platnosti smluv a s půlročním předstihem bude o této skutečnosti informovat příslušného vedoucího RCDs pomocí e-mailu.

#### 4.2 Proces vývoje databáze

#### 4.2.1 Úvodní schůzka

Na přelomu září a října 2022 jsem kontaktoval Vedoucího správy distribuční sítě (Vedoucí SDS) s dotazem, zda by bylo možné použít excelové tabulky, kterými se evidují zákaznické trafostanice ve správě jednotlivých RCDs jako podklad pro vytvoření databáze, jakožto školního projektu. Práce by tak nebyla pouze samoúčelná, ale měla by i praktické využití, které je v souladu s koncernovou strategií. Vedoucí SDS souhlasil a dne 5.10.2022 proběhla online schůzka prostřednictvím MS Teams, které se za zadavatele zúčastnili i 3 vedoucí regionálních center (RCDs), z každého kraje jeden zástupce. Tito kolegové pak po celou dobu vývoje databáze tvořili tým zadavatele (TZ), se kterými jsem konzultoval mou práci.

Při schůzce jsem se dozvěděl způsob a principy provádění činností podle Řádu preventivní údržby (ŘPÚ), dále jsem se dozvěděl nefunkční požadavky. Všechny funkční a nefunkční požadavky, které jsou součástí Cílového konceptu, jsou obsahem bodu 3.1.

Po této schůzce mi přišlo mailem všech 11 excelovských tabulek, s podobnou ale rozhodně ne stejnou strukturou dat. Ukázku grafického zpracování některých tabulek uvádím níže v Obrázku 1.

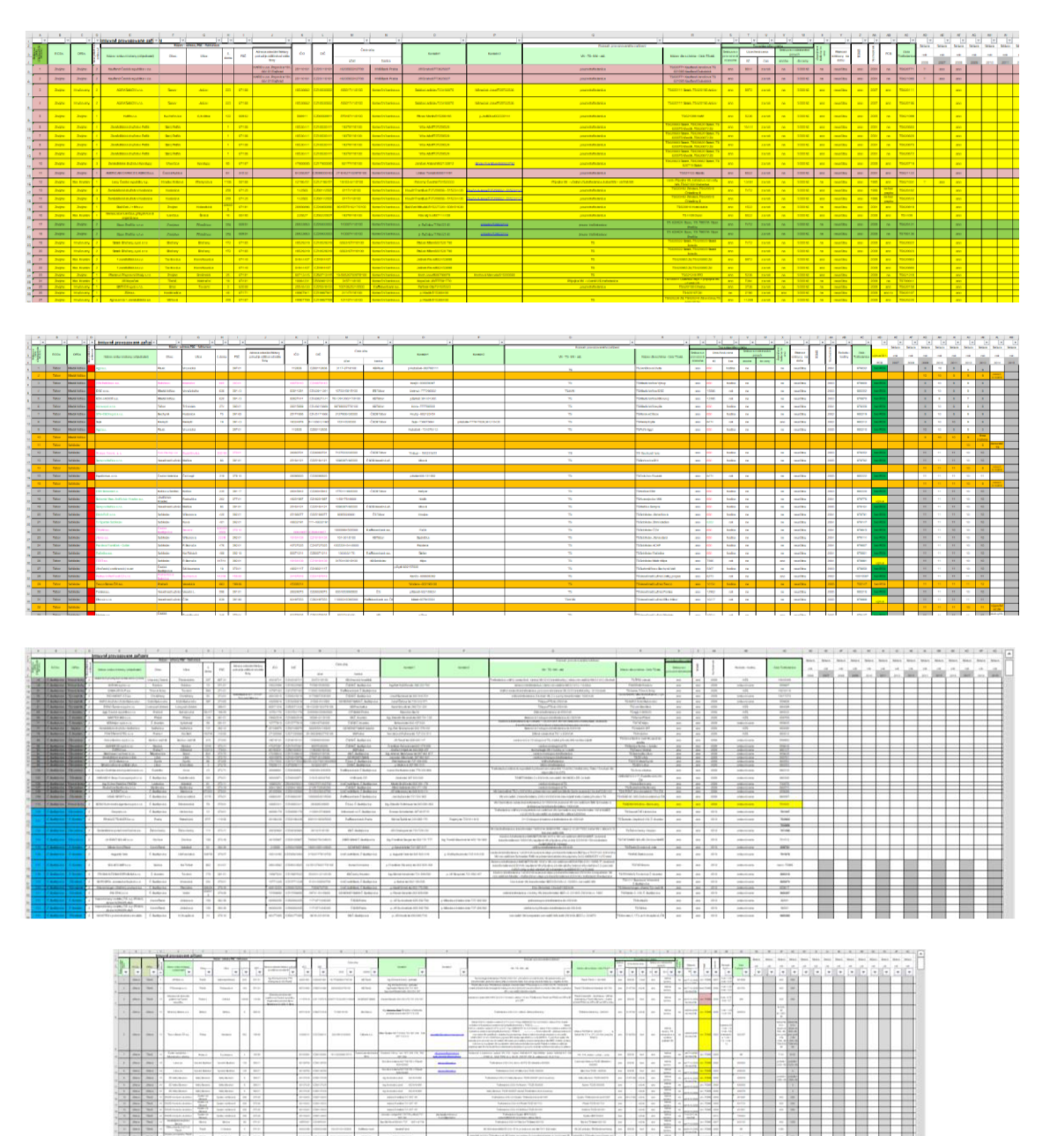

*Obrázek 1: P f klady grafické úpravy tabulek se vstupními informacemi* 

#### 4.2.2 Analýza poskytnutých dat a informací

Poté, co mi kolegové poslali tabulky, jsem provedl analýzu dat v nich obsažených. Naštěstí před lety jeden z pracovníků RCDs vytvořil vzor, který měli všichni vyplňovat. Jak už to ale u excelových tabulek bývá, postupem času si každý vedoucí tabulku přizpůsobil, případně změnil, tak, aby mu více vyhovovala. Tabulky si navíc mezi sebou kolegové posílali e-mailem bez šifrování. To sice nepředstavovalo riziko úniku dat, protože systémová opatření zabezpečení úniku informací platná v celém koncernu tato rizika významně omezují, k ideálnímu řešení ochrany informací to má ale daleko.

Zaměřil jsem se hlavně na společné znaky a na to, zda jsou ve stejných sloupcích uvedená data ve stejném formátu, případně jak obtížné bude data převést na stejný formát. Dále mne zajímalo, jakým nositelem informací jsou barvy v jednotlivých tabulkách a zda by se tyto dodatečné informace daly unifikovat a převést na standardní formu dat.

Rozhovory s jednotlivými vedoucími RCDs jsem se dozvěděl, že jiná barva většinou znamená, že smlouva o provozování byla ukončená, nebo se blíží konec její platnosti, případně se tímto vyjadřovaly stavové informace typu zařízení navštíveno, zpráva o provedené kontrole vypracována a odeslána majiteli atp.

O něco komplikovanější byla situace u slučovaných buněk a u doplňovaných sloupců. I tyto informace jsem identifikoval a připravil si je jako bod příští schůzky (ignorovat, použít, jakou zvolit formu použití).

Poslední zkoumanou oblastí byla data, která se formátem neshodovala s ostatními daty ve stejném sloupci. V tomto případě jsem se musel dotazovat jednotlivých vedoucích RCDs, zda se jedná o překlep nebo mají data a jejich formát v konkrétních buňkách nějaký další smysl. Jednalo se vesměs o překlepy, v některých případech copy / paste do vedlejší buňky. Nicméně rozhovory s vedoucími RCDs mi poskytly vhled do jejich uvažování a způsobu práce s daty v tabulkách, což se mi výborně hodilo při přípravě dat pro import.

Jako podklad pro další jednání sTZ jsem také připravil stručnou ukázku možností SharePointu, konkrétně se jednalo o možnosti provázání seznamů, vytváření pohledů a rozmístění seznamů na webové stránce. Vytvořil jsem pro tento účel dva seznamy "Trafostanice" a "Zákazník". Do vytvořených seznamů jsem vložil několik sloupců z excelových tabulek. Přes sloupec Zákazník, který byl v obou seznamech jsem seznamy relačně propojil. Následně jsem vytvořil webovou stránku, kam jsem oba seznamy vložil a pomocí funkce dynamické filtrování propojil.

Funkce dynamické filtrování vyžaduje určitou přípravu. Musí existovat minimálně dva relačně spojené seznamy, s tím že seznam s vloženými daty je seznam řídící a seznamy, které pomocí relace přebírají data z řídícího seznamu jsou seznamy řízené. První se na webovou stránku vkládá řídící seznam a poté řízené seznamy. U řízených seznamů se zaškrtne funkce dynamické filtrování a nastaví se sloupec, podle kterého se bude filtrovat. V rozmístění a nápovědě ovládacích prvků se SharePoint Server 2019 a SharePoint in Microsoft 365 liší, SharePoint Server 2019 má více možností konfigurace (vzhled, rozměry relativně ke stránce, zobrazené sloupce a umístění seznamu na webové stránce).

Bohužel se mi nepodařilo splnit můj předpoklad dokončení práce v průběhu týdne, i když v součtu jsem opravdu odpracoval 5 MD. Nicméně další schůzka proběhla až v pátek 21.10.2022.

# 4.2.3 Prezentace možností ShP a analýzy poskytnutých dat, vytvoření Cílového konceptu (CK)

Při schůzce jsme probírali tato témata:

- Prezentace možností SharePointu,
- Návrh budoucí databáze a rozdělení dat do seznamů,
- Co s daty ve slučovaných buňkách a doplňovaných sloupcích,
- Projednání bodů ze vzoru CK,
- Určení termínu schůzky pro diskusi nad CK a deadline pro finální verzi CK.

#### *4.2.3.1 Prezentace možností ShP a návrh budoucí databáze*

Při tomto sloučeném bodu jsem TZ seznámil s mou představou, jak by mohla budoucí databáze vypadat a předvedl jsem jim, co lze od ShP očekávat. Zároveň jsem TZ informoval, že konkrétně pro tuto databázi zároveň vytvořím i skupiny uživatelů s různými rolemi a rozptýlil tak jejich obavy, že by databázi mohla vidět nepovolaná osoba. Konečná dohoda zněla, že po spuštění produkční verze zařadím jimi vybranou osobu (vybrané osoby) mezi vlastníky webu (web owner), tím budou mít celou databázi pod úplnou kontrolou. Sám sebe taky zachovám ve stejné skupině, ale pouze z důvodů případné technické podpory, s daty manipulovat nebudu, a když, tak pouze na základě písemného požadavku od uživatele ze skupiny web owner nebo alespoň s písemným souhlasem tohoto uživatele.

#### *4.2.3.2 Co s daty ve slučovaných buňkách a doplňovaných sloupcích*

Tento bod naštěstí proběhl vcelku rychle. Sloučené buňky rozdělit, data ponechat, jak jsou, odeslat příslušným vedoucím RCDs k vyjádření a doplnění prázdných buněk. Data ve sloupcích doplněných vedoucími RCDs se většinou týkala stavových informací, pro které byl v seznamu Externí Zařízení vytvořený sloupec s názvem Stav ŘPÚ. Do některých XLSX tabulek byly doplněné i sloupce obsahující data účetní historie, TZ rozhodl, že databáze takové informace obsahovat nebude, údaje se nachází v informačním systému SAP a není nutné je duplikovat.

Při schůzce jsem TZ ukázal, jak se k účetním datům v IS SAP jednoduše dostat, členové TZ mne požádali o návod písemnou formou, aby jej mohli distribuovat mezi kolegy.

#### *4.2.3.3 Cílový koncept*

Seznámil jsem TZ sosnovou CK, shodnou s kapitolou 3.2.3.1 této práce, vysvětlil jsem TZ, co bych si představoval získat za informace a proč. Dále jsem zapsal jejich aktuální náměty. Takto pořízený DOCX soubor jsem po domluvě umístil do nově vytvořeného týmu pod MS Teams. Domluvili jsme se a naplánovali do kalendářů, že za týden v pátek 28.10.2022 se opět spojíme přes MS Teams a spolu probereme jednotlivé mandatorní body CK.

#### *4.2.3.4 Schůzka nad finální verzí CK*

Nebudu zde z důvodu rozsáhlosti CK vypisovat plné znění, uvedu jen části podstatné pro BP.

• Funkční a nefunkční požadavky jsou uvedené níže v Tabulkách 2 a 3

# *Tabulka 2: Seznam funkčních požadavků*

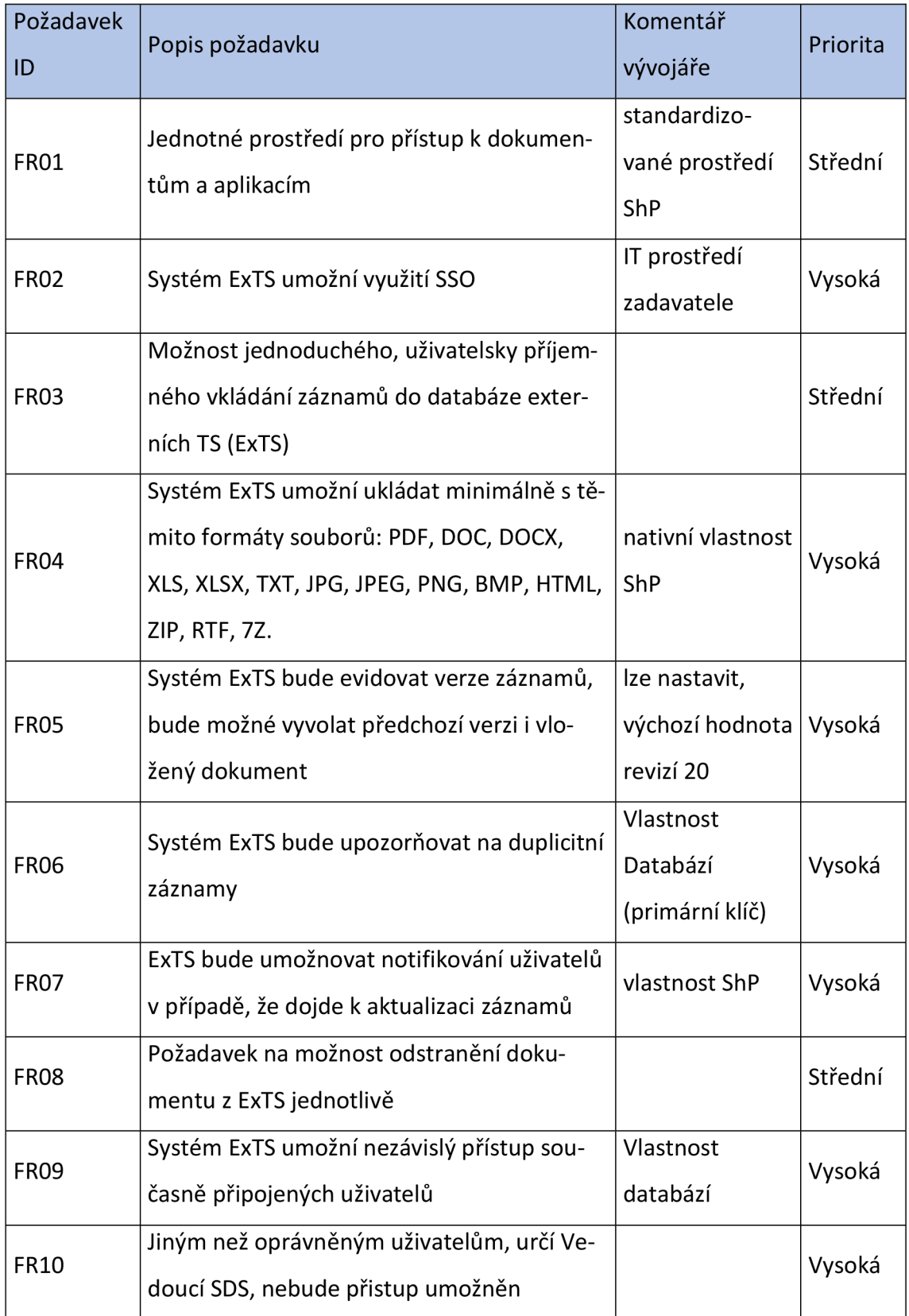

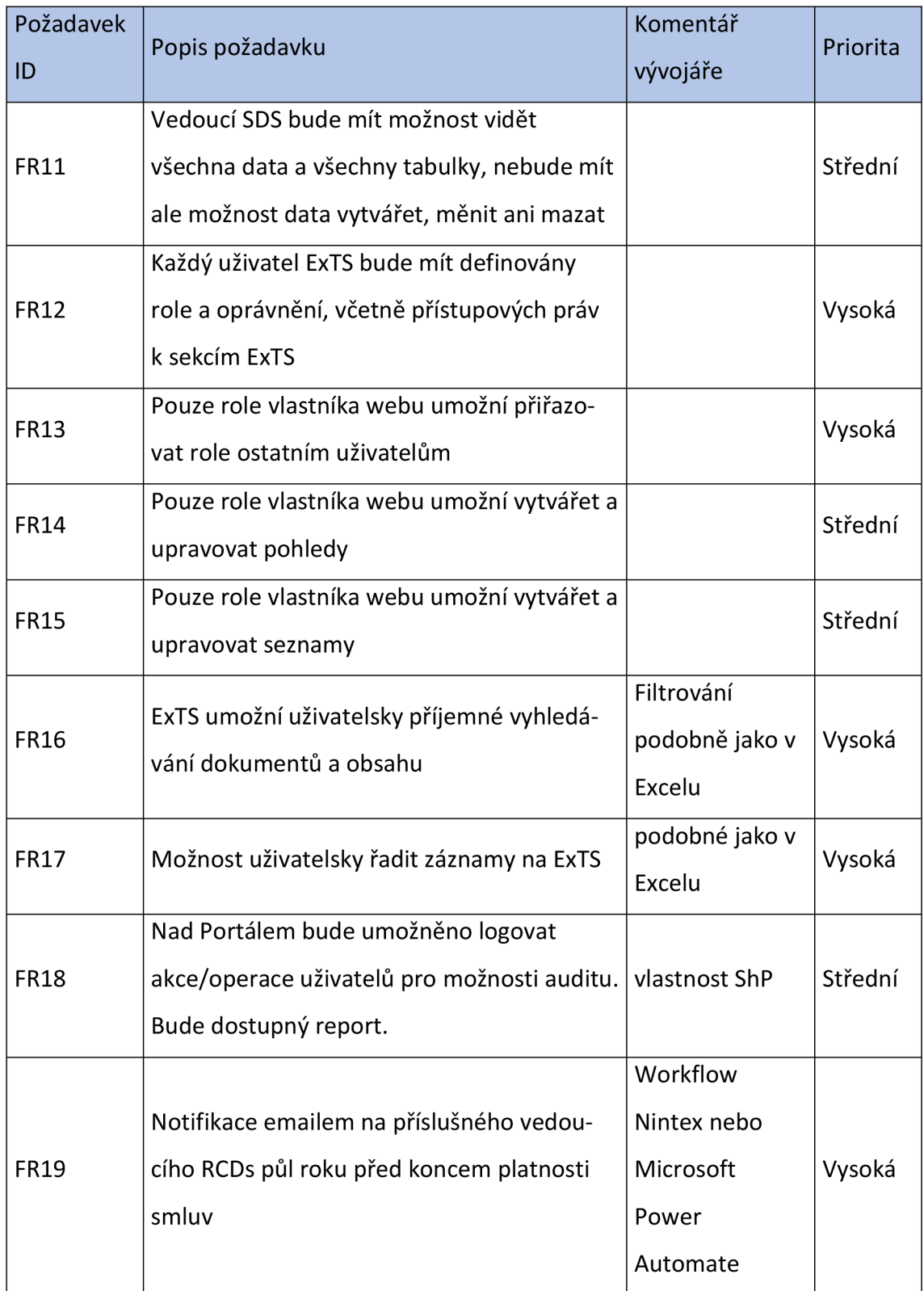

# *Tabulka 3: Tabulka nefunkčních požadavků*

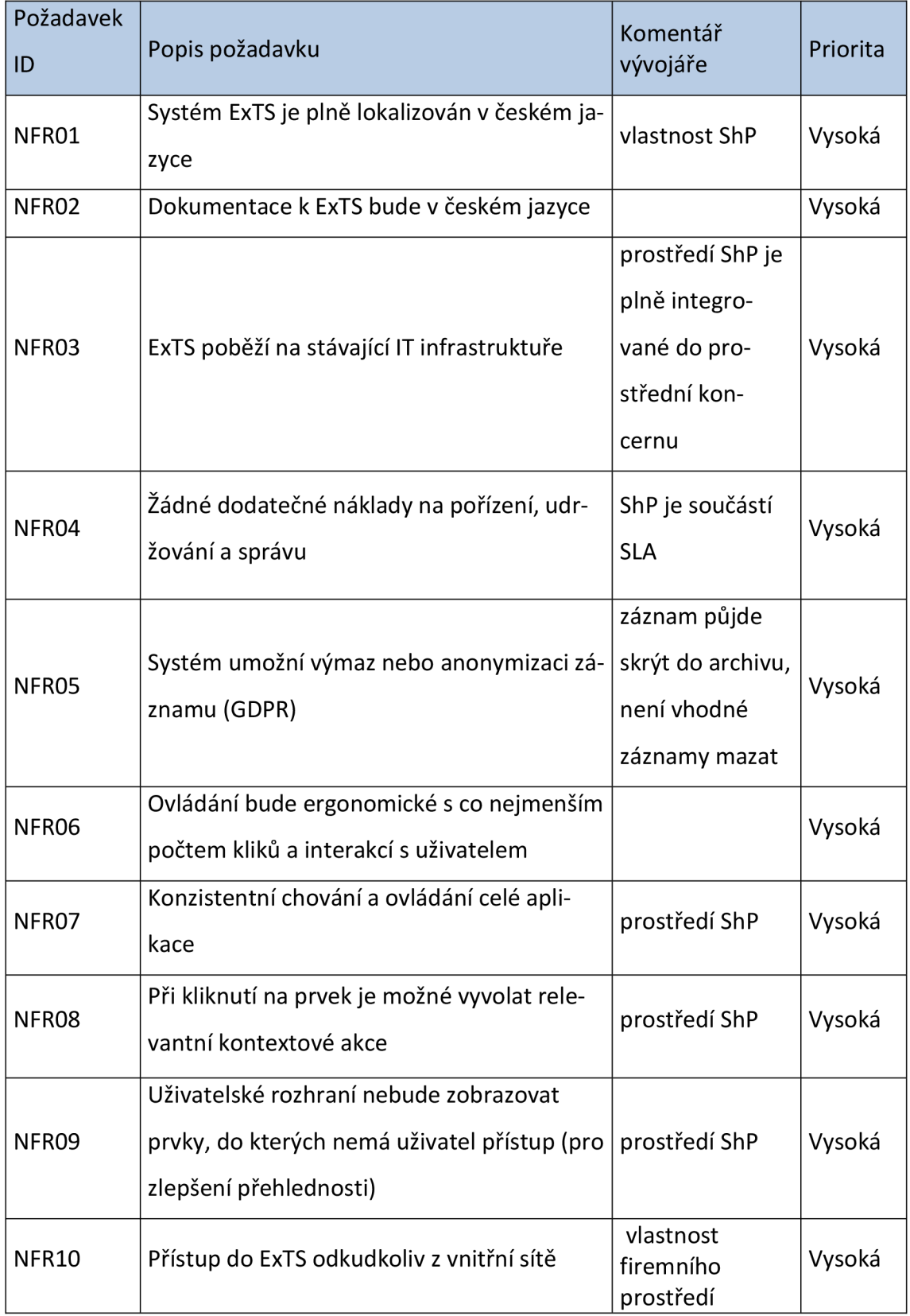

| Požadavek<br>ID | Popis požadavku                          | Komentář<br>vývojáře                                                                           | Priorita |
|-----------------|------------------------------------------|------------------------------------------------------------------------------------------------|----------|
| NFR11           | Dostupnost systému je 99,00 % nebo vyšší | parametr<br>nedokáže<br>vývojář ovlivnit                                                       | Vysoká   |
| <b>NFR12</b>    | Responzivita zobrazení není požadovaná   | technicky nároč-<br>nější připojení k<br>firemnímu ShP <sub>z</sub><br>mobilních zaří-<br>zení | Nízká    |
| NFR13           | ExTS přístupná přes webový prohlížeč     | vlastnost ShP                                                                                  | Nízká    |

• Případy užití jsou uvedené v Obrázku 2

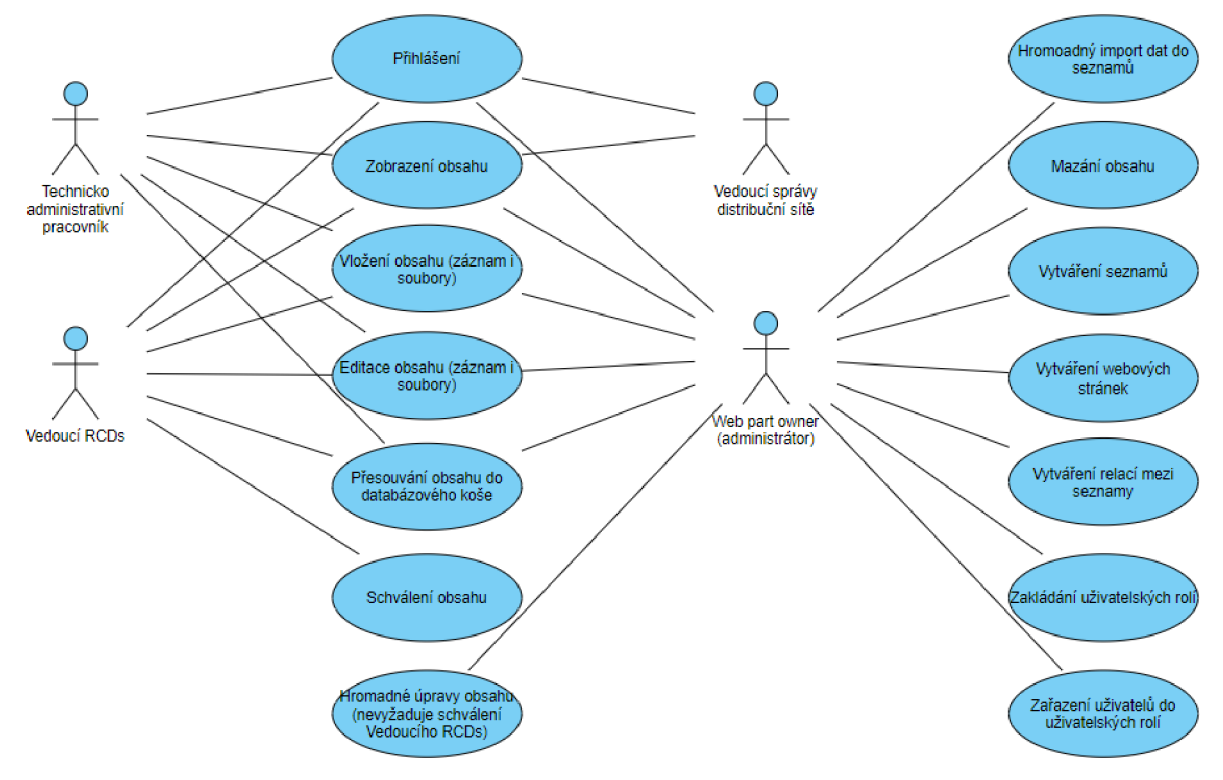

*Obrázek 2: Diagram případů užití* 

- Architektura návrhu
	- **o** Napojení na ostatní služby nasazené v IT infrastruktuře zadavatele není potřebná, ani žádoucí,
	- **o** Po dohodě s administrátory zadavatele nebudou vytvářené samostatné databáze pro vývoj (DEV), testování (TEST) a produkci (PROD), protože prostředí ShP už nabízí ucelené grafické prostředí, které tedy není třeba znovu tvořit. Administrátoři mi přidělili pouze jeden prostor pro úložiště databáze, kde jsem si vytvořil DEV a TEST seznamy. DEV seznamy, sloužící pouze pro experimentování s nastavením a testování možností, jsem nastavil viditelné pouze mě, TEST seznamy byly viditelné pro TZ a Vedoucího SDS. Protože ShP neumožňuje přenést databázi z jednoho webu do druhého, dohodl jsem se sTZ, že po vytvoření TEST databáze a její odladění v UAT, stane se tato databáze s odsouhlaseným nastavením PROD verzí. Tímto okamžikem bude zahájený pilotní fáze projektu,
- Datový model
	- **o** V průběhu diskusí jsme se s TZ dohodli na vytvoření 6 seznamů Zákazník, Zákazníci-technik, Zákazníci-mngmt, Externí zařízení, Smlouvy a Banky,
	- **o** Datový model je vložený jako Příloha 2,
	- **o** Význam jednotlivých sloupců je vysvětlený v Uživatelské příručce, která je vložená jako Příloha 4,
- Uživatelské role
	- **o** Web owner-administrátor, uživatel s absolutními právy k celé databázi,
	- **o** Vedoucí RCDs uživatel, který může zapisovat, upravovat a přesouvat do databázového koše položky ve vytvořených seznamech, může také schvalovat zápis, úpravy a přesun položek do databázového koše Technicko-administrativním pracovníkem,
- **o** Technicko-administrativní pracovník uživatel, který může zapisovat, upravovat a přesouvat do databázového koše položky ve vytvořených seznamech. Jeho činnost podléhá schválení Vedoucího RCDs,
- **o** Vedoucí správy distribuční sítě uživatel, který má právo číst všechny záznamy, pro něj bude nad daty vytvořený souhrnný pohled, kde bude vytvořená statistika, kolik externích zařízení spravují konkrétní RCDs,
- Řízení projektu
	- **o** Při schůzce jsem představil harmonogram projektu uvedený v kapitole 3.2.2. Harmonogram byl TZ přijatý jako výchozí, v průběhu tvorby databáze jsme posuzovali, zda jsme v předstihu nebo ve zpoždění. Tato informace se pak objevovala v pravidelných hlášeních pro Vedoucího SDS,
	- **o** Ze známých rizik se nejčastěji zmiňovala obava, zda bude princip práce s databází dostatečně intuitivní i pro starší vedoucí RCDs, nicméně obavy se ukázaly jako liché, protože práce v mnoha aspektech připomínala jim důvěrně známou práci v Excelu. Riziko z prodlení nebo pozdního nasazení zde nebylo validní. Já jsem se nejvíce obával chybného importu dat, protože odhalit v tomto množství dat chybu by bylo velmi obtížné,
	- **o** Pro všechny případy jsme se vzájemně domluvili, že případné spory, které bychom nebyli schopni vyřešit v pracovní skupině TZ a já, bychom eskalovali na naše vedoucí. Naštěstí k tomu nikdy nebyl důvod.

### 4.2.4 Sprint č. 1

Na základě datového modelu jsem vytvořil seznamy a relačně je propojil. Na doporučení správců ShP jsem všechny seznamy i sloupce při vytváření pojmenoval s vyloučením diakritiky a mezer a následně jsem již vytvořené seznamy a sloupce v nich přejmenoval s použitím české diakritiky. Každý seznam i každý sloupec v ShP má totiž svou URL, kde se nedoporučují mezery a diakritické znaky, resp. mezery a diakritické znaky se v URL nahrazují ASCII kódy v hexadecimálním tvaru. Není to sice striktně zakázané, nicméně v unifikovaném IT prostředí nadnárodního koncernu, jsou URL s diakritickými znaky nahrazenými ASCII kódy v hexadecimálním tvaru potenciálním zdrojem komplikací.

V průběhu schůzky o CK vzešly 4 nové sloupce, které v excelových tabulkách nebyly, všechny sloupce budou součástí seznamu Externí zařízení.

Prvním sloupcem je již zmíněný Stav ŘPÚ, což je sloupec na evidenci stavů s hodnotami k výběru "Žádný", "Naplánováno", "Provedeno" a "Vyfakturováno".

Další 3 sloupce se v prostředí databáze ShP označují jako počítané položky, tj. výsledná zobrazená hodnota je ovlivněna dalšími podmínkami. Jednalo se konkrétně o ŘPÚ pro Trafostanice, ŘPÚ pro vedení NN a ŘPÚ pro vedení VN. Podle ŘPÚ totiž na každém zařízení připojeném k distribuční síti musí dojít každý rok ke kontrole funkčnosti a stavu. Jednou za definovaný počet let je povinná důkladnější kontrola, ta je v seznamu Externí zařízení nastavena ve sloupci Perioda. Zadavatel má zpracovanou podrobnou metodiku úkonů, které je třeba příslušný rok provést a hodnot měření, které musí prověřované zařízení vykazovat, aby je bylo možné dále bezpečně provozovat. Podrobněji je téma ŘPÚ popsáno v kapitole 2.5. Aby si technici nemuseli přepočítávat, jaké úkony mají v příslušném roce provést, vložil jsem do nastavení sloupců vzorce, jeden na ukázku uvádím níže. Fakt, že syntaxe vzorců v ShP vychází ze syntaxe vzorců v Excelu, významně zrychluje nejen tvorbu vzorců, ale hlavně ladění.

• Vzorec pro sloupec ŘPÚ pro Trafostanice

=KDYŽ(TS=NEPRAVDA;"";KDYŽ(A(MOD(ROK(DNES())-[Výchozí rok];Perioda)=0;ROK(DNES())<>[Výchozí rok]);"Běžná údržba a prohlídka trafostanice - za vypnutého stavu";"Běžná údržba a prohlídka trafostanice - za provozu"))

Díky poměrně podrobné přípravě při tvorbě CK, trval sprint v součtu cca 6 MD, tím jsme další schůzku přes MS Teams mohli uskutečnit 7.11.2022. Sice jsme nestáhli celé zpoždění proti harmonogramu, nutno ale dodat, že jsem na tvorbu CK v harmonogramu vyšetřil málo času, nicméně podcenit CK z mého pohledu představovalo větší riziko pro zdárné dokončení projektu než nedodržení harmonogramu, zvlášť v situaci, kdy nehrozí riziko z prodlení.

### 4.2.5 Prezentace výsledků Sprintu č. 1

Při schůzce jsem TZ představil vytvořené seznamy a odsouhlasil si s nimi pořadí zobrazovaných dat ve formuláři pro čtení a pro editaci dat. Při té příležitosti mě členové TZ požádali, zda by bylo možné vytvořit dvě sady pohledů nad seznamem Externí zařízení. Každá sada bude obsahovat 11 pohledů, každé RCDs bude mít vytvořeny vlastní pohledy.

Jedna sada by byla zaměřena na běžnou agendu s viditelnými sloupci: Název dle schéma, Číslo TOMS, Podrobnější popis zařízení, Poznámka, Zákazník, Technik Zákazníka, Telefon na Technika Zákazníka, E-Mail na Technika Zákazníka, Zapůjčení trafa

na 14 dní, Výkon trafa pro půjčení, Limit pro odstranění poruchy, RCDs, OPDs.

Druhá sada pak byla zaměřena na informace spojené s ŘPÚ s viditelnými sloupci: Název dle schéma, Číslo TOMS, Podrobnější popis zařízení, Poznámka, Stav ŘPÚ, ŘPÚ pro Trafostanice, ŘPÚ pro vedení NN a ŘPÚ pro vedení VN, Zákazník, Technik Zákazníka, Telefon na Technika Zákazníka, E-Mail na Technika Zákazníka, RCDs, OPDs.

Dále bylo dohodnuto, že vytvořím samostatnou webovou stránku Zákazníci, do které vložím seznamy Zákazník, Zákazníci-technik, Zákazníci-mngmt a Smlouvy tak, aby umožňovaly dynamické filtrování. Ze seznamu Zákazník budou viditelné sloupce Zákazník a IČO. U ostatních zmíněných seznamů budou viditelné všechny sloupce.

TZ také přišel se změnovým požadavkem na vytvoření seznamu Servisní historie, který by obsahoval sloupce:

Název dle schéma (cizí klíč), Datum servisního úkonu (datum), Výsledek servisního úkonu (text (255)), Zjištěná závada (cizí klíč) a Nápravné opatření (cizí klíč). Sloupce Zjištěná závada a Nápravné opatření se budou přebírat z nově vzniklého seznamu Závady. Cílem bylo unifikovat odpovědi napříč distribučním územím.

Posledním bodem schůzky bylo ověření, zda navržená struktura a požadované změny uvedené výše splňují všechny případy užití tak, jak byly definované v CK. Na prověření byla dohodnuta lhůta do 11.11.2022, kdy proběhla další online schůzka.

Na online schůzce TZ konstatoval, že databáze tak, jak je navržena vyhovuje potřebám zadavatele za předpokladu dopracování výše uvedených požadavků.

Původně jsem plánoval 3 schůzky, ale třetí schůzka nebyla potřeba.

### 4.2.6 Sprint č. 2

V průběhu Sprintu č. 2 jsem zapracoval požadavky uvedené v kapitole 4.2.5. Při vypořádávání změnového požadavku jsem si vyžádal tabulku závad a jejich doporučovaného řešení, které jsem vložil do nového seznamu Závady. Ze seznamu Závady je možné vybírat položky ve formuláři seznamu Servisní historie.

Obsah seznamu Závady je vložen do Tabulky 4 níže.

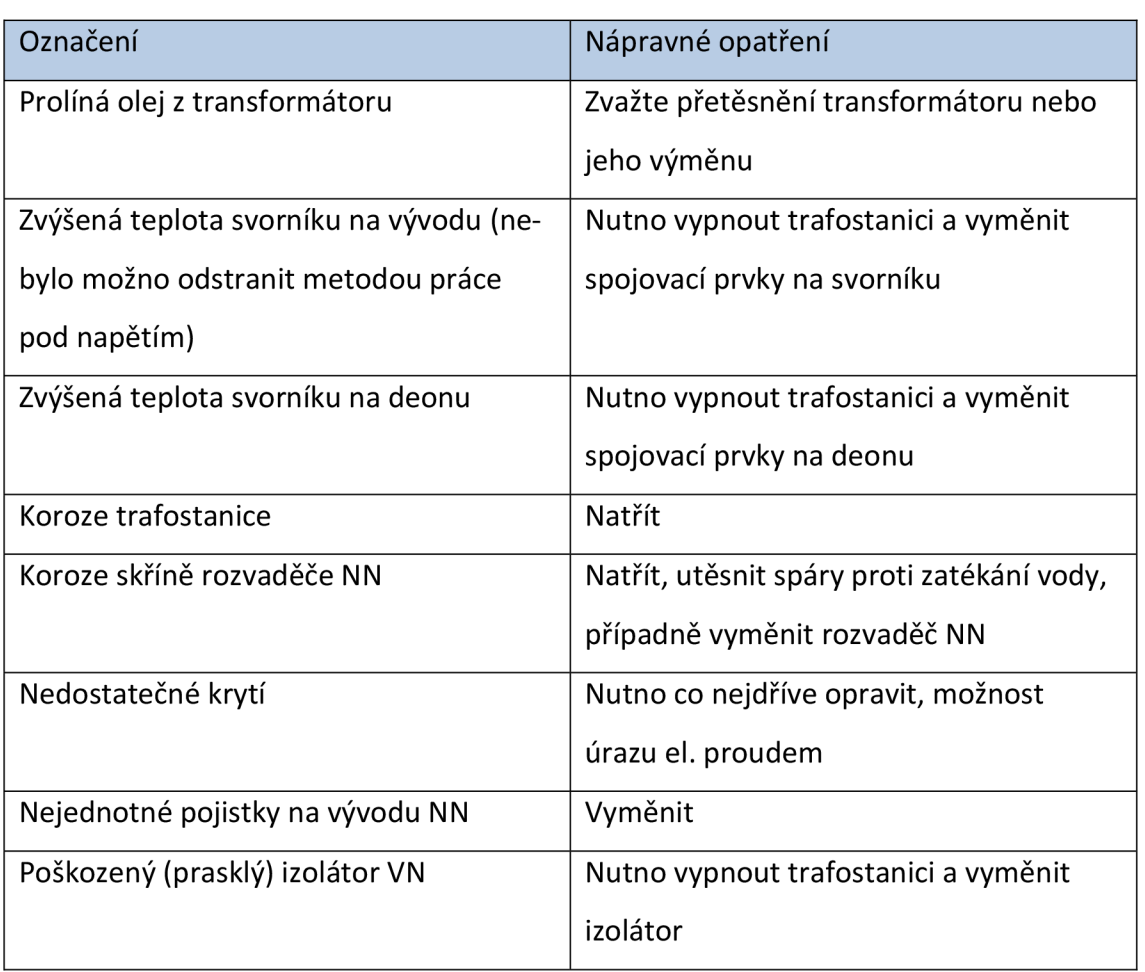

### *Tabulka 4: Obsah seznamu Závady*

Připravil jsem taky workflow v doplňku ShP od společnosti Nintex, protože v prostředí Microsoft Power Automate jsem nenašel mnou vytvořené seznamy pod SharePoint Server 2019. Printscreeny z workflow jsou součástí BP jako Příloha 3. Pro účely workflow jsem vytvořil další seznam nazvaný RCDs, ve kterém jsou k jednotlivým názvům RCDs přiřazené e-mailové adresy vedoucích, na které budou chodit notifikace.

Plánovaných 5 MD jsem nakonec nevyužil, stačily 3 MD, další online schůzka se tak mohla uskutečnit 18.11.2022, tím jsme dohnali zpoždění způsobené delším projednáváním CK. Opět se mi ale potvrdilo, že čas strávený nad CK se v průběhu vývoje násobně vrátí, a to i přesto, že první CHR přišel už po Sprintu č. 1.

### 4.2.7 Prezentace výsledků Sprintu č. 2

Tématem této online schůzky bylo ověřit, že způsob používání databáze je ergonomicky přijatelný, intuitivní, a že benefity budou převažovat nad pracností.

V průběhu schůzky jsme provedli drobné úpravy v pořadí sloupců u konkrétních pohledů, já jsem TZ potvrdil, že pohledy jsou na sobě nezávislé, takže pořadí zobrazených sloupců v jednotlivých pohledech lze měnit, aniž by to ovlivnilo ostatní pohledy. TZ následně potvrdil, že grafické pojednání, rozložení seznamů i pořadí sloupců v jednotlivých zobrazených seznamech je přehledné. Já jsem přislíbil provést uživatelské úpravy, pokud si to jednotliví vedoucí RCDs vyžádají.

### 4.2.8 Sprint č. 3

Nejdůležitější součástí Sprintu 3 byla také tvorba importních šablon. Využil jsem skutečnosti, že kolegové použili excelové tabulky. Do jednoho sešitu jsem přidal nový list, importní šablonu, kde jsem pořadí sloupců nastavil shodně s pořadím sloupců v příslušných seznamech v databázi. Zároveň jsem určil pořadí vkládání dat do seznamů, to se následně stalo základem pro vytvoření příruček. Data do importní šablony jsem vložil pomocí odkazů na jednotlivé buňky v listu se zdrojovými daty. Tím jsem získal čistá data k importu. Po odladění jsem list s importní šablonou rozkopíroval do ostatních excelových tabulek a u některých tabulek přizpůsobil odkazy na buňky konkrétnímu pořadí sloupců ve zdrojových listech.

Následně jsem z každého excelového souboru použil 3 náhodné položky (řádky) pro test importu do databáze. Před importem jsem k hodnotám primárních klíčů v seznamech (až na seznam Banky) vložil text TEST. U dvou souborů bylo nutné opravit chyby. V případech několika sloupců jsem musel změnit formát buňky i obsahu (např. odmazat text "Kč" ve sloupcích s cenou nebo odmazat přebytečné mezery uprostřed některých textů; mezery před a za textem dokáže ShP odmazat automaticky).

Po vytvoření importních šablon s daty jsem zkusil naimportovat testovací data hromadným způsobem. ShP umožňuje zobrazit seznamy v takzvaném tabulkovém zobrazení, kdy seznam vypadá a do jisté míry se i chová jako excelová tabulka. Průběžným zkoušením jsem přišel na to, že je optimální vložit cca 20 položek najednou bez toho, aby databáze "zamrzla". Těchto 20 položek v jednom seznamu se importovalo s ověřením cca 40-55 sekund, v případě chybného typu importovaných dat bylo třeba opakovat vložení celé sady 20 položek znovu. Podle výsledků tohoto testu jsem vypočítal, že časová náročnost importu všech dat vychází na cca 55 hodin čistého času, tj. 8 MD, pokud nepřijdou technické komplikace nebo problém s validitou dat. Můj původní předpoklad časové dotace 11 MD pro Sprint č. 4 jsem tedy nechal beze změny.

Celkově jsem na Sprintu č. 3 odpracoval 9 MD, což se zhruba shoduje s předpokladem. Online prezentace se uskutečnila 2.12.2022, v souladu s harmonogramem.

### 4.2.9 Prezentace výsledků Sprintu č. 3

Tato schůzka byla v porovnání s ostatními velmi rychlá. Bylo to dáno hlavně tím, že ze strany TZ nebylo nutné přijímat žádná rozhodnutí, TZ vzal pouze na vědomí, že importní šablony jsou připravené a otestované.

Dále TZ vzal na vědomí, že v dalším týdnu požádám mailem všechny vedoucí RCDs, aby mi poslali aktuální verze svých tabulek a poté si poznamenávali změny, které v tabulkách provedou, ideálně upravené buňky vybarvili žlutozelenou barvou, která se v žádné tabulce předtím nevyskytovala. Tato změněná data již nebyla součástí importu. 4.2.10 Sprint č. 4

Přípravě dat pro import jsem věnoval velkou pozornost, protože podcenění tohoto kroku by mohlo vyústit v databázi s nedůvěryhodným obsahem, což bych chápal jako osobní selhání. Soubory se zdrojovými daty jsem vícenásobně zazálohoval na nezávislých médiích jako je OneDrive, domácí NAS (Network Accessed Storage, síťové datové úložiště) a externí disk. Pro práci jsem použil kopie souborů a průběžně jsem u náhodných buněk kontroloval shodu s "originálem".

Před importem jsem ještě nastavil oprávnění a skupiny uživatelů podle CK.

Do nově zaslaných tabulek jsem pak vložil listy s importní šablonou a provedl úpravy dat, které jsem si otestoval a odladil ve Sprintu č. 3.

35

Samotný import dat proběhl dle očekávání. Data jsem se snažil importovat po večerech a o víkendech, kdy servery ShP nebyly tak zatížené, i tak ale nebylo možné vložit více než 30 položek najednou. Objevilo se i několik dat, jejichž formát neodpovídal nastavení dat ve sloupci. Taky jsem si musel dávat velký pozor, aby hodnoty ve sloupcích, které se přebírají z jiných seznamů přesně souhlasily, tady se chyba naštěstí nevyskytla.

Nakonec se mi podařilo vše naimportovat a namátkově ověřit správnost naimportovaných dat za v součtu 9 MD, což odpovídalo předpokladu. Poslední online schůzka tohoto roku proběhla 21.12.2022.

4.2.11 Prezentace výsledků Sprintu č. 4

Na schůzce jsem TZ oznámil, že import ostrých dat je hotový a požádal je, aby si zkusili práci s víceméně funkční databází. Vzhledem k nadcházejícím Vánočním svátkům jsme další schůzku naplánovali na 4.1.2023.

Abychom neztráceli čas, domluvili jsme se, že přes Vánoce připravím draft Uživatelské příručky, kterou pošlu TZ před plánovanou schůzkou, abychom si řekli, zda navržená forma bude pro TZ srozumitelná.

Také jsme se domluvili, že do UAT1 zapojíme všechny vedoucí RCDs a technickoadministrativní pracovníky.

Draft uživatelské příručky, kterou jsem na základě dohod z předešlé schůzky začal koncipovat jako test-skript, jsem odeslal TZ k posouzení 2.1.2023.

Na online schůzce členové TZ souhlasili s drobnými výtkami ke grafickému zpracování, ale dali souhlas s dopracováním. Zároveň ale chtěli stručný výtah z uživatelské příručky, něco na způsob quick guide.

4.2.12 Sprint č. 5

Vytváření uživatelské a stručné příručky, tedy předmětu tohoto sprintu vlastně již započalo v průběhu Vánočních svátků. Výsledný tvar jsem dokončil do schůzky, která proběhla 6.1.2023.

Uživatelská příručka je součástí BP jako Příloha 4, Stručná příručka je do BP vložená jako Příloha 5. Pro účely BP jsou printscreeny v příručkách anonymizované z důvodu GDPR, Originální příručky jsou bez rozostřených částí, aby se uživatelé s databází rychleji sžili.

36

### 4.2.13 Prezentace výsledků Sprintu č. 5

V průběhu schůzky jsme spolu obě uživatelské příručky prošli a online upravili formu tak, aby odpovídala představám TZ. Jednalo se vesměs o drobnosti a úpravy textace pro snazší pochopení.

S TZ jsem se dohodl, že v tomto tvaru mohu rozeslat příručky na všechna RCDs.

K mému zklamání na schůzce nepadl termín konání UAT1, vzhledem k dohodě, že se UAT zúčastní všichni dotčení uživatelé (vedoucí SDS nepovinně), to ale bylo očekávatelné. Dohodli jsme se tedy, že UAT proběhne online přes MS Teams, očekávaná doba trvání cca 4 hodiny. Dostal jsem za úkol naplánovat takto dlouhou schůzku na nejbližší možný termín. Členové TZ dostali za úkol obvolat ostatní vedoucí a technicko-administrativní pracovníky a zajistit si jejich součinnost.

Nejbližší termín jsem našel 19.1.2023 dopoledne.

Uživatelské příručky jsem každému vedoucímu RCDs samostatně poslal e-mailem, ve kterém jsem vysvětloval výhody a osobně jej požádal o součinnost.

### 4.2.14 UAT1

Nakonec jsme skutečně UAT testy provedli dohromady, všech 23 uživatelů, vedoucí SDS se k nám na chvíli připojil také, ale do procesu UAT nezasahoval. Já jsem mu akorát ukázal, jak se dostat na stránku se souhrnným pohledem a jak se v ní pohybovat.

Správně bych se jako vývojář UAT testů účastnit neměl, ale řekl bych, že moje přítomnost byla přínosem. Několik drobností v konfiguraci jsem opravil rovnou, online jsem taky přetextoval uživatelské příručky tak, aby byly srozumitelné pro všechny účastníky.

Většina účastníků požadovala nějaké změny ve viditelnosti nebo pořadí sloupců jednotlivých seznamů. Tyto požadavky jsem si nechal poslat mailem, při té příležitosti jsem účastníky UAT naučil pracovat s Výstřižky pod MS Windows.

Jedinou závažnější změnou byl nový CHR. Účastníci se rozhodli, že potvrzování záznamů vytvořených technicko-administrativními pracovníky (pracovnicemi) je obtěžující, celý proces zbytečně zdržuje a vůbec je to zbytečné. Do příštího UAT jsem tuto funkcionalitu měl odstranit.

Při UAT jsem taky vložil fiktivní data do seznamu smlouvy, celkem 11 položek, pro každé RCDs jedno s koncem platnosti na 23.7.2023, aby si vedoucí sami otestovali funkční workflow. Spouštění jobu jsem nastavil na každý den ve 2:00 ráno. Notifikace dorazily až na dva případy, chyba byla v překlepu e-mailové adresy, oprava byla okamžitá. Po ověření funkčnosti workflow jsem testovací položky vymazal.

Původně jsem plánoval, že UAT1 proběhnou v jednom dni, ale nakonec jsem musel naplánovat další schůzku ještě na 20.1.2023. Dobrým znamením bylo, že všichni zúčastnění dokázali své schůzky operativně přeplánovat, cítil jsem za tím osobní vliv vedoucího SDS.

### 4.2.15 Zapracování podnětů z UAT1

Na požadované úpravy v seznamech a na novém CHR jsem si vyhradil následující týden.

Začal jsem změnou schvalování, k tomu jsem měl všechny podklady. Odstranil jsem schvalovací pole ze seznamů, uživatele ze skupiny Technicko-administrativní pracovník jsem přesunul do skupiny Vedoucí RCDs, skupinu Technicko-administrativní pracovník jsem smazal a skupinu Vedoucí RCDs jsem přejmenoval na ExTS\_RW.

Následně jsem upravil požadavky na úpravu pohledů seznamů průběžně, jak postupně přicházely.

### 4.2.16 UAT2

Pro časovou zaneprázdněnost zúčastněných se druhé kolo UAT mohlo konat až 1.2.2023, ovšem opět v plném počtu. Celá online schůzka trvala 2 hodiny, ověřovala se pouze změna ve schvalování. Rozložení a viditelnost sloupců si kolegové testovali průběžně samostatně.

Na závěr schůzky jsem kolegům poděkoval, nejvíce TZ a požádal jsem je, ať mi pošlou tabulky s vyznačenými úpravami od data freeze, které jsem vyhlásil na schůzce 2.12.2022.

4.2.17 Pilotní provoz, import změněných dat, go-live

V průběhu následujícího týdne jsem naimportoval data změněná a nově pořízená po 2.12.2022. Dne 10.2.2023 jsem si nechal TZ potvrdit, že databáze je plně funkční, od tohoto okamžiku databáze přešla z pilotní fáze do produkční.

# 5 Závěr

Cílem mé bakalářské práce je přispět k digitalizaci evidence a řízení procesů, databáze také významně zvýší bezpečnost uložených dat a přístupu k nim. Digitalizace i zvýšení úrovně kybernetické bezpečnosti zapadá do strategických plánů koncernu.

Protože jednou z důležitých podmínek zadavatele byl požadavek nulových nákladů na pořízení IT prostředků potřebných k provozování databáze a integrace do stávajícího IT prostředí společnosti, padla volba na SharePoint, který je součástí kolaborativního řešení společnosti Microsoft.

Teoretická část obsahuje informační rámec pro vývoj databáze. Obsahuje informace softwaru, o vývojové metodě i metodice údržby zařízení pro které databáze vznikla.

Následující metodická část popisuje mou přípravu před samotným zahájením vývoje databáze a vstupní předpoklady, se kterými jsem porovnával skutečnost.

Samotný vývoj je zachycený v kapitole 4 se všemi fázemi vývoje, zvraty i postřehy z procesu, ke kterým jsem dospěl. Pro mě osobně bylo asi nejvíce poučné, že ve věku, kdy se dá vše zvážit, změřit a do detailu racionálně uchopit, zásadní roli hrály emoce jednotlivých aktérů a jejich vzájemné lidské vazby a interakce. Několikrát ani racionální a z mého pohledu ideální volba neobstála před rozhodnutím založeném na nejasném pocitu, že "takto je to správně". Toto, společně s poznáním, že zadavatel promítá do rozhodovacího procesu své předchozí zkušenosti s fungováním naprosto nesouvisejících aplikací a je tím ve svém rozhodování zásadně determinován, jsou pro mne nejdůležitější ponaučení z celého projektu. Obvykle jsem v podobných projektech na straně zadavatele, takže vidět zadavatele očima protistrany byla neocenitelná zkušenost.

Samotná databáze splnila požadavky zadavatele definované v CK i zadání bakalářské práce. V době sepisování bakalářské práce je již v ostrém provozu a na základě občasné zpětné vazby uživatelů usuzuji, že uživatelům zjednodušila práci. Až čas ale prokáže, zda jsem vytvořil dlouhodobě životaschopný produkt.

# 6 Summary

The aim of my bachelor thesis is to contribute to the digitalization of records and process management, the database will also significantly increase the security of stored data and access to them. The digitalization as well as the increase in the level of cyber security fits into the strategic plans of the concern.

As one of the important conditions of the client was the requirement for zero cost of IT resources needed to operate the database and integration into the company's existing IT environment, the only possible solution was SharePoint, which is part of Microsoft's collaborative solution.

The theoretical part contains the information framework for database development. It contains information about the software, the development method and the maintenance methodology of the equipment for which the database was created.

The following methodological section describes my preparation before starting the actual database development and the initial assumptions against which I compared to reality.

The development itself is captured in Chapter 4 with all the development phases, twists and turns, and insights I gained from the process. Perhaps the best lesson learnt for me personally was that, in an age when everything can be weighed, measured and grasped rationally in detail, the emotions of the individual actors and their human interactions and connections played a crucial role. On several occasions, even a rational and, from my point of view, ideal choice did not stand up to a decision based on a vague feeling that "we should do it this way". This, together with the recognition that the client is projecting his previous experience with the operation of completely unrelated applications into the decision-making process and is thus fundamentally determined in his decision, are for me the most important lessons from the whole project. I am usually on the customer party's side in similar projects, so seeing the contracting party through the eyes of the other party was an invaluable experience.

The database itself met the requirements of the client as defined in the Final Concept and the assignment of the Bachelor's thesis. At the time of writing the bachelor thesis, it is already in live operation and based on both-times user feedback, I conclude

40

that it has simplified the users' work. However, only time will tell if I have created a viable product.

### Keywords

Database, Microsoft, SharePoint, Nintex, Agile, Scrum, Transformer station, Cyber security

### Seznam použitých zdrojů  $\overline{7}$

- Beck, K., Grenning, J., Martin, R. C., Beedle, M., Highsmith, J., Mellor, S., ... Ma- $\bullet$ riek, B. (2001). Retrieved from [https://agilemanifesto.org/iso/cs/mani](https://agilemanifesto.org/iso/cs/mani-)festo.html
- Abiteboul, S., Hull, R., Vianu, V. (1995) Foundations of Databases, Addison- $\bullet$ **Wesley**
- Beck, K., Grenning, J., Martin, R. C., Beedle, M., Highsmith, J., Mellor, S., ... Ma- $\bullet$ rick, B. (2001). Retrieved from <https://agilemanifesto.org/iso/cs/principles.html>
- Codd, E. F. (1971). Normalized Data Base Structure: A brief tutorial. Yorktown  $\bullet$ Heights, NY: IBM Corp.
- kolektív autorú E.ON a SŠEE Sokolnice. (2021). Príručka provozního pracovníka  $\bullet$ EG.D (2. vydání). Brno: E.ON.
- Microsoft, (n.d.). Retrieved from <https://support.microsoft.com/cs-> $\bullet$ cz/office/za%C4%8D%C3%ADn%C3%Alme-s-sharepointem-909ec2f0-05c8- 4e92-8ad3-3f8b0b6cf261
- Nintex. (n.d.). Retrieved from <https://help.nintex.com/en-US/nin-> $\bullet$ tex2019/current/QuickStartGuide/0-lntro.htm
- Schwaber, K., & Sutherland, J. (2020). The SCRUM GUIDE TM. Retrieved from  $\bullet$ <https://scrumguides.org/scrum-guide.html>

# 8 Seznam obrázků

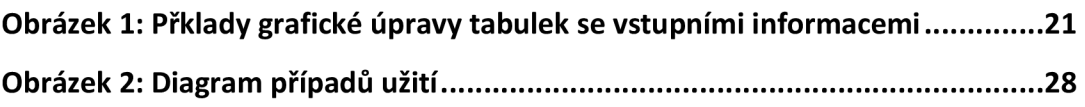

# 9 Seznam tabulek

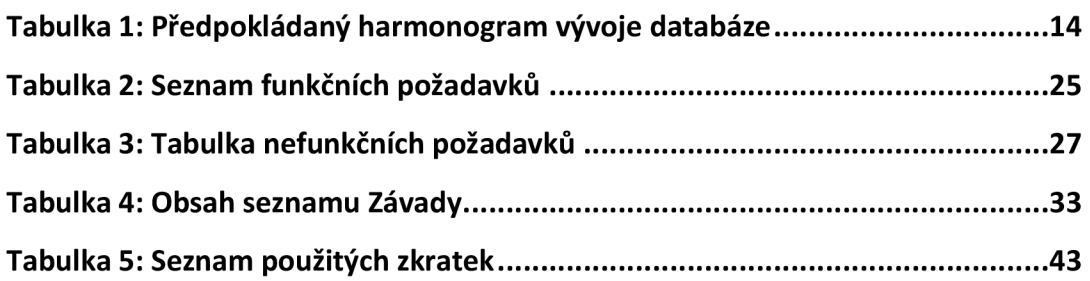

# 10 Seznam zkratek použitých v bakalářské práci

### *Tabulka 5: Seznam použitých zkratek*

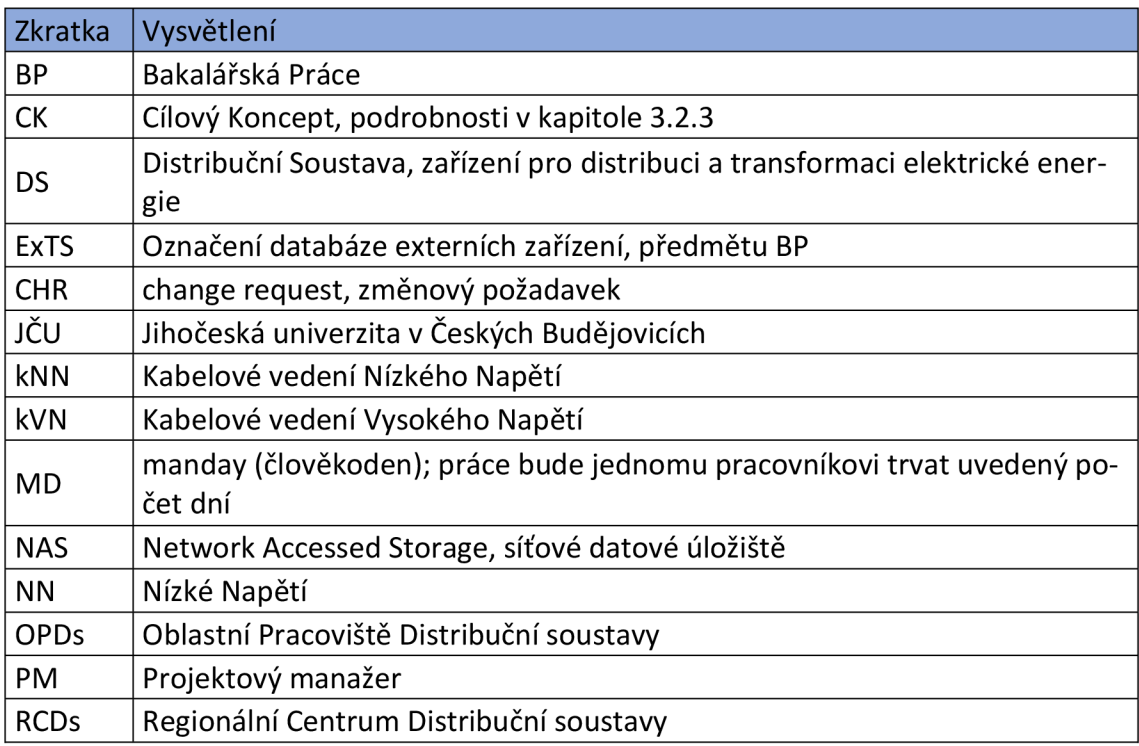

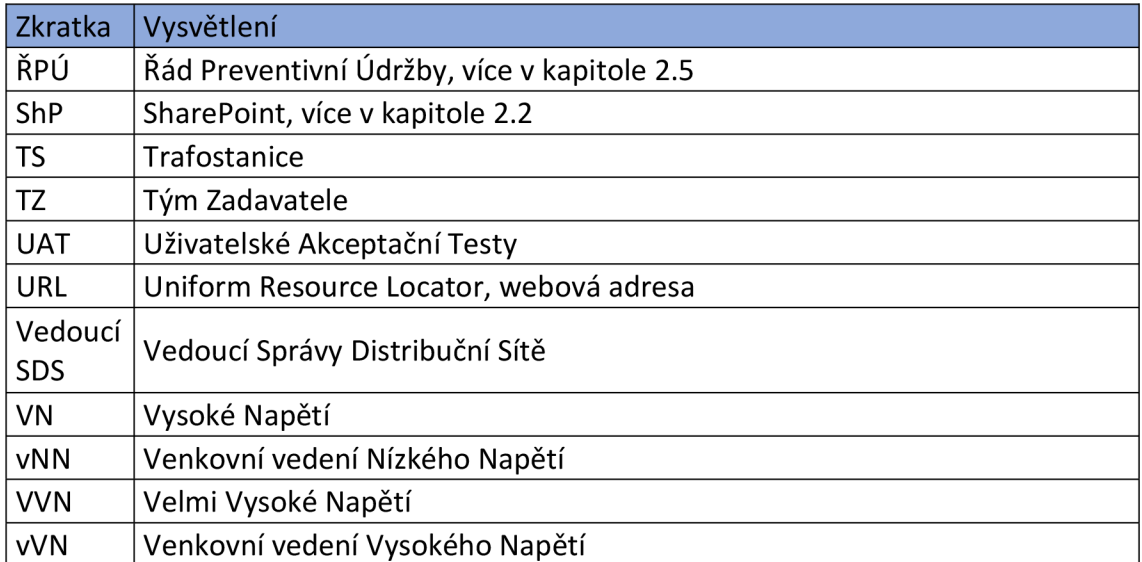

# 11 Seznam příloh

Příloha 1: SharePoint Servers 2016 and 2019 Databases - Quick reference guide

Příloha 2: Datový model v CK

Příloha 3: Printscreeny z vytvořeného workflow na zasílání e-mailových notifikací vedoucím RCDs půl roku před koncem platnosti smluv

Příloha 4: Uživatelská příručka

Příloha 5: Stručná příručka

# 12 Přílohy

Příloha 2: SharePoint Servers 2016 and 2019 Databases - Quick reference guide

# Quick reference guide

# SharePoint Servers 2016 and 2019 Databases

This page shows the SharePoint system databases and the service applications that have m ultiple databases.

*This topic is* 7 *of 2 in a series* 

System databases - automatically created when you run the SharePoint Products Configuration Wizard (PSConfig.exe)

Service application databases - automatically created when you deploy a service application in your farm and when you choose a server role in the MinRole feature

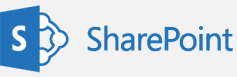

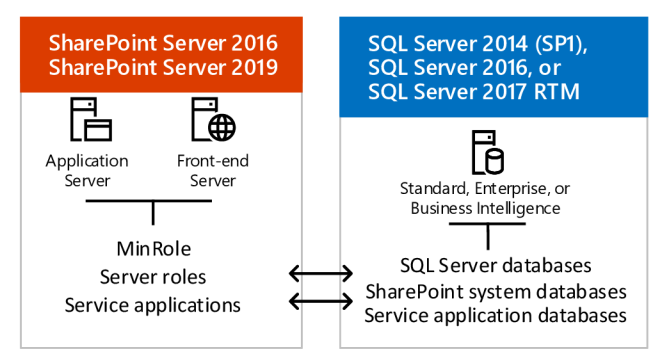

## SharePoint system databases

### Configuration (Small)

#### (SharePoint\_Config)

Contains data about all SharePoint databases, all Internet Information Services (IIS) Web sites or Web applications, trusted solutions, Web Part packages, site templates, Web application and farm settings specific to SharePoint Server, such as default quota and blocked file types.

#### Requirements:

- Must be co-located with Central Administration Content database.
- Only one Configuration database is supported per farm
- Scaling guidance: Scale up only, significant growth is unlikely.

#### Central Administration Content (Small)

(SharePoint\_AdminContent\_<GUID>)

- This is the Content database for the Central Administration web site. Requirements:
- Must be co-located with Central Administration Content database.
- Only one Central Administration database is supported per farm. Scaling guidance: Scale up only, significant growth is unlikely.

### Content (Medium - large)

#### (WSS\_Content)

Stores all site content, including:

- apps for SharePoint
- site documents files in document libraries
- user names and rights
- list data Web Part properties
- Project Server data
- audit logs
- 
- All data for a spedficsite resides in one Content database. Content databases can contain more than one site collection. Database size varies based on usage pattern, for example the number and size of documents, files, and lists, and the number of users.

#### Important guidance:

We strongly recommend limiting the size of the content databases to 200 GB to help ensure system performance. Contend database sizes up to 1 terebyte are supported only for large, single-site repositories and archives with noncollaborative I/O and usage patterns such as Records Centers.

#### Scaling guidance:

- Scale up a database that supports a site collection.
- Scale -out at the Web application level: add more content databases as needed to support additional site collections.

## Search service databases

### Search Administration (Medium)

### (Search\_Service\_Application\_DB\_<GUID>)

Hosts the Search service application configuration and access control list (ACL) for the crawl component.

#### Scaling guidance:

- Scale up the database that supports the service application instance.
- Scale out by creating additional instances of the service application, however, the decision to create a separate service application is likely to be based on business, rather than scale requirements.

I/O patterns: Equal read/write ratio

### Crawl (Medium)

(Search\_Service\_Application\_CrawlStoreDB\_<GUID>) Stores the state of the crawled data and the crawl history. Scaling guidance:

- Scale out by creating additional Crawl database per every 20 million items crawled.
- I/O patterns: Read-heavy

### Link (Medium - large)

(Search\_Service\_Application\_LinkStoreDB\_<GUID>)

Stores the information that is extracted by the content processing component and the click through information.

#### Co-location guidance:

On sites with heavy traffic we recommend that Links database to utilize separate spindles from other databases.

#### Scaling guidance:

Scale out by creating additional Link database per every 60 million documents crawled. Also add additional Link database per 100 million expected queries per

year.<br>**I/O patterns:** Write-heavy during content processing

### User Profile service databases

### Profile (Medium - large)

(User Profile Service Application\_ProfileDB\_<GUID>) Stores and manages users and their social information.

### Scaling guidance:

- Scale up the database that supports the service application instance.
- Scale out by creating additional instances of the service application, however, the decision to create a separate service application is likely to be based on business, rather than scale requirements.

I/O patterns: Read-heavy

#### Social Tagging (Small - extra large)

(User Profile ServiceApplication\_SocialDB\_<GUID>)

Stores notes created by users along with their respective URLs. Size is determined by the number of ratings created and used.

#### Scaling guidance:

- Scale up the database that supports the service application instance.
- Scale out by creating additional instances of the service application, however, the decision to create a separate service application is likely to be based on business, rather than scale requirements.

I/O patterns: Read-heavy

### Synchronization (Medium - large)

(User Profile Service Application\_SyncDB\_<GUID>)

Stores configuration and staging data for use when profile data is being synchronized with directory services such as Active Directory. Size is determined by number of users, groups, and the ration of users to groups

### Scaling guidance:

- Scale up the database that supports the service application instance.
- Scale out by creating additional instances of the service application, however, the decision to create a separate service application is likely to be based on business, rather than scale requirements.

I/O patterns: Equal read/write ratio update

### **More** information

For SharePoint Server database details, see Database types and descriptions in SharePoint Server

([https://aka.ms/e8gibl\)](http://aka.ms/e8gibl) 

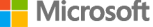

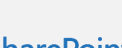

 $\binom{2}{ }$ 

# Quick reference guide

# SharePoint Servers 2016 and 2019 Databases

All SharePoint service applications shown on this page have single, default databases.

The SharePoint Server databases shown on this page are service application databases that are automatically created when you deploy a service in your farm.

*This topic is 2 of 2 in a series* 

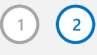

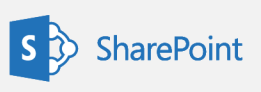

### App Management (Small) SharePoint Translation Service (Small)

(App\_Management\_<GUID>)

Stores the app licenses and permissions that are downloaded from the SharePoint Store. Scaling guidance:

- Scale up when the database reaches 10 GB.
- Scale out only on SharePoint Online.
- I/O guidance: Write-heavy during apps installation and license renewal.

### Apps for SharePoint (Very small)

 $(Anns < GULD>)$ 

Stores the information about apps for SharePoint and Access apps.

Scaling guidance:

Scale up the database that supports the apps instance (significant growth is unlikely). I/O quidance: Read-heavy

### Business Data Connectivity (Small)

(Bdc\_Service\_DB\_<GUID>) Stores external content types and related objects.

Scaling guidance:

- Scale up the database that supports the service application instance.
- Scale out by creating additional instances of the service application. This decision is likely to be based on business reasons rather than scale requirements. I/O guidance: Read-heavy

### Managed Metadata (Medium)

(Managed Metadata Service\_<GUID>)

Stores managed metadata and syndicated content types.

- Scaling guidance:
- Scale up the database that supports the service application instance (significant growth is unlikely).
- Scale out by creating additional instances of the service application. I/O guidance: Read-heavy

### PerformancePoint Services (Small)

#### (PerformancePoint Service\_<GUID>)

Stores temporary objects and persisted user comments and settings.

- Scaling guidance: Scale up the database that supports the service application instance (significant
- growth is unlikely).
- Scale out by creating additional instances of the service application. This decision
- is likely to be based on reasons rather than scale requirements. I/O guidance: Read-heavy

### Secure Store Service (Small)

### (Secure\_Store\_Service\_<GUID >)

Stores and maps credentials such as account names and passwords.

Server

([https://aka.ms/e8gibl\)](http://aka.ms/e8gibl)

Co-location guidance

For secure credential storage, it is recommended that the secure store service database be hosted on a separate database instance with limited access to one administrator. Scaling guidance:

- Scale up the databasethat supports the service application instance (significant growth is unlikely).
- Scale out by creating additional instances of the service application. This decision is likely to be based on business reasons rather than scale requirements.

For SharePoint Server d atabase details, see

I/O guidance: Read-heavy

**More** information

(SharePoint Translation Services\_<GUID>) Stores information about pending and completed bacth document translations with file extensions that are enabled.

### Scaling guidance:

Scale up the database that supports the service application instance (significant growth is unlikely).

I/O guidance: Read-heavy

### SQL Service Power Pivot Service (Small)

(DefaultPowerPivotServiceApplicationDB\_<GUID>)

Stores data refresh schedules, and Power Pivot usage data that is copied from the central usage data collection database. When in use, Power Pivot stores additional data in content databases and in the Central Administration content database. Requirements: SQLServer 2016 Analysis Services, Business Intelligence or Enterprise Edition.

### Scaling guidance:

Scale up the database that supports the service application instance.

### State Service (Medium - large)

#### (StateService\_<GUID>)

Stores temporary state information for InfoPath Forms Services, Exchange, the chart Web Part, and Visio Services. Database size depends on the usage of features that store data in it.

Requirements: Scale out by adding another State database using Windows PowerShell cm diets.

I/O guidance: Read-heavy

### Subscription Settings Service (Small)

#### (SettingsServiceDB)

Stores features and settings information for hosted customers. This database is not created by default but must be created by using Windows PowerShell or SQL Server. Scaling guidance:

Scale up the database that supports the service application instance.

- Scale out by creating additional instances of the service application. This decision is likely to be based on business reasons rather than scale requirements.
- I/O guidance: Read-heavy

### Usage and Health data collection

(Extra-large)

#### (WSS\_Logging)

Installed on SharePoint Online or SQL Azure and also on-premises but not provisioned

By default. Stores health monitoring and usage data temporarily, and also used for reporting and diagnostics. The Usage database is the only SharePoint database that can be queried directly and have schema modified by either Microsoft or third-party applications.

The database size varies based on retention policy and actual traffic load.

#### Co-location guidance Place on a separate spindle.

### Requirements:

Only one Usage and Health data collection service application instance is supported per farm. Scaling guidance:

Scale up the database that supports the service application instance. I/O guidance: Read-heavy

### Word Automation Services (Small)

#### (WordAutomationServices\_<GUID>)

Stores information about pending and completed document conversions and updates. Scaling guidance:

) the database that supports the service application instance (significan growth is unlikely).

Database types and descriptions in SharePoint *l l**l**o* **guidance: Read and write-heavy once per conversion item.** 

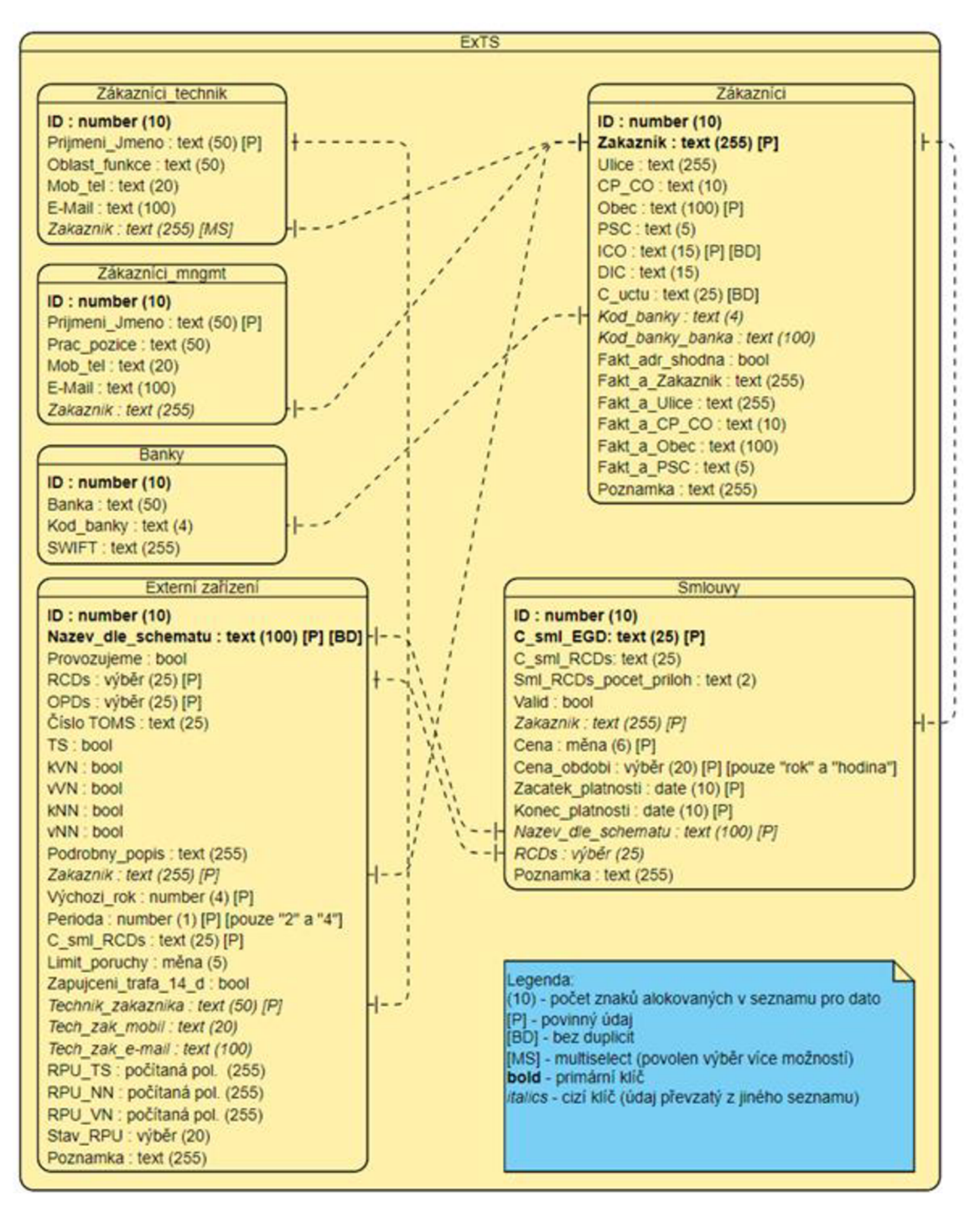

*Příloha 3: Datový model v CK* 

*Příloha 4: Printscreeny z vytvořeného workflow na zasílání e-mailových notifikací vedoucím RCDs půl roku před koncem platnosti smluv* 

## Nintex Workflow - notifikace půl roku před koncem platnosti smlouvy

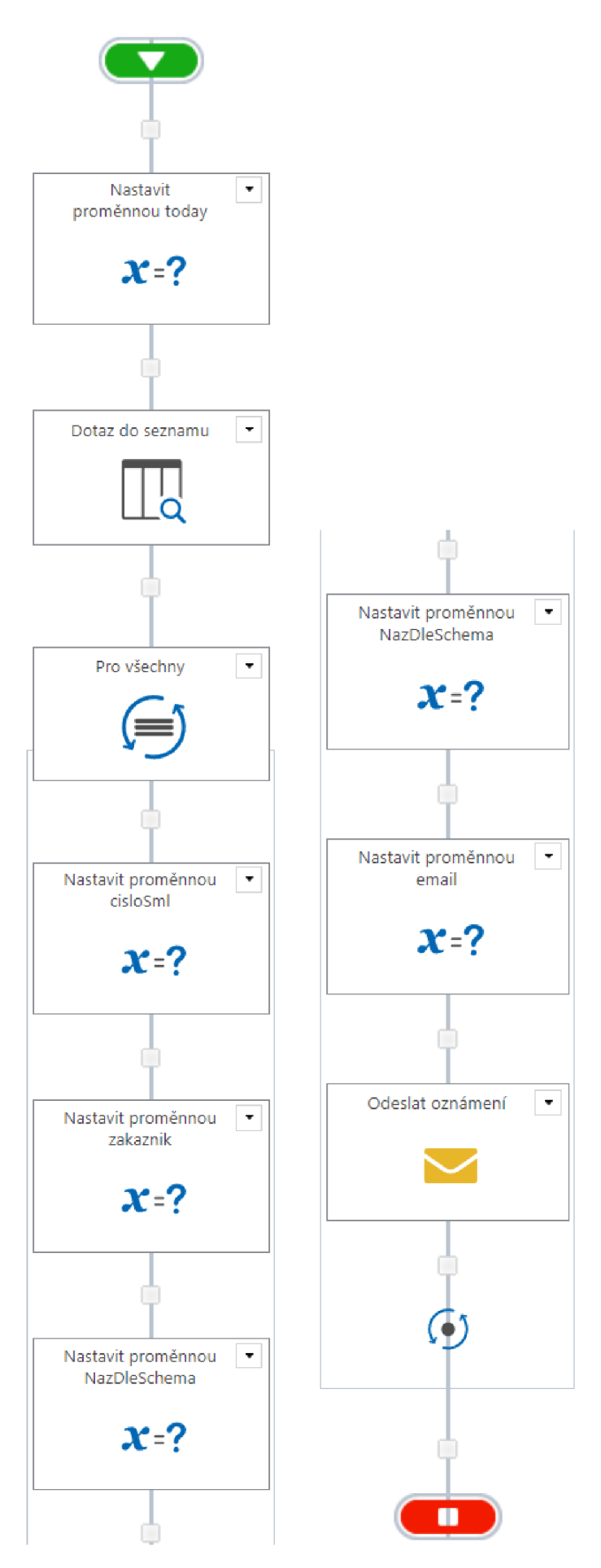

 $\mathbf 1$ 

# Nintex Workflow - notifikace půl roku před koncem platnosti smlouvy

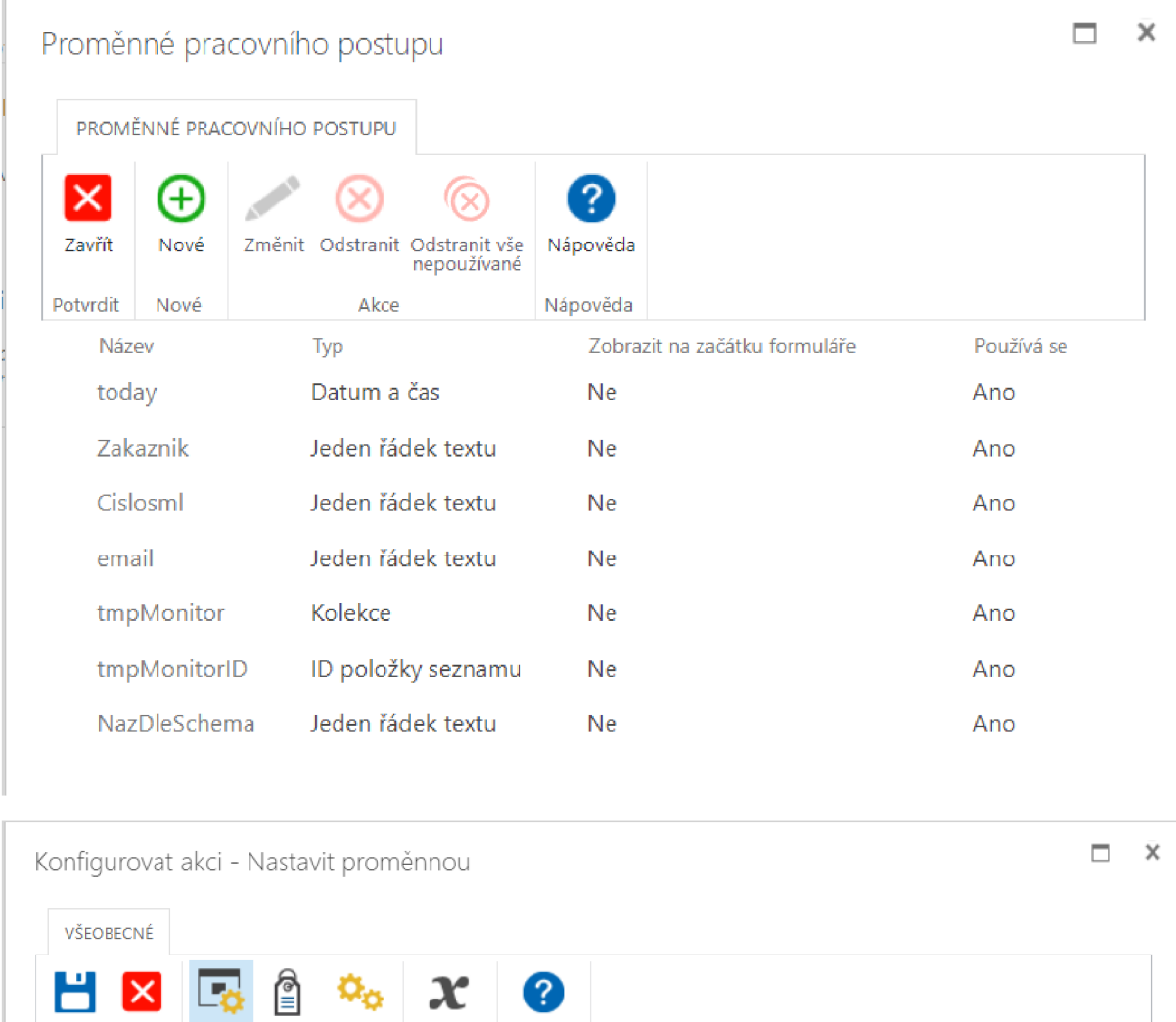

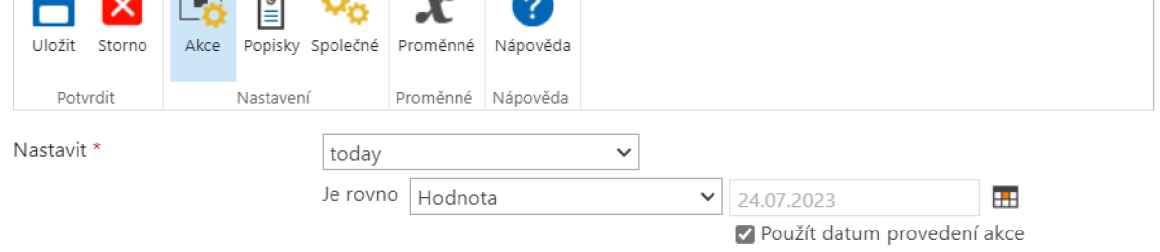

# Nintex Workflow- notifikace půl roku před koncem platnosti smlouvy

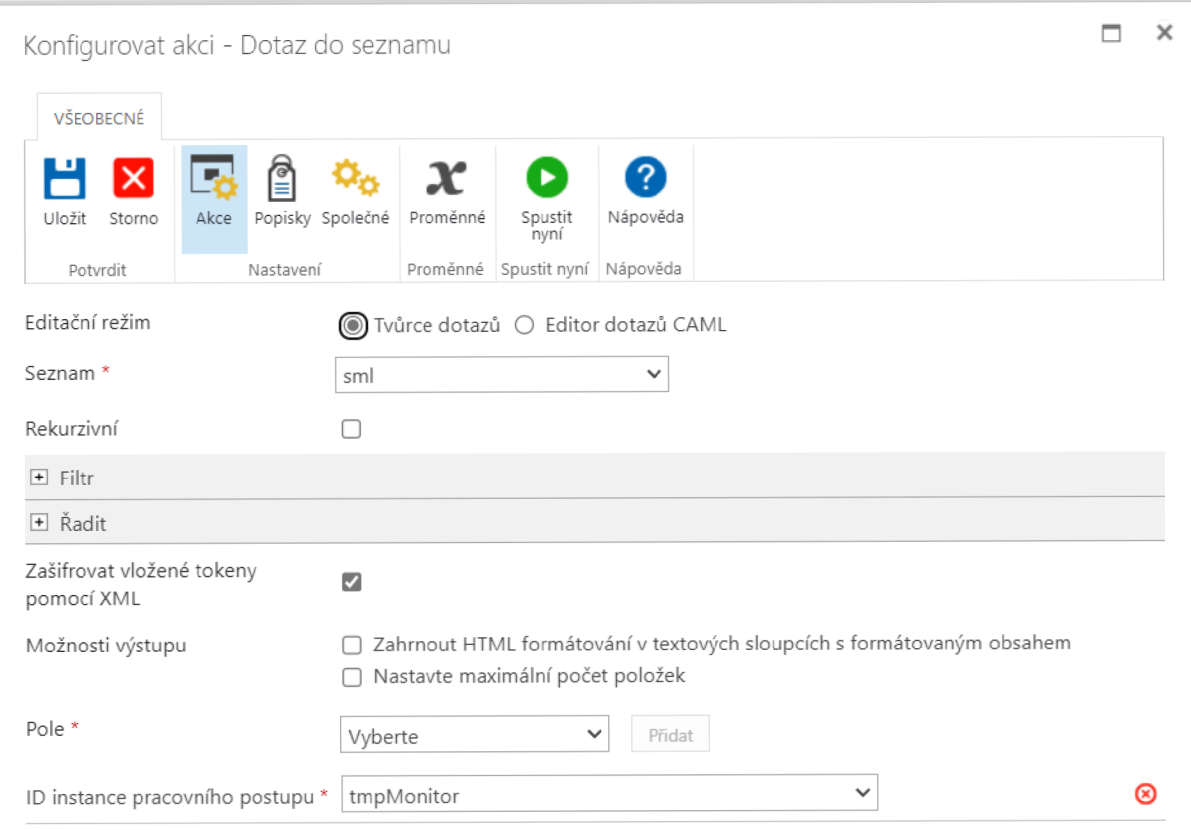

### Konfigurovat akci - Dotaz do seznamu n x VŠEOBECNÉ **Popisky Společné Proměnné Spustit Nápov** H × F € Qo Spustit<br>nyní Nápověda Proměnné Spustit nyní Nápověda Potvrdit Nastavení Editační režim **◎** Tvůrce dotazů ○ Editor dotazů CAML Seznam \*  $\checkmark$ sml Rekurzivní  $\Box$  $\Box$  Filtr Vybrat všechny položky seznamu O Vybrat položky pouze v případě, že následující výrok je pravdivý: ₩ ® Zobrazit položky, pokud sloupec Konec platnosti smlouvy  $\overline{\phantom{a}}$ není null v ® a O nebo Když sloupec: © notifikovat v je rovno V |todayi C © Přidat pravidlo filtru 0 Řadit

# Nintex Workflow - notifikace půl roku před koncem platnosti smlouvy

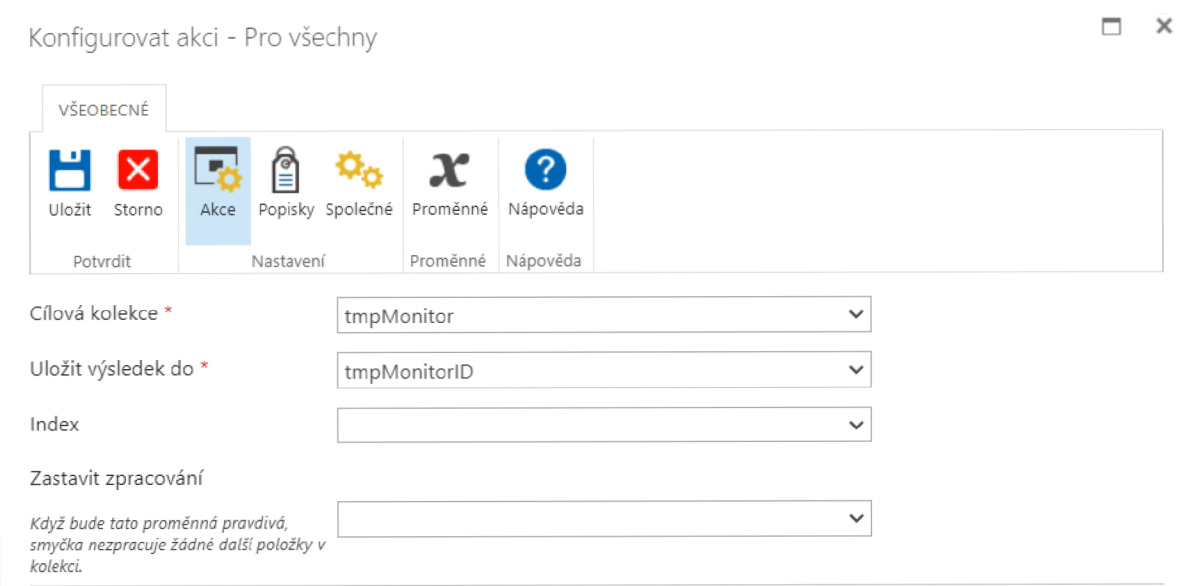

# Nintex Workflow- notifikace půl roku před koncem platnosti smlouvy

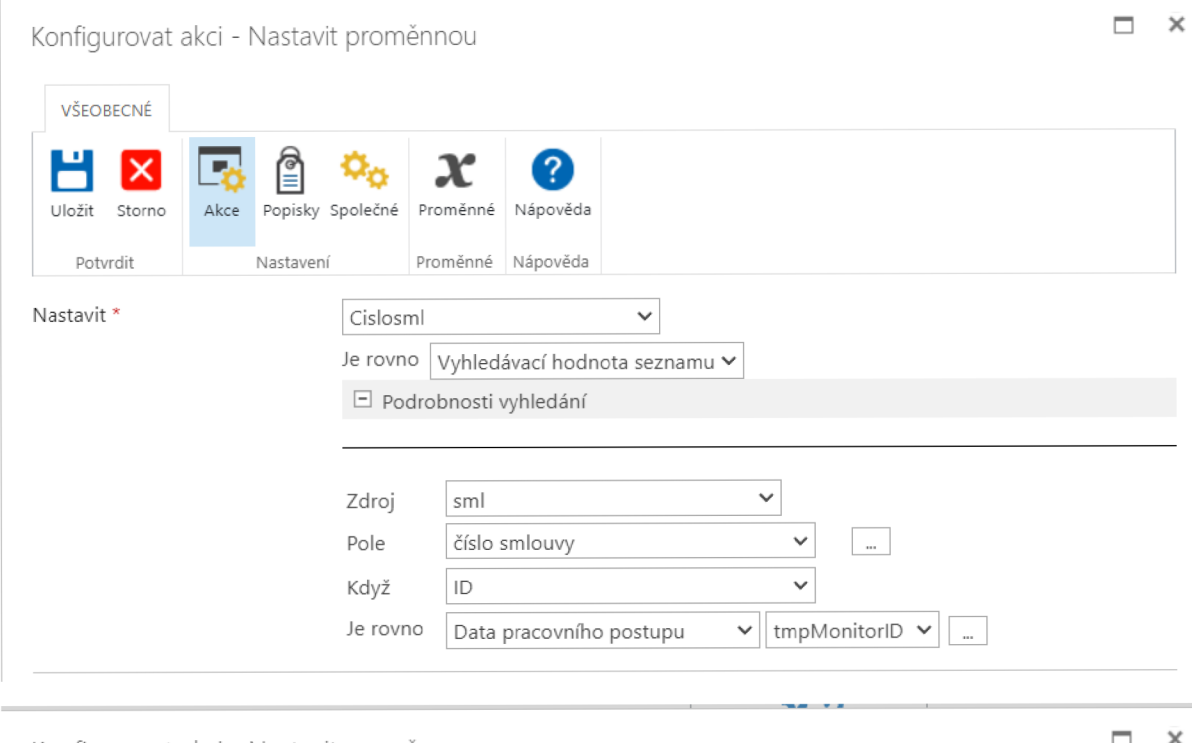

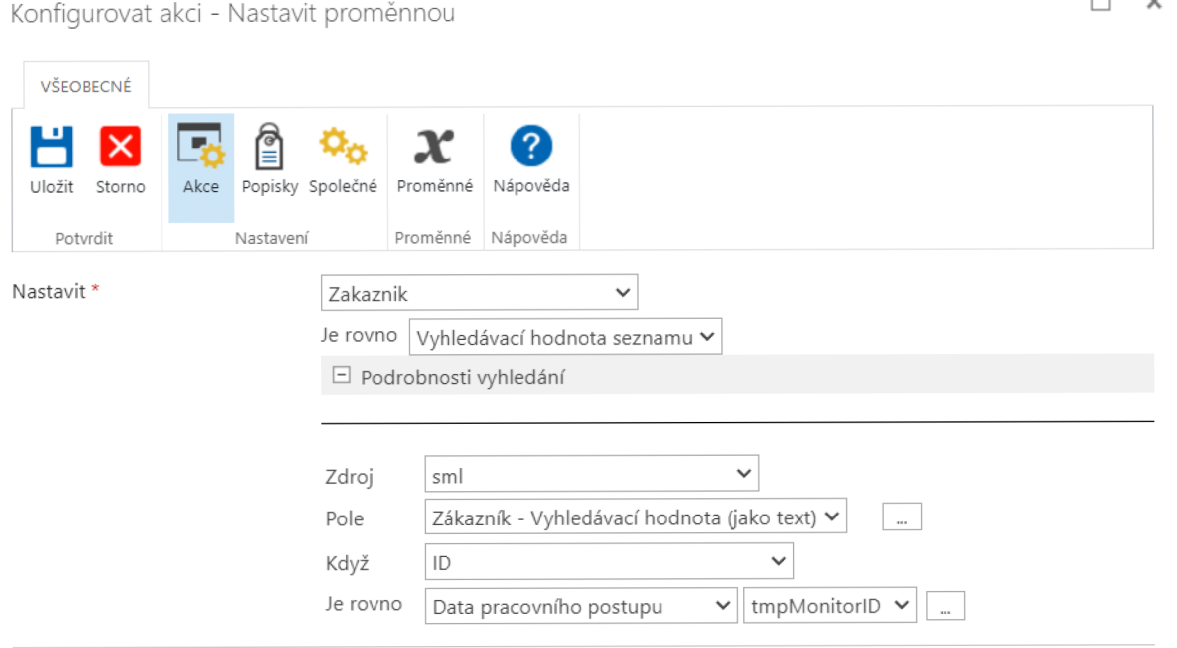

# Nintex Workflow - notifikace půl roku před koncem platnosti smlouvy

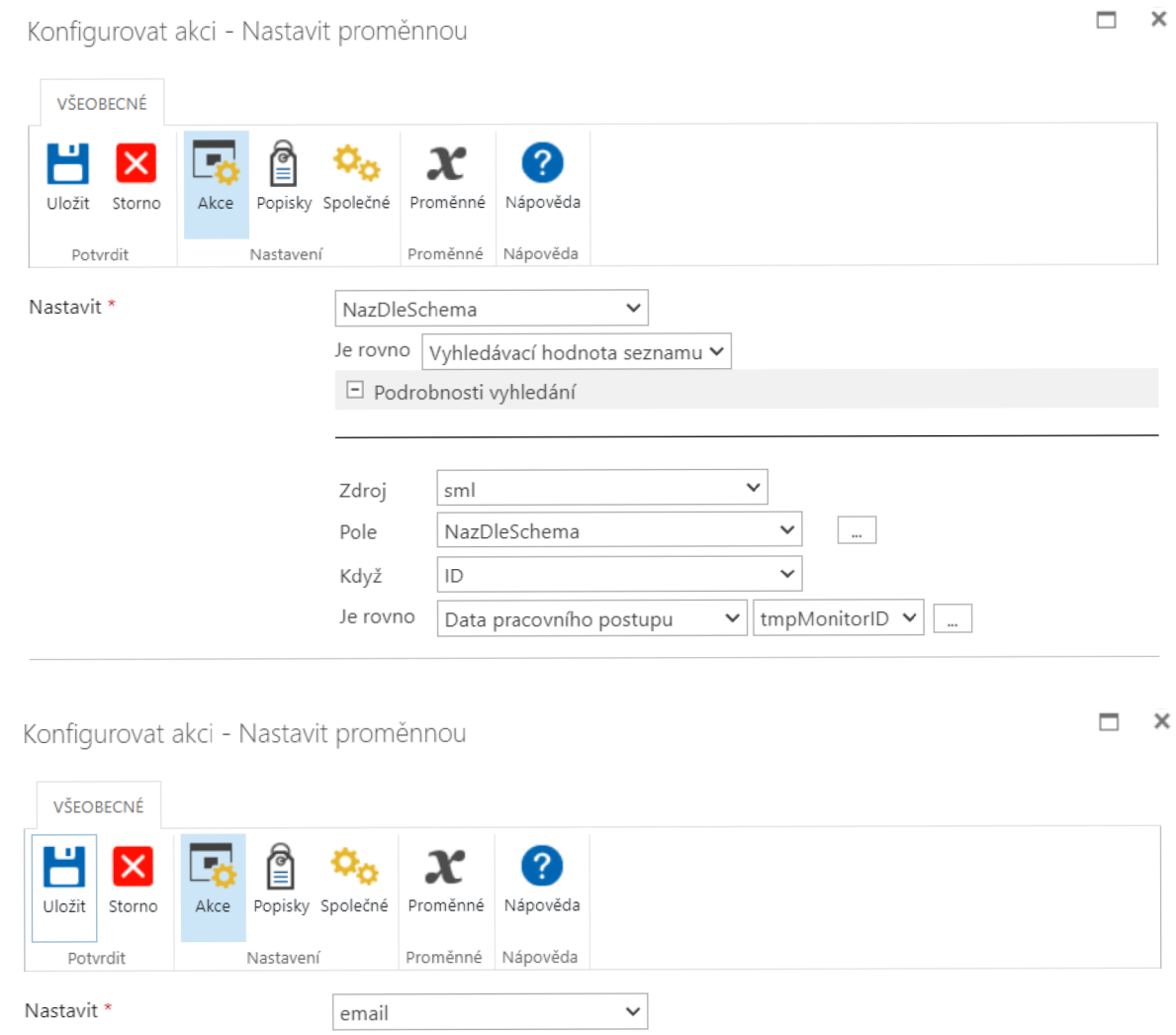

Nastavit \* email

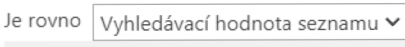

El Podrobnosti vyhledání

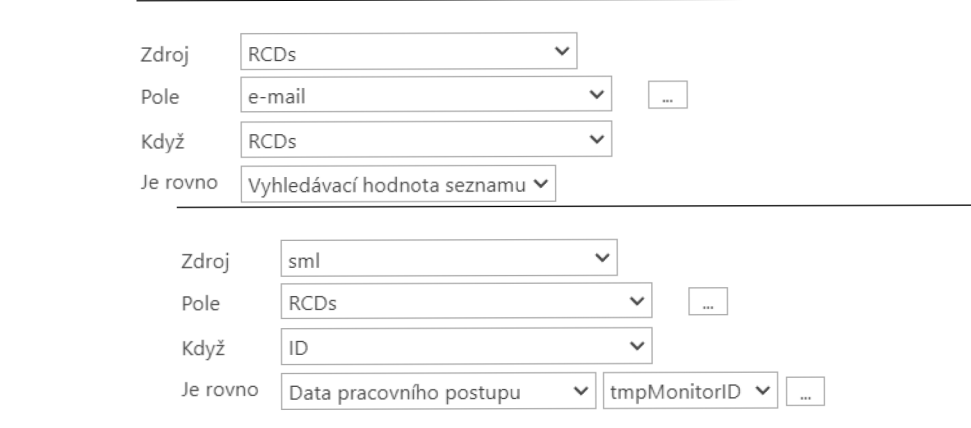

# Nintex Workflow - notifikace půl roku před koncem platnosti smlouvy

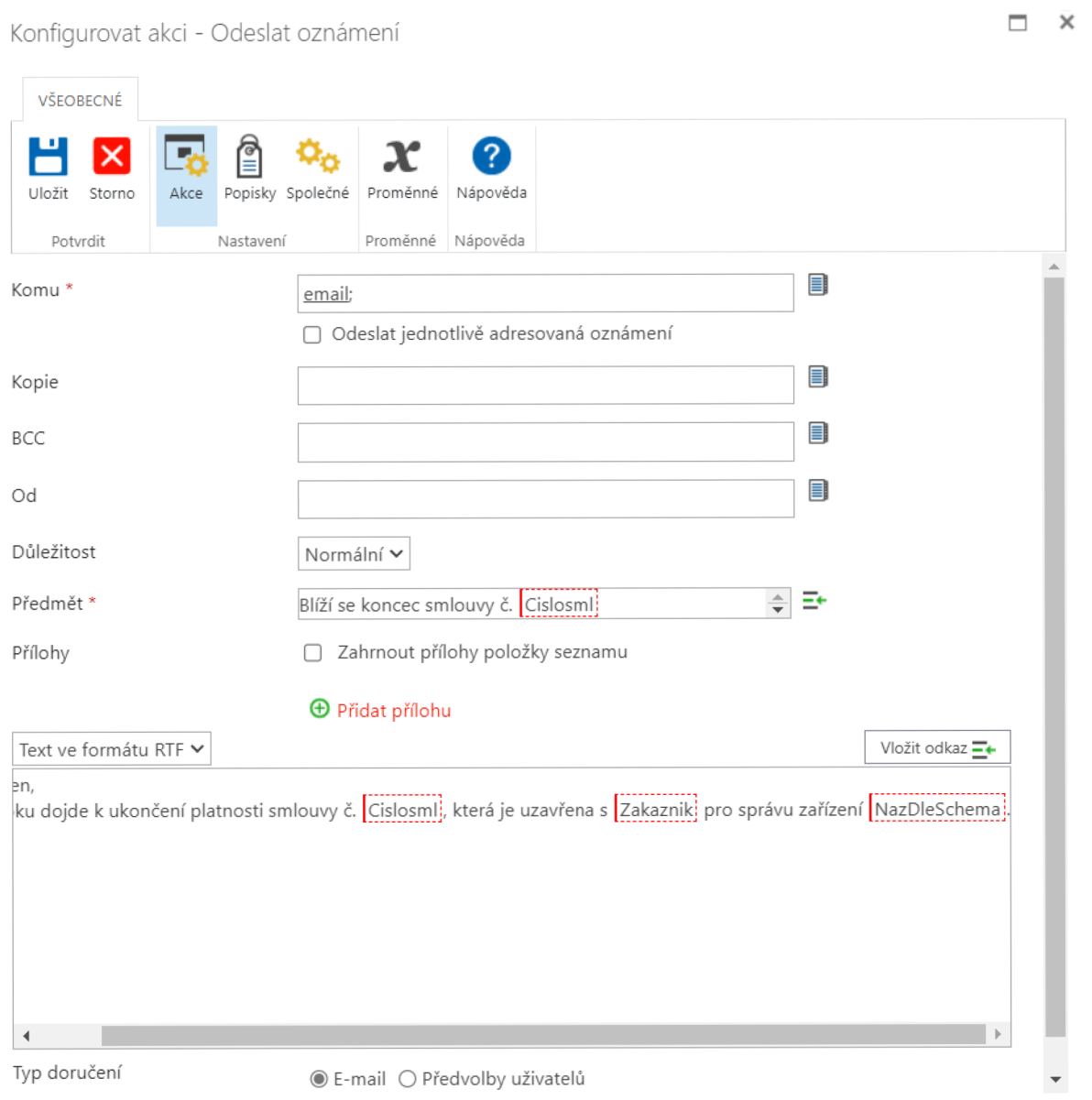

*Příloha 5: Uživatelská příručka* 

# Uživatelská příručka provozní databáze

Vypracoval: Milan Tinavský

# **Obsah**

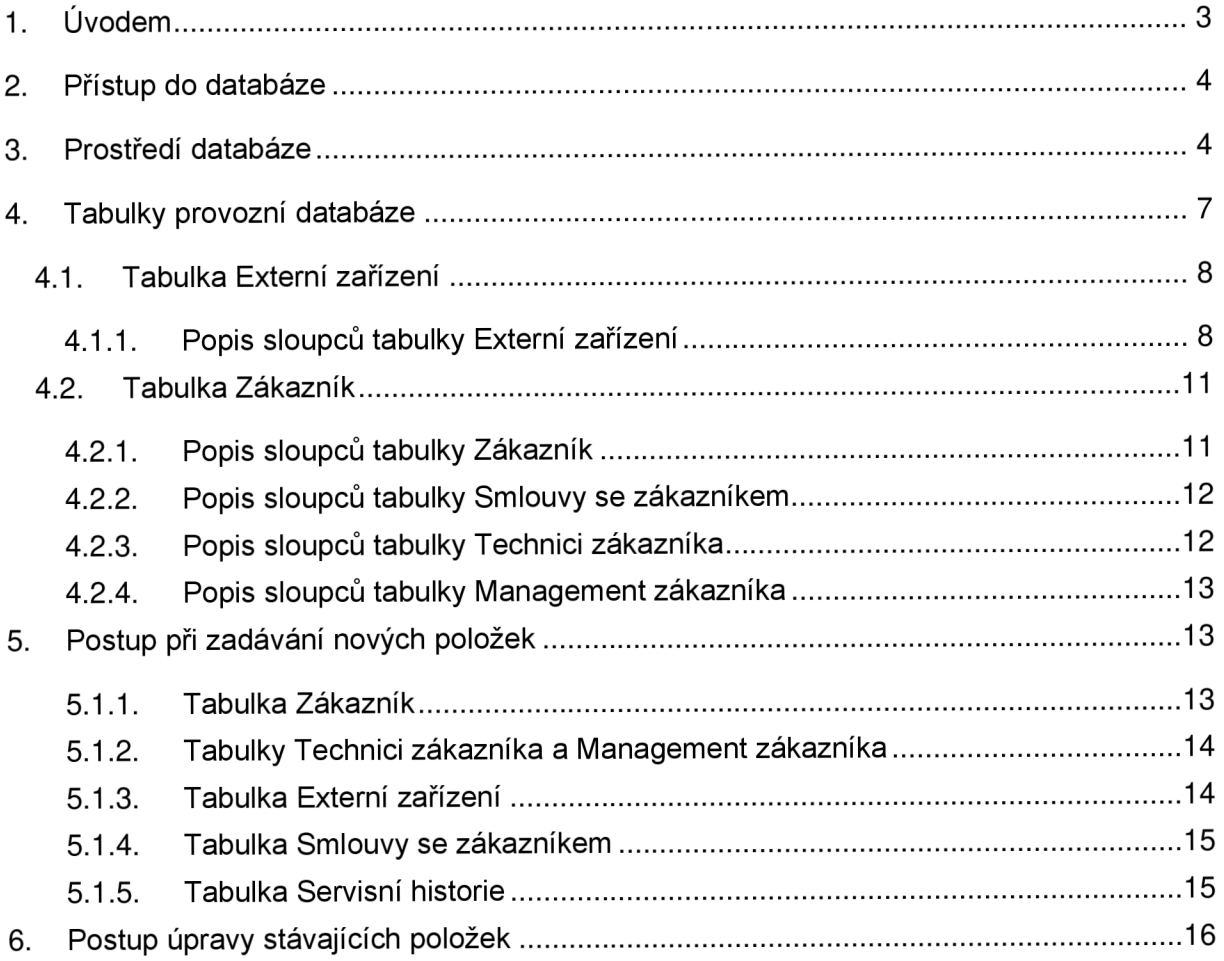

## **1. Úvodem**

Provozní databáze je vytvořena v prostředí SharePoint, které umožňuje nejen provozování databáze, ale i přiřazování dokumentů k jednotlivým položkám databáze.

Aktuálně jsou v databázi tabulky pro evidenci činností týkajících se externích zařízení (trafostanice, linky VN a NN).

Databáze je vyvíjena a udržována Milanem Tinavským.

## **2. Přístup do databáze**

Na stránky s provozní databází se lze dostat z hlavní stránky.

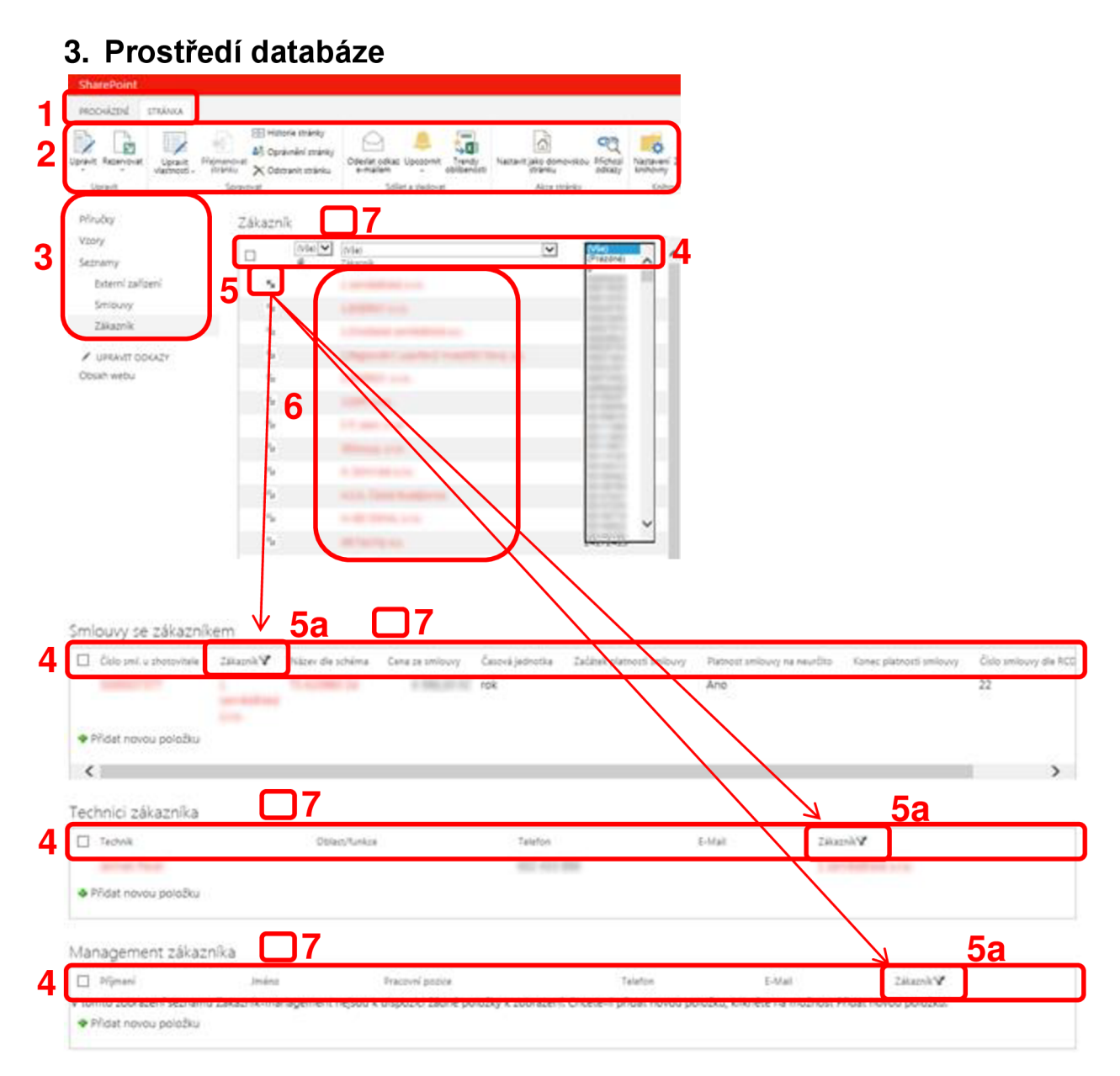

Obr. 1 - Prostředí

Legenda Obr. 1:

- Pás menu Součást prostředí SharePointu, význam i používání jsou stejné, jako u programů MS Office
- 2 Pás karet (Ribbons) Součást prostředí SharePointu, význam i používání jsou stejné, jako u programů MS Office. Za pozornost stojí ikona Upozornit, v prostředí SharePointu si může každý uživatel nastavit upozorňování na změny celé tabulky (v prostředí SharePointu se nazývají "Seznamy"), nebo Nová položka.

Pozn. Pokud se vám pás karet nezobrazuje, vyberte tabulku pomocí prvků 7

- 3 Panel Snadné spouštění zde jsou odkazy na nejdůležitější tabulky, ne však na všechny, všechny tabulky lze zobrazit kliknutím na poslední položku Obsah webu
- 4 Názvy sloupců tabulky obdoba excelové tabulky s puštěným automatickým filtrem. Pokud najedete na název libovolného sloupce, objeví se vedle názvu trojúhelníček v šedém poli, po kliknutí na trojúhelníček můžete seřadit položky v tabulce podle hodnot ve sloupci, nebo vybrat konkrétní (bohužel pouze jednu) hodnotu. U rozsáhlých tabulek (seznamů) je třeba ještě zvolit Zobrazit volbu filtrování. Pokud tak učiníte, položky, které neodpovídají výběru, nebudou viditelné. Obnovit viditelnost všech položek lze kliknutím na možnost Vymazat filtr.
- 5 5a Vybrat funkční prvek pro změnu zobrazení v tabulkách pod hlavní tabulkou. Pokud kliknete na dvojšipku, vybarví se černě, zároveň se v ostatních tabulkách na stejné stránce níže zobrazí pouze položky, které se vztahují k položce označené.
	- $6$  Barevně odlišená položka toto barevné zvýraznění označuje text, který funguje jako odkaz. První položky zleva odkazují na formulářové zobrazení informací o položce.
	- Zatržítko výběru tabulky V aktuální verzi Sharepointu již zatržítka nejsou viditelná, 7 výběr konkrétní tabulky, pokud je na stránce více tabulek se provádí kliknutím vedle názvu vybírané tabulky.

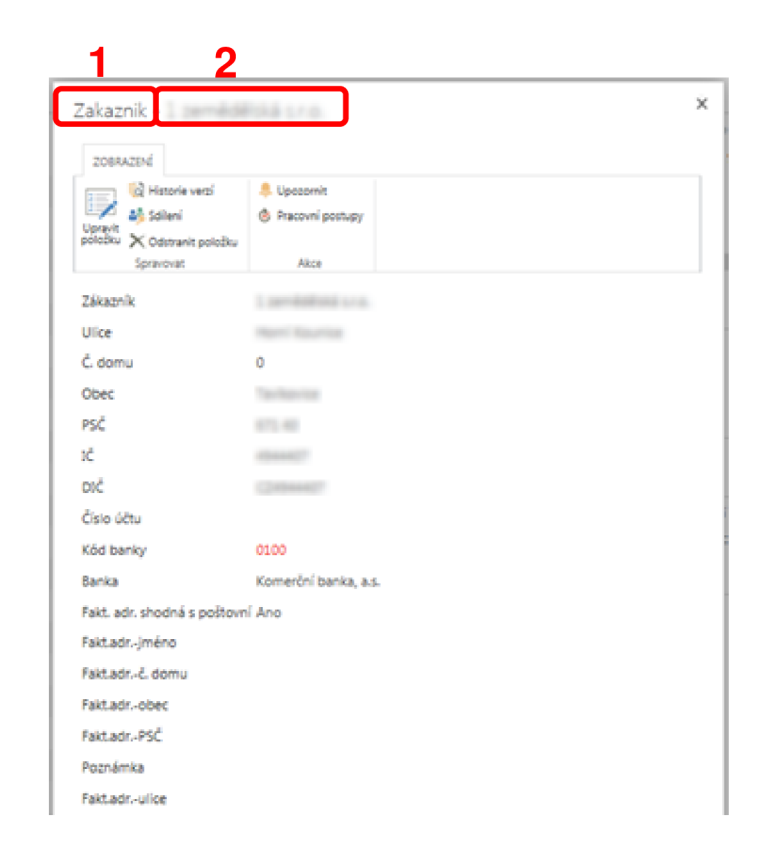

### Obr. 2 - formulář zobrazení

### Legenda Obr. 2:

- **1** Jméno tabulky označení tabulky, ve které je umístěná zobrazená položka
- 2 Jméno položky jméno barevně odlišené položky, na kterou jste klikli v tabule (viz. Legenda č. 6 Obr. 1)
- 3 Informace o položce informace z tabulky, zobrazené přehlednějším způsobem, jsou zde zobrazené všechny údaje, včetně těch, které nelze měnit a údajů, které jsou načítané z jiných tabulek.
- **1 Informace o historii položky** informace, kdy a kým byla položka vytvořena a naposled změněna a číslo verze
- g Pás karet (Ribbons) Součást prostředí SharePointu, význam i používání jsou stejné, jako u programů MS Office. I zde je ikona Upozornit, dále je zde ikona Historie verzí, kterou lze zobrazit 10 posledních změn položky. Za pozornost také stojí ikona Upravit položku, díky které lze údaje editovat.

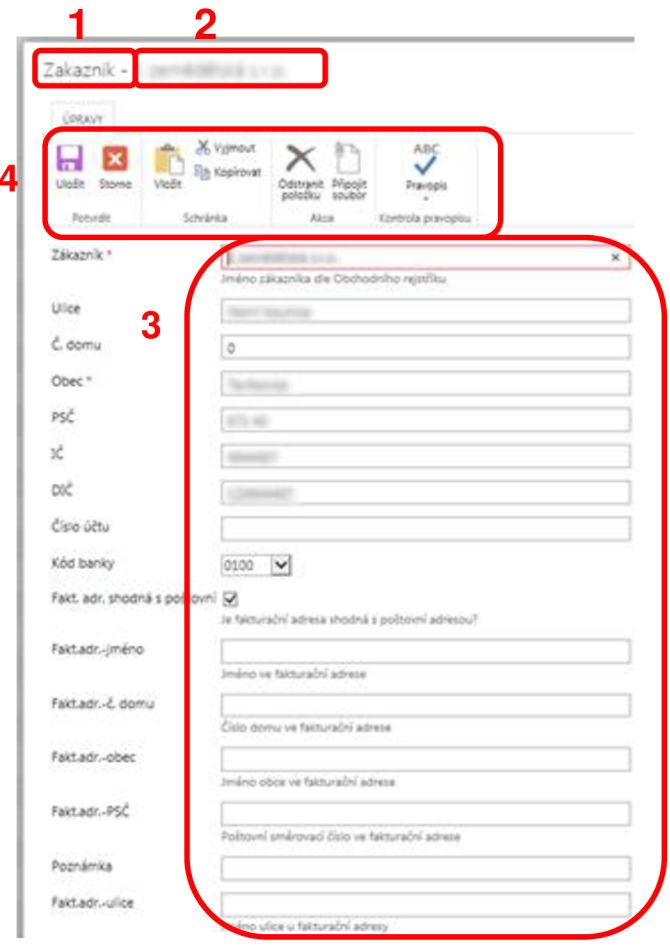

### Legenda Obr. 3:

- **1** Jméno tabulky označení tabulky, ve které je odkazovaná položka
- 2 Jméno položky jméno barevně odlišené položky, na kterou jste klikli v tabule (viz. Legenda č. 6 Obr. 1)
- 3 Úprava údajů v této části jsou zobrazené pouze údaje, které je možné upravovat, červenou hvězdičkou jsou označené povinné údaje (nutno vyplnit před uložením údajů)
- 4 Pás karet (Ribbons) Součást prostředí SharePointu, význam i používání jsou stejné, jako u programů MS Office. Za povšimnutí stojí ikony Připojit soubor, Uložit, a Storno.

### **4. Tabulky provozní databáze**

Provozní databáze je složena z několika vzájemně provázaných tabulek (v prostředí SharePointu se nazývají "Seznamy").
### 4.1.Tabulka Externí zařízení

Po výběru této možnosti z panelu Snadné spouštění se zobrazí stránka s rozcestníkem pro zobrazení dat z tabulky podle RCDs a účelu použití.

Kromě zobrazení Všechny položky se nezobrazují všechna data v tabulce obsažená.

Zobrazení Souhrn slouží pro přehled a statistiku, zobrazení Dispečink je nastaveno pro potřeby dispečinku. Všechna zobrazení Externí zařízení pro provoz... byla vytvořena pro rychlý přehled o zařízení s kontakty na techniky zákazníka. Zobrazení Externí zařízení pro ŘPÚ.. . slouží pro potřebu plánování ŘPÚ na jednotlivých zařízeních. V zobrazení Externí zařízení se servisní historií... je k seznamu zařízení připojena i tabulka se servisní historií.

### 4.1.1. Popis sloupců tabulky Externí zařízení

Vybrat (šipky doleva nahoru a doprava dolu, viz. Obr. 1, prvek 5) – funkční prvek pro změnu zobrazení v tabulce Servisní historii. Pokud kliknete na tuto šipku před zařízením, které vás zajímá, v tabulce Servisní historie budou zobrazené záznamy, které se k této trafostanici vztahují.

Přílohy (sponka) – oznamuje, že k položce je připojen soubor

Název dle schéma – položky ve sloupci jsou barevně odlišené, při kliknutí na konkrétní položku se zobrazí všechna data o trafostanici ve formuláři (pro čtení). Sloupec je převzat z XLS tabulek udržovaných jednotlivými RCDs.

Provozujeme - volba Ano / Ne odlišuje zařízení, která jsou v současné době provozována EG.D. Pokud bychom zařízení přestali provozovat, volba Ne zajistí, že se zařízení přestane objevovat v seznamu, ale data o zařízení ani servisní historii se neztratí, budou připravena pro další použití (např. pro další tendr nebo opětovné provozování).

RCDs - ze seznamu lze vybrat příslušnou regionální správu

OPDs - ze seznamu lze vybrat příslušnou oblastní správu

Číslo TOMS – číslo TS v aplikaci TOMS; lze vybrat pouze ze seznamu stanic, který byl vyexportován z GIS databáze NetViewer.

Poznámka: Pokud znáte číslo TOMS konkrétní trafostanice, po rozbalení seznamu můžete zadávat první číslice, možnosti výběru ze seznamu se budou adekvátně k zadaným číslicím upravovat.

Číslo TOMS:Typový výkon, Číslo TOMS:Rok výstavby, Číslo TOMS:Napěťové poměry, Číslo TOMSiČíslo vedení, Číslo TOMS:Typ zemnice, Číslo TOMS:Subtyp PTE, Číslo

TOMS:Název I, Číslo TOMS:Název II, Číslo TOMS:Uživatelská identifikace – data, která byla vyexportována z GIS společně s číslem TOMS a která se přiřazují ke konkrétní trafostanici na základě čísla TOMS.

TS, vVN, kVN, vNN, kNN - sloupce slouží k rozlišení, jakých zařízení se provozování týká. Při volbě Ano se v příslušném sloupci ŘPÚ.. . zobrazí informace, jaká činnost je u tohoto zařízení vyžadována Řádem preventivní údržby.

Zákazník - položka je barevně odlišená, při kliknutí na konkrétní položku se zobrazí data o zákazníkovi v nové záložce (pro čtení). Pokud kliknete na tlačítko Storno, ve stejné záložce se změní zobrazení na tabulku Zákazník s propojenými tabulkami Smlouvy se zákazníkem, Technici a Management. Více viz. kapitola Tabulka Zákazník.

Výchozí rok - rok od kterého se odvozuje řád preventivní údržby.

Perioda TS x-letá - u trafostanic určuje, jak často (roky) se má provádět beznapěťová revize TS

Č. sml. dle RCDs - sloupec je převzat z XLS tabulek udržovaných jednotlivými RCDs (zpravidla pořadové číslo smlouvy uzavřené regionální správou).

Začátek platnosti přílohy - datum uzavření smluvního vztahu u konkrétního zařízení, týká se smluv s více přílohami č. 1, kdy hlavní smlouva byla uzavřena jindy, než konkrétní příloha č. 1.

Platnost přílohy na neurčito – Ano znamená, že není určen termín ukončení platnosti přílohy č. 1 smlouvy o provozování.

Konec platnosti přílohy – termín ukončení platnosti přílohy č. 1, výhledově přijde půl roku před tímto termínem upozorňovací e-mail vedoucím RCDs (případně dalším definovaným osobám).

Označení přílohy č. 1 – označení přílohy č. 1 smlouvy se zákazníkem, která se vztahuje ke konkrétnímu zařízení u smluv s více přílohami č. 1. Zpravidla se jedná o písmena, např. A, B, C...

Přes ECE – určuje, zda bylo provozování TS zprostředkováno společností E.ON Energie.

Podrobnější popis VN - TS - NN - atd. - sloupec je převzat z XLS tabulek udržovaných jednotlivými RCDs .

Poznámka – prostor pro dalších 255 znaků, kde lze dopsat např. podrobnosti, které se nevešly do podrobnějšího popisu.

Sml. o provoz. - smlouva o provozování. Sloupec je převzat z XLS tabulek udržovaných jednotlivými RCDs .

Smlouvy ostatní – Upřesnění ze smlouvy o provozování. Můžete si vybrat z možností "Prvotní zásah", "Poruchy" nebo "Lokalizace poruchy na čas", případně doplnit vlastní upřesnění.

Limit odstranění poruch do ceny – sloupec je převzat z XLS tabulek udržovaných jednotlivými RCDs .

Zapůjčení trafa na 14 dnů – Sloupec je převzat z XLS tabulek udržovaných jednotlivými RCDs.

Výkon trafa pro půjčení – výkon transformátoru, který se v případě potřeby bude půjčovat zákazníkovi.

Uzavřená cena – Kč – paušál za provozování zařízení v Kč.

Uzavřená cena – čas – čas, na který je sjednán paušál (hodina, rok...).

Technik zákazníka - Ze seznamu všech evidovaných techniků zákazníků je možné vybrat konkrétní osobu i více osob. Bohužel není možné omezit výběr pouze na konkrétního zákazníka, tzn. v seznamu pro výběr technika budou zobrazena i jména techniků, kteří pracují pro jiné zákazníky. Položka je povinná.

Poznámka: Po zadání prvního písmena z technikova příjmení přeskočí výběr na první jméno, které tímto písmenem začíná.

Technik zákazníka: Telefon, Technik zákazníka: E-Mail - informace se doplňují podle vybraného technika zákazníka z tabulky techniků zákazníka (viz. kapitola 5.2.3. Popis sloupců tabulky Technici zákazníka).

Stav ŘPÚ – pomůcka při plánování ŘPÚ, lze zvolit z možností: Žádný, Naplánováno, Provedeno, Vyfakturováno.

Poznámka: Dne 1. ledna se hodnota ve sloupci změní na "Žádný"!

ŘPÚ v tomto roce pro TS, ŘPÚ v tomto roce pro vedení VN, ŘPÚ v tomto roce pro vedení NN - ve sloupcích se zobrazují, s odkazem na výchozí rok, požadavky dle platného ŘPÚ pro jednotlivá provozovaná zařízení. Viditelnost dat se řídí přepínači ve sloupcích TS, vVN, kVN, vNN, kNN.

Číslo čár. k. přílohy - číslo čárového kódu přílohy č. 1 smlouvy se zákazníkem, evidované v systému AgNES (první příloha má číslo čárového kódu shodné s číslem čárového kódu smlouvy se zákazníkem).

### 4.2. Tabulka Zákazník

V zobrazení tabulky Zákazník se ukáže nejen tabulka se seznamem a identifikátory zákazníků, ale i tabulka Smlouvy se zákazníkem, Technici zákazníka s kontakty na techniky a Management zákazníka s kontakty na vedení zákaznických společností.

Po klepnutí na položku Zákazník v panelu Snadné spouštění (viz. Obr. 1 prvek 3) bude tabulka otevřená v novém okně.

### 4.2.1. Popis sloupců tabulky Zákazník

Vybrat (šipky doleva nahoru a doprava dolu) – funkční prvek pro změnu zobrazení v tabulkách Smlouvy se zákazníkem, Technici zákazníka a Management zákazníka. Pokud kliknete na tuto šipku před zákazníkem, který vás zajímá, šipka zčerná a v tabulkách Smlouvy se zákazníkem, Technici zákazníka a Management zákazníka budou zobrazené záznamy, které se k tomuto zákazníkovi vztahují.

Zákazník - vyplňte jméno společnosti dle obchodního rejstříku včetně právní formy (a.s., s.r.o.). Položka je barevně odlišená, při kliknutí na konkrétní položku se zobrazí všechna data o zákazníkovi (firmě nebo fyzické osobě) ve formuláři (pro čtení).

Ulice, Č. domu, Obec, PSČ - poštovní adresa dle obchodního rejstříku (příp. dle smlouvy o provozování)

IČ - další identifikátor zákazníka (u fyzické osoby se ve sloupci IČ zadá rodné číslo), položka je povinná, databáze nedovolí zapsat 2 stejná IČ

DIČ - databáze nedovolí zapsat 2 stejná DIČ

Číslo účtu - číslo se zadává bez kódu banky

Kód banky - výběr z kódů bankovních domů, které ke dni 1. 8. 2013 působí na českém bankovním trhu

Banka – jméno banky ve sloupci se automaticky přiřadí dle zvoleného kódu banky

Fakturační adresa shodná s poštovní - volba Ano výhledově zajistí kopírování údajů do sloupců začínajících Fakt.adr.

Fakt.adr. - Ulice, Fakt.adr. - č. domu, Fakt.adr. - Obec, Fakt.adr. - PSČ - údaje fakturační adresy, v současnosti bude třeba vyplnit ručně

### 4.2.2. Popis sloupců tabulky Smlouvy se zákazníkem

Poznámka: Smlouvy rozdělené dle RCDs lze prohlížet samostatně výběrem položky Smlouvy v panelu Snadné spouštění (viz. Obr. 1, prvek 3).

Číslo smi. u zhotovitele - číslo čárového kódu smlouvy se zákazníkem, evidované v systému AgNES. Položka je barevně odlišená, při kliknutí na konkrétní položku se zobrazí všechna data o této kontaktní osobě zákazníka ve formuláři (pro čtení).

Platná - volba Ano / Ne odlišuje smlouvy, které jsou v současné době platné. Při výpovědi smlouvy volba Ne zajistí, že se smlouva přestane objevovat v seznamu, ale data o smlouvě se neztratí, budou připravena pro případné další použití (např. pro další tendr nebo opětovné provozování).

Zákazník - výběr je možný pouze z vytvořených položek v tabulce Zákazník, díky této volbě mohou být zobrazené pouze smlouvy, které se vztahují ke konkrétnímu zákazníkovi.

Cena ze smlouvy, Časová jednotka – ve sloupcích jsou opsané hodnoty ze smlouvy se zákazníkem: cena v Kč za časovou jednotku (rok nebo hodinu, příp. lze zadat vlastní hodnotu).

Začátek platnosti smlouvy - datum uzavření smluvního vztahu.

Platnost smlouvy na neurčito - Ano znamená, že není určen termín ukončení platnosti smlouvy o provozování.

Konec platnosti smlouvy – termín ukončení platnosti smlouvy o provozování, výhledově přijde půl roku před tímto termínem upozorňovací e-mail vedoucím RCDs (případně dalším definovaným osobám).

Číslo smlouvy dle RCDs - sloupec je převzat z XL S tabulek udržovaných jednotlivými RCDs (zpravidla pořadové číslo smlouvy uzavřené regionální správou).

RCDs - ze seznamu lze vybrat příslušnou regionální správu.

Počet příloh č.1 u sml. – počet příloh č. 1 u smlouvy o provozování se zákazníkem.

Název dle schéma - výběr je možný pouze z vytvořených položek v tabulce Externí zařízení. Je možné zvolit i více položek.

#### 4.2.3. Popis sloupců tabulky Technici zákazníka

Technik – příjmení, jméno a titul konkrétního technika, pověřeného zákazníkem. Položka je barevně odlišená, při kliknutí na konkrétní položku se zobrazí všechna data o této kontaktní osobě zákazníka ve formuláři (pro čtení).

Poznámka: Protože se jméno technika musí vybírat při zadávání externího zařízení, zadávejte data pro lepší přehlednost ve formátu Příjmení Jméno, titul.

Mobil, Email - údaje konkrétní osoby z techniků / správců zákazníka.

Oblast/funkce - pro případ více techniků, kteří budou mít rozdělené oblasti nebo funkce (např. ČEVAK). Do sloupce lze vepsat libovolný text.

Zákazník - výběr je možný pouze z vytvořených položek v tabulce Zákazník, díky této volbě mohou být zobrazené pouze kontakty na techniky, které se vztahují ke konkrétnímu zákazníkovi.

### 4.2.4. Popis sloupců tabulky Management zákazníka

Příjmení - příjmení konkrétní osoby z vedení zákazníka. Položka je barevně odlišená, při kliknutí na konkrétní položku se zobrazí všechna data o této kontaktní osobě zákazníka ve formuláři (pro čtení).

Jméno, Mobil, Email - údaje konkrétní osoby z vedení zákazníka

Pracovní pozice - předseda, jednatel, náměstek, CEO ...

Zákazník - výběr je možný pouze z vytvořených položek v tabulce Zákazník, díky této volbě mohou být zobrazené pouze kontakty na management, které se vztahují ke konkrétnímu zákazníkovi.

## **5. Postup při zadávání nových položek**

### 5.1.1. Tabulka Zákazník

V panelu Snadné spouštění (viz. Obr. 1, prvek 3) vyberte položku Zákazník. První údaje zadáme do svislé tabulky vlevo s názvem Zákazník.

Pod již existujícími položkami zákazníků klikněte na volbu + Přidat novou položku, objeví se formulář, kde lze zadat údaje; význam kolonek viz. kapitola 5.2.1. Popis sloupců tabulky Zákazník. Kolonky povinné jsou označené červenou hvězdičkou.

Poznámka: Přidat novou položku lze také, když vyberete tabulku kliknutím vedle názvu tabulky (viz. Obr. 1, prvek 7) a v Pásu karet (viz. Obr. 1 prvek 2) vyberete v menu Položka ikonu Nová položka

### 5.1.2. Tabulky Technici zákazníka a Management zákazníka

V panelu Snadné spouštění (viz. Obr. 1, prvek 3) vyberte položku Zákazník. Údaje zadáme do vodorovných tabulek vpravo uprostřed a dole s názvy Technici zákazníka a Management zákazníka.

Poznámka: Před založením nové položky v tabulkách Management a Technici je nutné, aby byl založen záznam zákazníka viz. kapitola 6.1.1. Tabulka Zákazník. Při zakládání nové položky techniků a managementu je položka Zákazník povinná, lze ji ale vybrat jen z již založených záznamů.

Pod již existujícími položkami klikněte na volbu + Přidat novou položku, objeví se formulář, kde lze zadat údaje; význam kolonek viz. kapitola 5.2.3. Popis sloupců tabulky Technici zákazníka a 5.2.4. Popis sloupců tabulky Management zákazníka. Kolonky povinné jsou označené červenou hvězdičkou.

Poznámka: Přidat novou položku lze také, když vyberete tabulku kliknutím vedle názvu tabulky (viz. Obr. 1, prvek 7) a v Pásu karet (viz. Obr. 1 prvek 2) vyberete v menu Položka ikonu Nová položka.

### 5.1.3. Tabulka Externí zařízení

V panelu Snadné spouštění (viz. Obr. 1, prvek 3) vyberte položku Externí zařízení. Na stránce vyberte libovolné zobrazení.

Poznámka: Před založením nového externího zařízení je nutné, aby byl založen záznam zákazníka viz. kapitola 6.1.1. Tabulka Zákazník a záznam technika viz. Kapitola 6.1.2. Tabulky Technici zákazníka a Management zákazníka. Při zakládání nového externího zařízení jsou položky Zákazník a Technik zákazníka povinné, lze je ale vybrat jen z již založených záznamů.

Pod již existujícími položkami klikněte na volbu + Přidat novou položku, objeví se formulář, kde lze zadat údaje; význam kolonek viz. kapitola 5.1.1. Popis sloupců tabulky Externí zařízení. Kolonky povinné jsou označené červenou hvězdičkou.

Poznámka: Přidat novou položku lze také, když vyberete tabulku kliknutím vedle názvu tabulky (viz. Obr. 1, prvek 7) a v Pásu karet (viz. Obr. 1 prvek 2) vyberete v menu Položka ikonu Nová položka.

### 5.1.4. Tabulka Smlouvy se zákazníkem

V panelu Snadné spouštění (viz. Obr. 1, prvek 3) vyberte položku Smlouva a výběrem libovolného zobrazení.

Novou smlouvu je rovněž možné zadat za stránce Zákazník v pravé horní tabulce s názvem Smlouvy se zákazníkem.

Poznámka: Před založením nové smlouvy je nutné, aby byly založeny záznamy zákazníka viz. kapitola 6.1.1. Tabulka Zákazník a Externích zařízení viz. kapitola 6.1.3. Tabulka Externí zařízení. Při zakládání nové smlouvy jsou položky Zákazník a Název dle schéma povinné, lze je ale vybrat jen z již založených záznamů.

Pod již existujícími položkami klikněte na volbu + Přidat novou položku, objeví se formulář, kde lze zadat údaje; význam kolonek viz. kapitola 5.2.2. Popis sloupců tabulky Smlouvy se zákazníkem. Kolonky povinné jsou označené červenou hvězdičkou.

Poznámka: Přidat novou položku lze také, když vyberete tabulku kliknutím vedle názvu tabulky (viz. Obr. 1, prvek 7) a v Pásu karet (viz. Obr. 1 prvek 2) vyberete v menu Položka ikonu Nová položka.

### 5.1.5. Tabulka Servisní historie

Poznámka: Zadávání údajů do této tabulky není povinné, výhledově data uložená v této tabulce umožní rychle a pohodlně vytvořit závěrečnou zprávu pro zákazníka.

V panelu Snadné spouštění (viz. Obr. 1, prvek 3) vyberte položku Externí zařízení a na stránce vyberte libovolné zobrazení v pravém sloupci s názvem Externí zařízení se servisní historií v RCDs:. Údaje zadáme do vodorovné spodní tabulky s názvem Servisní historie.

Poznámka: Před založením nového záznamu o servisu zařízení je nutné, aby byl založen záznam Externího zařízení. Při zakládání nového záznamu je položka Název dle schéma povinná, lze ji ale vybrat jen z již založených záznamů.

Pod již existujícími položkami klikněte na volbu + Přidat novou položku, objeví se formulář, kde lze zadat údaje; význam kolonek viz. kapitola 5.1.2. Popis sloupců tabulky Servisní historie. Kolonky povinné jsou označené červenou hvězdičkou.

Poznámka: Přidat novou položku lze také, když vyberete tabulku kliknutím vedle názvu tabulky (viz. Obr. 1, prvek 7) a v Pásu karet (viz. Obr. 1 prvek 2) vyberete v menu Položka ikonu Nová položka.

# **6. Postup úpravy stávajících položek**

V tabulkách klikněte na barevně odlišenou položku, objeví se okno s údaji, vztahujícími se k dané položce. V horním pásu karet (viz. Obr. 2, prvek 5) otevřeného okna klikněte na ikonu Upravit položku okno se změní, zobrazí se pouze upravitelné údaje, některé kolonky budou označené červenou hvězdičkou - ty jsou povinné.

V horním pásu karet nového okna (viz. Obr. 3, prvek 5) je mimo jiné ikona Připojit soubor, takto lze ke konkrétní položce přiřadit dokument (např. smlouvu, nebo závěrečnou zprávu u externího zařízení).

*Příloha 6: Stručná příručka* 

# Stručná příručka provozní databáze

# Založení nové položky a její úprava

Vypracoval: Milan Tinavský

# **Obsah**

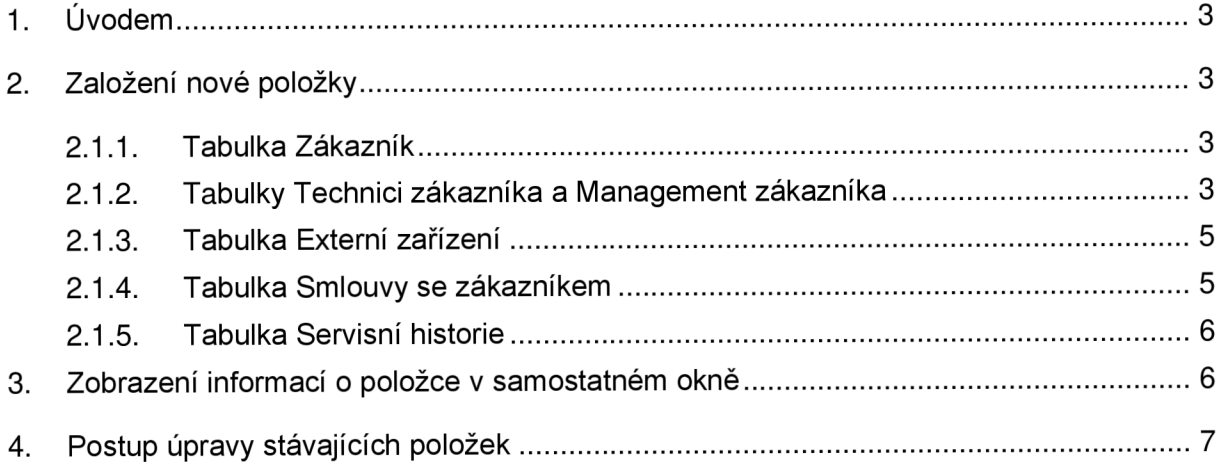

## **1. Úvodem**

Provozní databáze je vytvořena v prostředí SharePoint, které umožňuje nejen provozování databáze, ale i přiřazování dokumentů k jednotlivým položkám databáze.

Aktuálně jsou v databázi tabulky pro evidenci činností týkajících se externích zařízení provozovaných (trafostanice, linky VN a NN).

Databáze je vyvíjena Milanem Tinavským.

Stručná příručka je obrazovým návodem, jak založit nové položky, včetně doporučeného pořadí zakládání a jak položky upravovat.

Stručná příručka neobsahuje vysvětlení významu jednotlivých sloupců, ten je vysvětlený v Uživatelské příručce.

## **2. Založení nové položky**

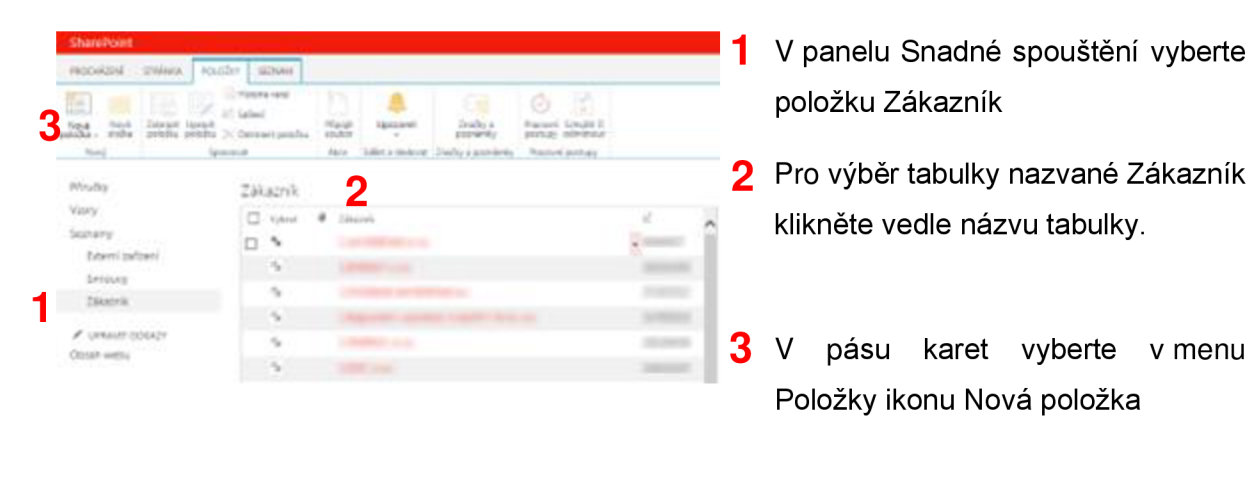

### 2.1.1. Tabulka Zákazník

### 2.1.2. Tabulky Technici zákazníka a Management zákazníka

Poznámka: Před založením nové položky v tabulkách Management a Technici je nutné, aby byl založen záznam zákazníka viz. kapitola 2.1.1. Tabulka Zákazník. Při zakládání nové položky techniků a managementu je položka Zákazník povinná, lze ji ale vybrat jen z již založených záznamů.

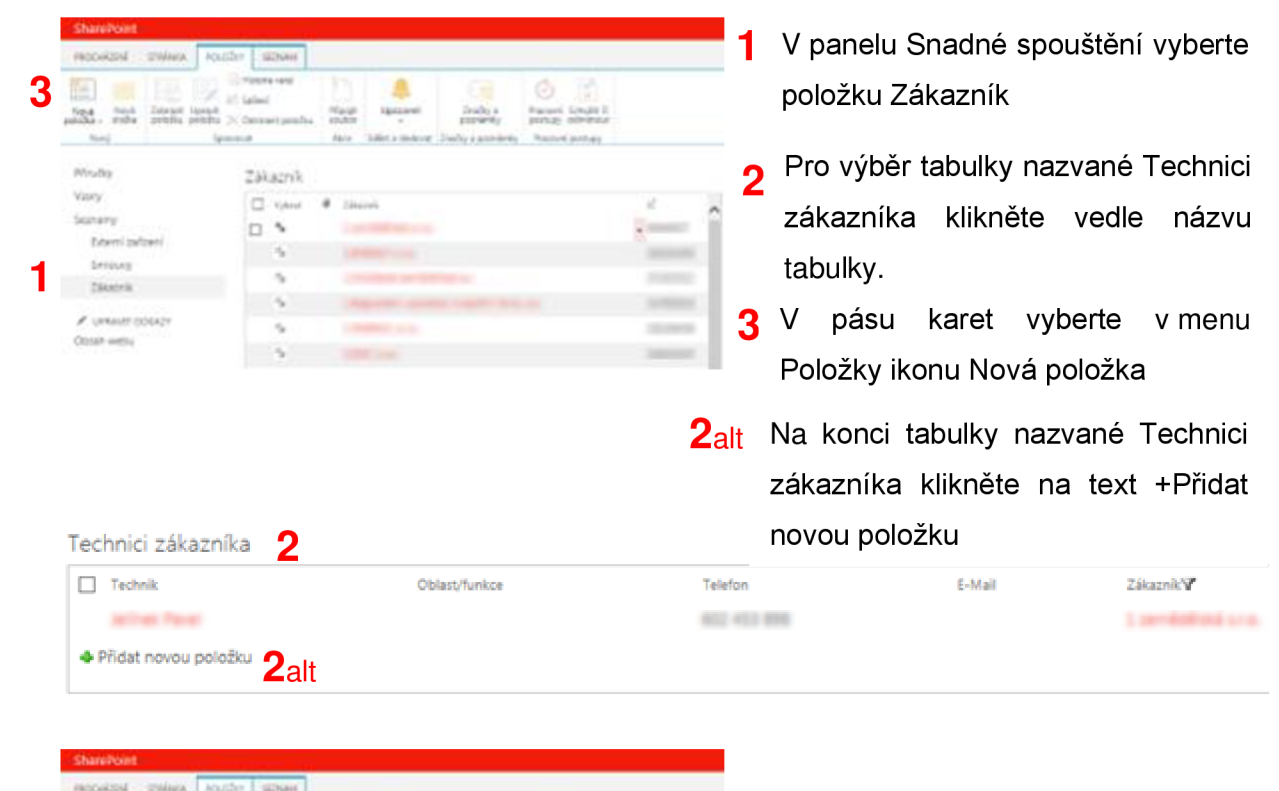

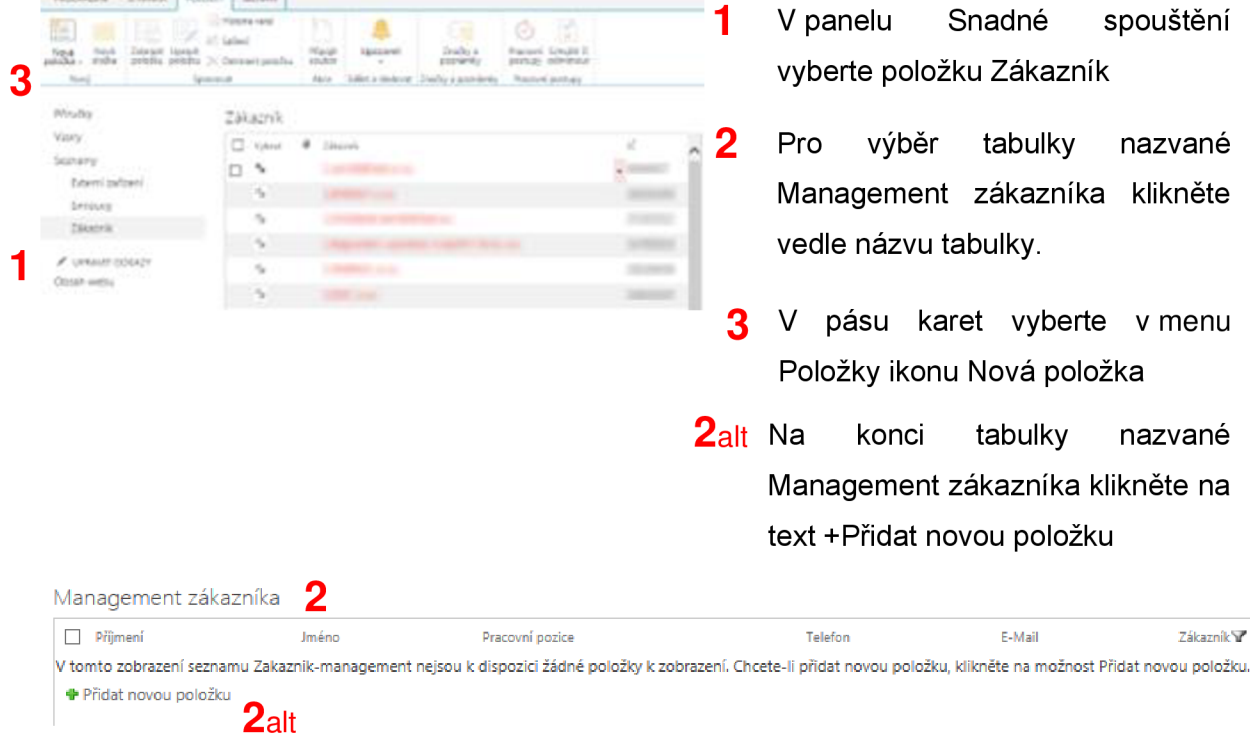

### 2.1.3. Tabulka Externí zařízení

Poznámka: Před založením nového externího zařízení je nutné, aby byl založen záznam zákazníka viz. kapitola 2.1.1. Tabulka Zákazník a záznam technika viz. Kapitola 2.1.2. Tabulky Technici zákazníka a Management zákazníka. Při zakládání nového externího zařízení jsou položky Zákazník a Technik povinné, lze je ale vybrat jen z již založených záznamů.

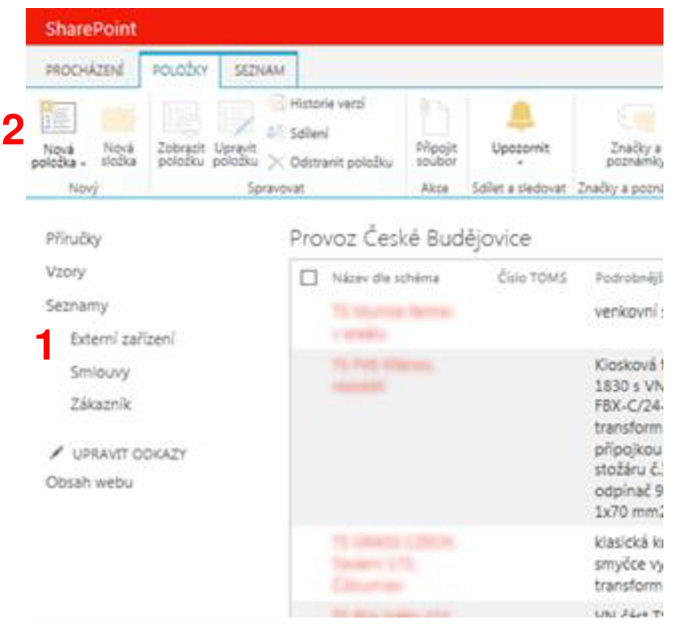

- **1** V panelu Snadné spouštění vyberte položku Externí zařízení a zvolte libovolné zobrazení
- 2 Na pásu karet vyberte v menu Položky ikonu Nová položka

### 2.1.4. Tabulka Smlouvy se zákazníkem

Poznámka: Před založením nové smlouvy je nutné, aby byly založeny záznamy zákazníka viz. kapitola 2.1.1. Tabulka Zákazník a Externích zařízení viz. kapitola 2.1.3. Tabulka Externí zařízení. Při zakládání nové smlouvy jsou položky Zákazník a Název zařízení dle schéma povinné, lze je ale vybrat jen z již založených záznamů.

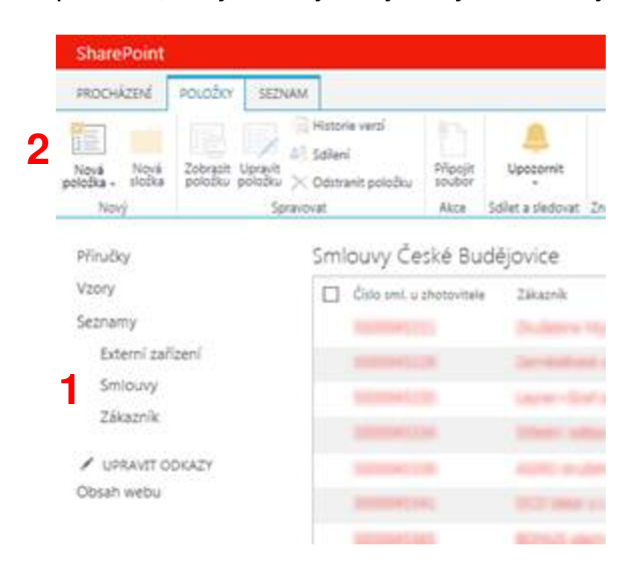

- **1** V panelu Snadné spouštění vyberte položku Smlouvy a zvolte libovolné zobrazení
- **2** Na pásu karet vyberte v menu Položky ikonu Nová položka

### 2.1.5. Tabulka Servisní historie

Poznámka 1: Zadávání údajů do této tabulky není povinné, výhledově data uložená v této tabulce umožní rychle a pohodlně vytvořit závěrečnou zprávu pro zákazníka.

Poznámka 2: Před založením nového záznamu o servisu trafostanice je nutné, aby byl založen záznam Externího zařízení viz. kapitola 2.1.3. Tabulka Externí zařízení. Při zakládání nového záznamu je položka Název dle schéma povinná, lze ji ale vybrat jen z již založených záznamů.

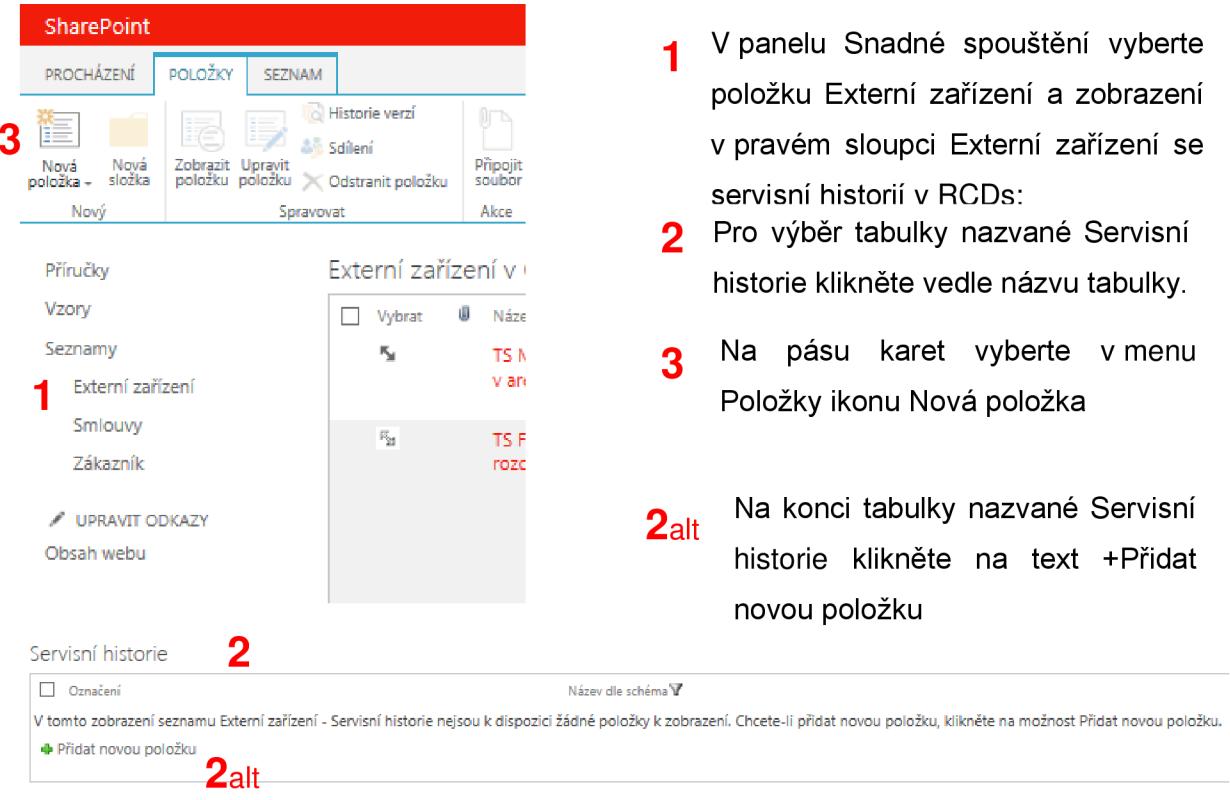

# **3. Zobrazení informací o položce v samostatném okně**

V tabulkovém zobrazení nejsou viditelné všechny informace, které jsou u položky evidovány. Pro zobrazení všech informací klikněte na červeně zvýrazněný text v příslušné tabulce.

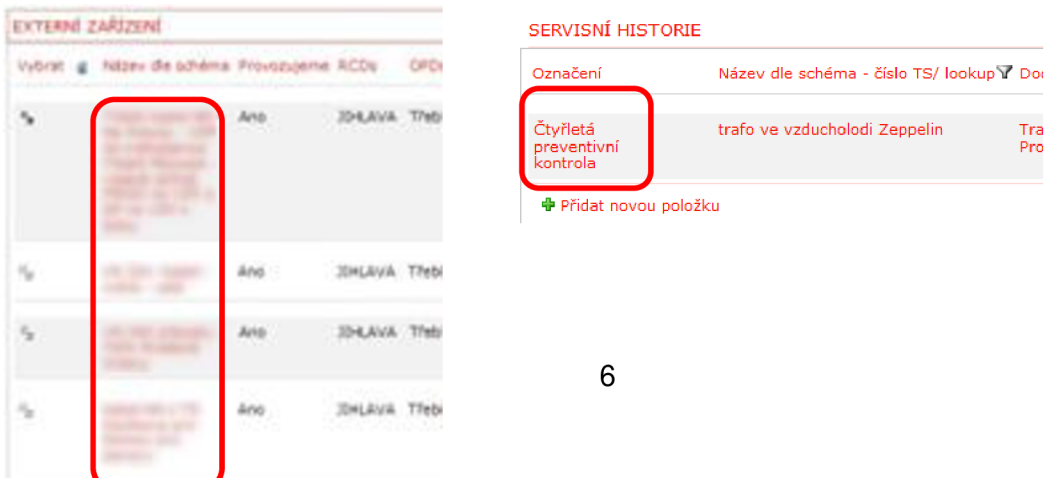

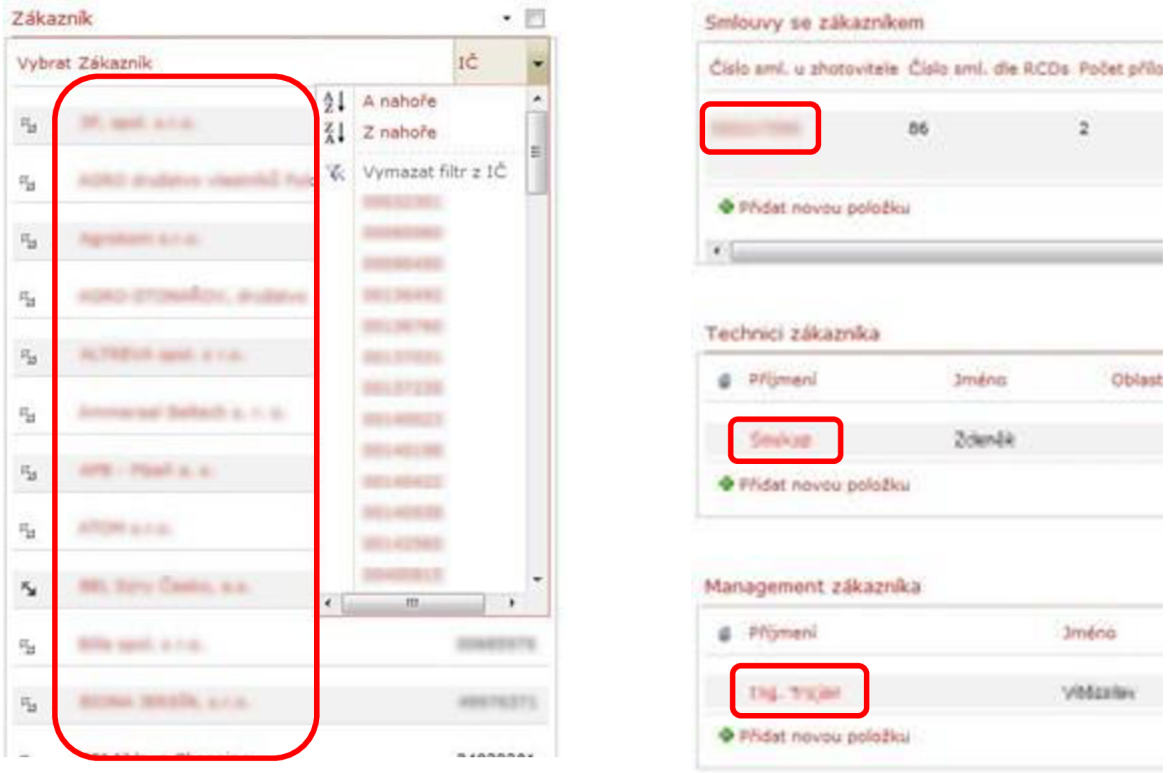

# **4. Postup úpravy stávajících položek**

V tabulkách klikněte na barevně odlišenou položku viz. kapitola 3. Zobrazení informací o položce v samostatném okně, objeví se okno s údaji, vztahujícími se k dané položce.

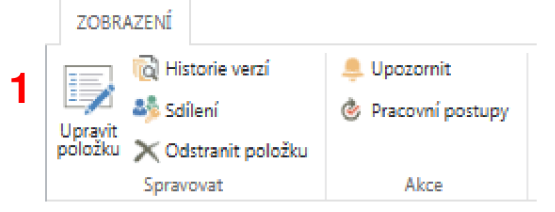

**1** V horním pásu otevřeného okna klikněte na ikonu Upravit položku

Okno se změní, budou zobrazené pouze upravitelné údaje, některé kolonky budou označené

červenou hvězdičkou – ty jsou povinné.

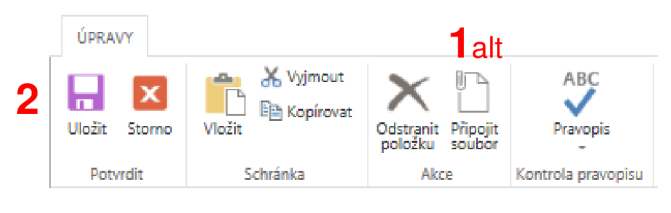

- Kliknutím na ikonu Připojit soubor lze k položce připojit dokumenty, např. smlouvu, nebo závěrečnou zprávu u externího zařízení
- 2 Po úpravě údajů klikněte na ikonu Uložit nebo Storno (při Stornu se údaje neuloží)